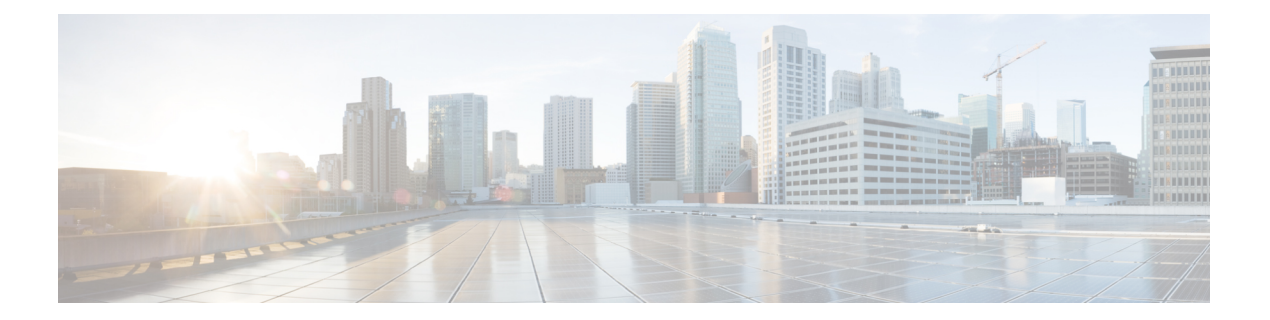

# **Configuring Modular QoS Service Packet Classification**

This chapter covers these topics:

- Packet [Classification](#page-1-0) Overview, on page 2
- Traffic Class [Elements,](#page-3-0) on page 4
- Traffic Policy [Elements,](#page-10-0) on page 11
- Ingress [Short-Pipe,](#page-41-0) on page 42
- Selective Egress [Policy-Based](#page-44-0) Queue Mapping, on page 45
- [Configuring](#page-48-0) QoS Groups with an ACL, on page 49
- [Configuring](#page-52-0) an ACL with Fragment Match, on page 53
- [Restrictions](#page-57-0) , on page 58
- In-Place Policy [Modification,](#page-59-0) on page 60
- References for Modular QoS Service Packet [Classification,](#page-60-0) on page 61
- [QPPB,](#page-81-0) on page 82

# <span id="page-1-0"></span>**Packet Classification Overview**

# **Table 1: Feature History Table**

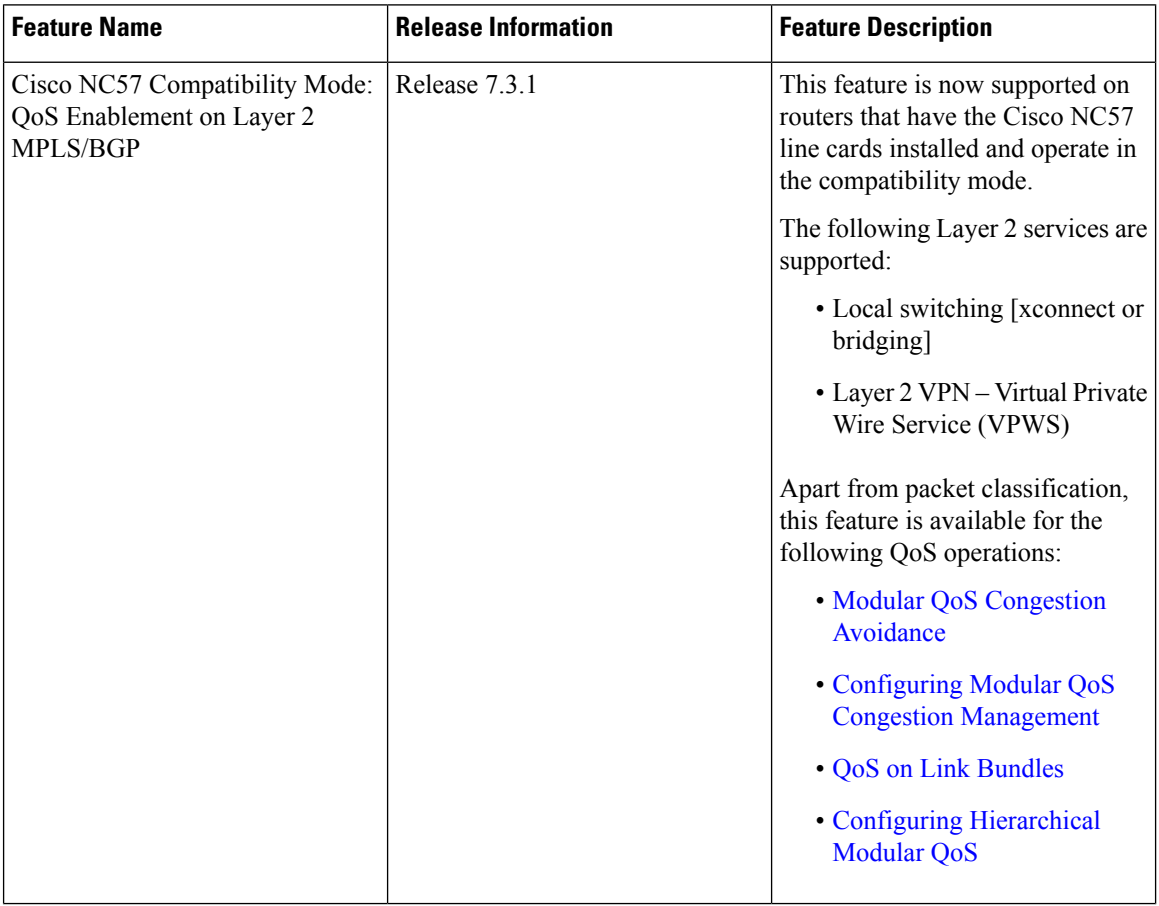

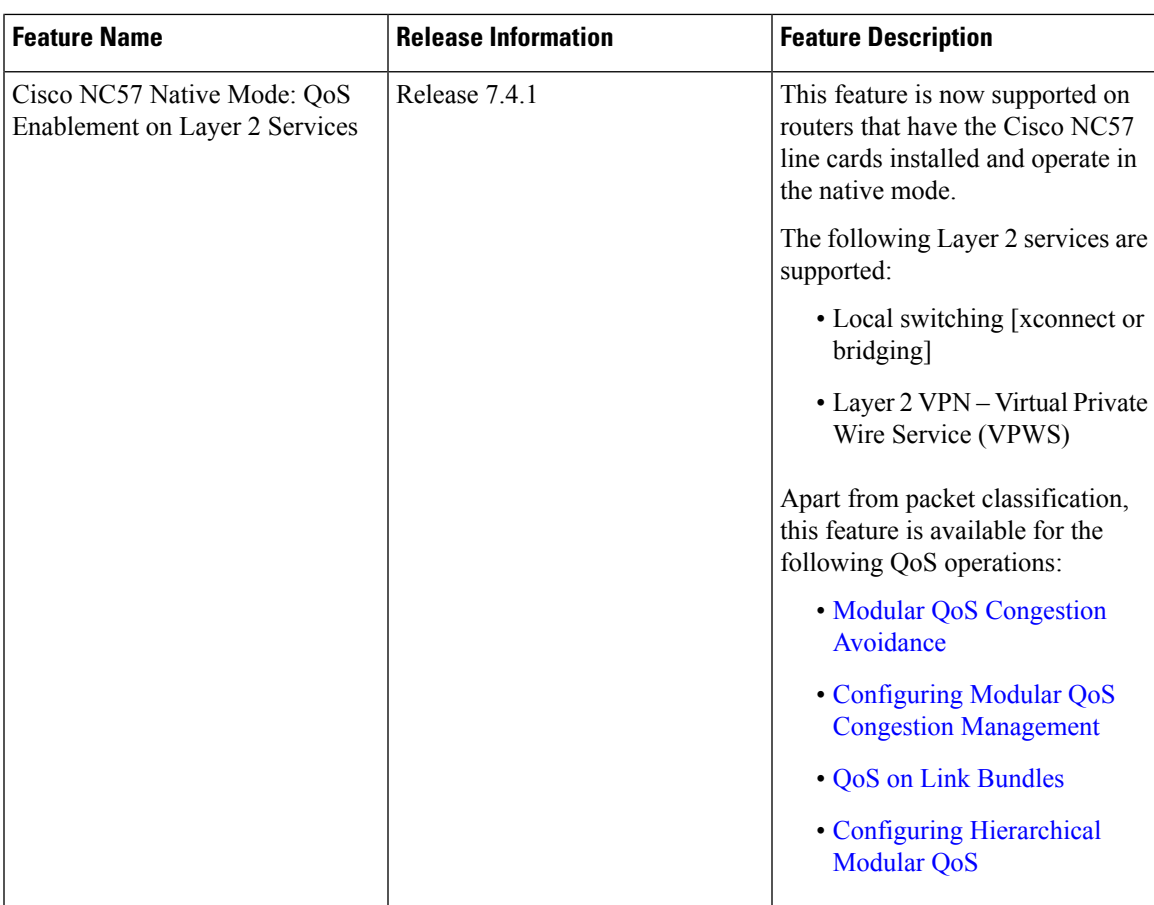

Packet classification involves categorizing a packet within a specific group (or class) and assigning it a traffic descriptor to make it accessible for QoS handling on the network. The traffic descriptor contains information about the forwarding treatment (quality of service) that the packet should receive. Using packet classification, you can partition network traffic into multiple priority levels or classes of service. The source agrees to adhere to the contracted terms and the network promises a quality of service. Traffic policers and traffic shapers use the traffic descriptor of a packet to ensure adherence to the contract.

Traffic policers and traffic shapers rely on packet classification features, such as IP precedence, to select packets (or traffic flows) traversing a router or interface for different types of QoS service. After you classify packets, you can use other QoS features to assign the appropriate traffic handling policies including congestion management, bandwidth allocation, and delay bounds for each traffic class.

The Modular Quality of Service (QoS) CLI (MQC) defines the traffic flows that must be classified, where each traffic flow is called a class of service, or class. Later, a traffic policy is created and applied to a class. All traffic not identified by defined classes fall into the category of a default class.

You can classify packets at the ingress on L3 subinterfaces for (CoS, DEI) for IPv4, IPv6, and MPLS flows. IPv6 packets are forwarded by paths that are different from those for IPv4. To enable classification of IPv6 packets based on (CoS, DEI) on L3 subinterfaces, run the hw-module profile qos ipv6 short-l2qos-enable command and reboot the line card for the command to take effect.

Starting with Cisco IOS XR Release 7.4.1 systems with Cisco NC57 line cardsrunning in native mode support QoS over Layer 2 services for:

• Local switching [xconnect or bridging]

• L2 VPN – VPWS

# <span id="page-3-0"></span>**Traffic Class Elements**

The purpose of a traffic class is to classify traffic on your router. Use the **class-map** command to define a traffic class.

A traffic class contains three major elements:

- A name
- A series of **match** commands to specify various criteria for classifying packets.
- An instruction on how to evaluate these **match** commands (if more than one **match** command exists in the traffic class)

Packets are checked to determine whether they match the criteria that are specified in the **match** commands. If a packet matches the specified criteria, that packet is considered a member of the class and is forwarded according to the QoS specifications set in the traffic policy. Packets that fail to meet any of the matching criteria are classified as members of the default traffic class.

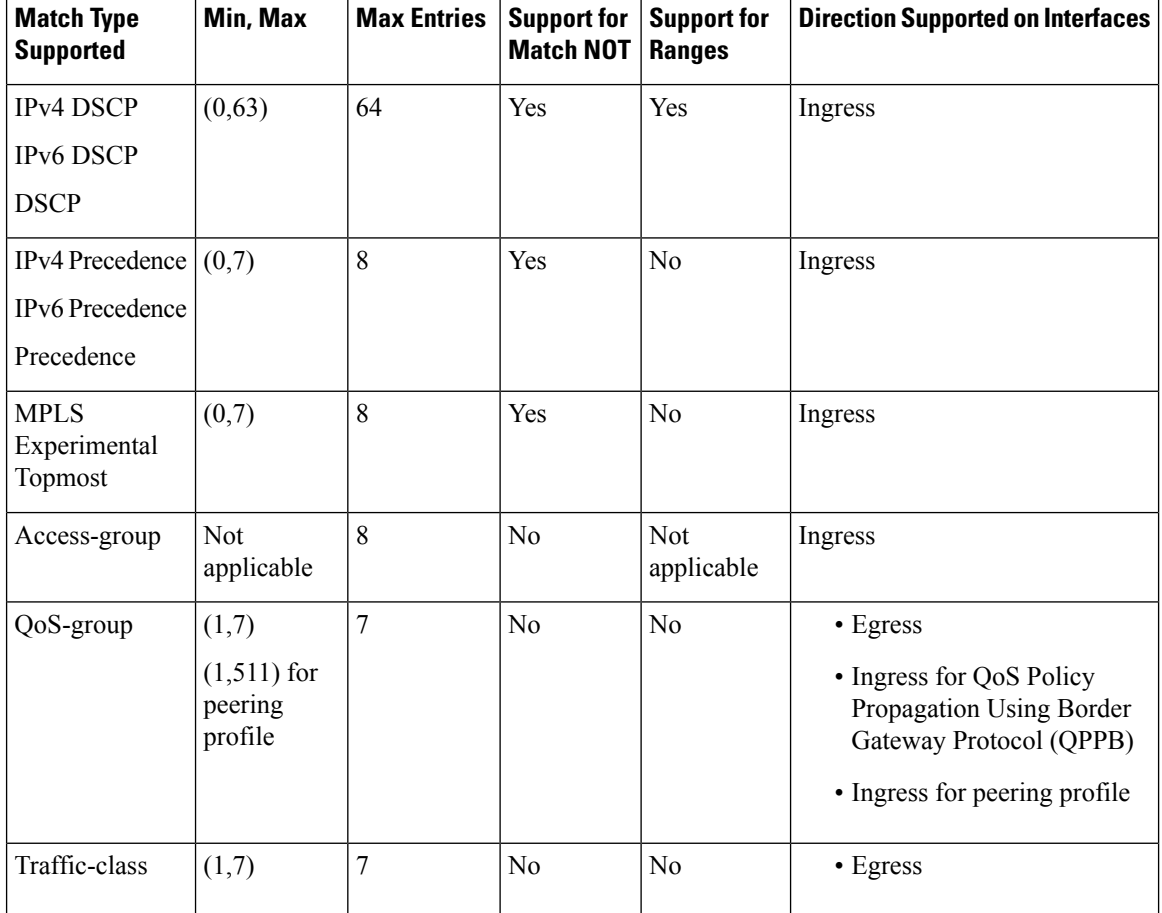

This table shows the details of match types that are supported on the router.

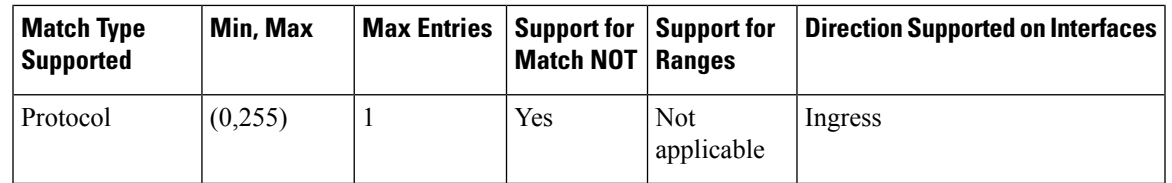

```
Note
```
Egress queue statistics are displayed only for those classes which have a corresponding match criteria in the egress. Therefore, if you have a **set traffic-class** *x* configured in the ingress, you must have a corresponding **match traffic-class** *x* in the egress, in order to see the statistics in the egress side.

A maximum value of up to 64 unique queues is supported. Each unique queue-limit consumes one rate profile in the Traffic manager. Out of 64 unique queues, few are reserved for default configs and the remaining are usable. **Note**

Depending on the interface speeds, default configurations consume some of the rate profiles. The remaining rate profiles can be exhausted in the following scenarios:

- Different shape rates without configuring queue limits could exhaust the rate profiles as 10ms of guaranteed service rate converts to a different value in bytes based on the shape rate.
- Configuring queue limits in units of time could exhaust the rate profiles. For example, 20 ms of 50 Mbps and 20 ms of 100 Mbps are two different values in bytes.

You can avoid exhausting rate profiles by configuring queue limits in absolute units (such as bytes, kilobytes, or megabytes) for class maps and sharing these limits with the policy maps. **Tip**

# **Default Traffic Class**

Unclassified traffic (traffic that does not meet the match criteria specified in the traffic classes) is treated as belonging to the default traffic class.

If the user does not configure a default class, packets are still treated as members of the default class. However, by default, the default class has no enabled features. Therefore, packets belonging to a default class with no configured features have no QoS functionality. These packets are then placed into a first in, first out (FIFO) queue and forwarded at a rate determined by the available underlying link bandwidth. This FIFO queue is managed by a congestion avoidance technique called tail drop.

For egress classification, match on **traffic-class**(1-7) issupported. Match **traffic-class 0** cannot be configured. The class-default in the egress policy maps to **traffic-class 0**.

This example shows how to configure a traffic policy for the default class:

```
configure
policy-map ingress_policy1
class class-default
 police rate percent 30
```
#### !

# <span id="page-5-0"></span>**Create a Traffic Class**

To create a traffic class containing match criteria, use the **class-map** command to specify the traffic class name, and then use the **match** commands in class-map configuration mode, as needed.

# **Guidelines**

- Users can provide multiple values for a match type in a single line of configuration; that is, if the first value does not meet the match criteria, then the next value indicated in the match statement is considered for classification.
- Use the **not** keyword with the **match** command to perform a match based on the values of a field that are not specified.
- All **match** commands specified in this configuration task are considered optional, but you must configure at least one match criterion for a class.
- If you specify **match-any**, one of the match criteria must be met for traffic entering the traffic class to be classified as part of the traffic class. This is the default. If you specify **match-all**, the traffic must match all the match criteria.
- From Release 7.7.1 onwards, for the **match access-group** command, QoS classification based on the packet length field in the IPv4 and IPv6 headers is supported. Prior to this, support was not available for packet length and TTL (time to live) fields.
- Deny action in the ACL or an empty ACL (contains no rules, only remarks) is not supported for the **match access-group command** when an ACL list is used within a **class-map**.

The configuration is rejected when you attach such a **policy-map** to an interface.

- The **traffic-class** and **discard-class** are supported only in egress direction, and these are the only match criteria supported in egress direction.
- The egress default classimplicitly matches**qos-group**0 for marking policy and **traffic-class** 0 for queuing policy.
- Multicast takes a system path that is different than unicast on router, and they meet later on the egress in a multicast-to-unicast ratio of 20:80 on a per interface basis. This ratio is maintained on the same priority level as that of the traffic.
- Egress QoS for multicast traffic treats traffic classes 0-5 as low-priority and traffic classes 6-7 as high priority. Currently, this is not user-configurable.
- Egress shaping does not take effect for multicast traffic in the high priority (HP) traffic classes. It only applies to unicast traffic.
- If you set a traffic class at the ingress policy and do not have a matching class at egress for the corresponding traffic class value, then the traffic at ingress with this class will not be accounted for in the default class at the egress policy map.
- Only traffic class 0 falls in the default class. A non-zero traffic class assigned on ingress but with no assigned egress queue, falls neither in the default class nor any other class.

Ш

# **Configuration Example**

You have to accomplish the following to complete the traffic class configuration:

- **1.** Creating a class map
- **2.** Specifying the match criteria for classifying the packet as a member of that particular class

(For a list of supported match types, see Traffic Class [Elements,](#page-3-0) on page 4.)

```
Router# configure
Router(config)# class-map match-any qos-1
Router(config-cmap)# match qos-group 1
Router(config-cmap)# end-class-map
Router(config-cmap)# commit
```
Use this command to verify the class-map configuration:

```
Router#show class-map qos-1
1) ClassMap: qos-1 Type: qos
   Referenced by 2 Policymaps
```
Also see, Running [Configuration,](#page-14-0) on page 15.

Also see, [Verification,](#page-15-0) on page 16.

# **Related Topics**

- Traffic Class [Elements,](#page-3-0) on page 4
- Traffic Policy [Elements,](#page-10-0) on page 11

# **Associated Commands**

- [class-map](https://www.cisco.com/c/en/us/td/docs/iosxr/ncs5500/qos/b-ncs5500-qos-cli-reference/b-ncs5500-qos-cli-reference_chapter_01.html#wp4100689116)
- match [access-group](https://www.cisco.com/c/en/us/td/docs/iosxr/ncs5500/qos/b-ncs5500-qos-cli-reference/b-ncs5500-qos-cli-reference_chapter_01.html#wp1473103574)
- [match](https://www.cisco.com/c/en/us/td/docs/iosxr/ncs5500/qos/b-ncs5500-qos-cli-reference/b-ncs5500-qos-cli-reference_chapter_01.html#wp1178728582) dscp
- match mpls [experimental](https://www.cisco.com/c/en/us/td/docs/iosxr/ncs5500/qos/b-ncs5500-qos-cli-reference/b-ncs5500-qos-cli-reference_chapter_01.html#wp3473980858) topmost
- match [precedence](https://www.cisco.com/c/en/us/td/docs/iosxr/ncs5500/qos/b-ncs5500-qos-cli-reference/b-ncs5500-qos-cli-reference_chapter_01.html#wp1772137353)
- match [qos-group](https://www.cisco.com/c/en/us/td/docs/iosxr/ncs5500/qos/b-ncs5500-qos-cli-reference/b-ncs5500-qos-cli-reference_chapter_01.html#wp6872219210)

# **QoS Classification Based on Packet Length**

**Table 2: Feature History Table**

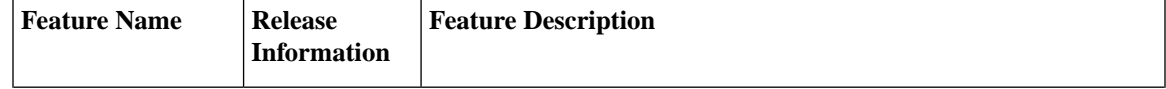

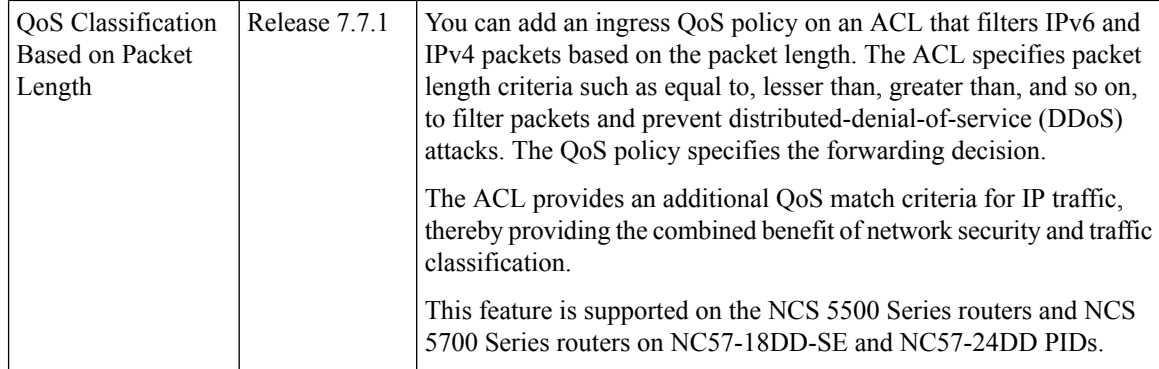

An ACL consists of one or more access control entries that collectively define the network traffic profile and describe the access rights related to a particular security identifier or user. This profile can then be referenced by Cisco IOS XR software features such as traffic filtering, route filtering, QoS classification, and access control. For more information on packet classification, see Packet [Classification](https://www.cisco.com/c/en/us/td/docs/iosxr/ncs5500/qos/72x/b-qos-cg-ncs5500-72x/b-qos-cg-ncs5500-72x_chapter_010.html#concept_B2623387F5114390BC8E06D0E2119D76) Overview. For more information on creating IP ACLs, see the [Understanding](https://www.cisco.com/c/en/us/td/docs/iosxr/ncs5500/ip-addresses/77x/b-ip-addresses-cg-ncs5500-77x/m-implementing-access-lists-prefix-lists-ncs5500.html#concept_C5524CAD61DF450C84695FE50ACBC45F) Access Lists section in the IP Addresses and Services [Configuration](https://www.cisco.com/c/en/us/td/docs/iosxr/ncs5500/ip-addresses/77x/b-ip-addresses-cg-ncs5500-77x.html) Guide.

### **Guidelines and Limitations for QoS Classification Based on Packet Length**

- Packet-length configurations for IPv6 packets with optional extension headers will be classified under **class-default**.
- Now, the **match access-group** command can define the QoS classification based on the packet length field in the IPv6 and IPv4 headers. The **show policy-mapinterface** command displaysthe corresponding configuration information.
- To enable IPv6 traffic classification based on the packet length, configure the **hw-module profile qos ipv6 short-l2qos-enable** command in configuration mode.
- You must reload the router for the **hw-module profile qos ipv6 short-l2qos-enable** command to be functional.
- When the packet-length of the IPv6 and IPv4 traffic is considered, the L2 header length is included.

# **Configure QoS Classification Based on Packet Length**

Follow these steps to classify ingress traffic based on the packet length:

- Create an ACL that allows IPv4 traffic with the specified packet length.
- Create QoS class-map and policy-map for ingress IPv4 traffic classification based on its packet length.
- Apply the policy-map on the designated interface.

# **Configuration Example for QoS Classification Based on Packet Length**

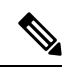

This example enables traffic filtering for a specific packet length value by using the **packet-length eq** command. Instead of **eq**, you can also use one of these options: **Note**

- **gt** to filter packets with a greater value.
- **lt** to filter packets with a lesser value.
- **neq** to filter packets that do not contain the specified value.
- **range** to filter packets in the specified range of values.

/\* Create an ACL that allows IPv4 traffic with the specified packet length \*/

```
Router# configure
Router(config)# ipv4 access-list aclv4_pktlen
Router(config-ipv4-acl)# 10 permit ipv4 any any packet-length eq 100
Router(config-ipv4-acl)# commit
```
Based on ACL **aclv4\_pktlen**, create a QoS policy and apply it on the ingress IPv4 traffic.

```
/* Create QoS class-map and policy-map for ingress IPv4 traffic classification based on its
packet length */
```

```
Router# configure
Router(config)# class-map match-any c_pktlen
Router(config-cmap)# match access-group ipv4 aclv4_pktlen
Router(config-cmap)# end-class-map
Router(config)# policy-map p_pktlen
Router(config-pmap)# class c_pktlen
Router(config-pmap-c)# set traffic-class 2
Router(config-pmap-c)# exit
Router(config-pmap)# class class-default
Router(config-pmap-c)# end-policy-map
Router(config-pmap-c)# commit
Router(config-pmap-c)# root
```
The policy-map **p\_pktlen** is associated with interface HundredGigabitEthernet 0/0/0/0.

/\* Apply the policy-map on the designated Ethernet interface \*/

```
Router(config)# interface hundredGigE 0/0/0/0
Router(config-if)# service-policy input p_pktlen
Router(config-if)# commit
```
#### **Running Configuration**

/\* Running configuration for QoS Match Packet Length \*/

Router# **show running-configuration**

```
..
..
ipv4 access-list aclv4_pktlen
10 permit ipv4 any packet-length eq 100
class-map match-any c_pktlen
match access-group ipv4 aclv4_pktlen
```

```
end-class-map
!
policy-map p_pktlen
 class c_pktlen
 set traffic-class 2
 !
 class class-default
 !
end-policy-map
!
interface HundredGigE0/0/0/0
service-policy input p_pktlen
!
```
# **Verification**

/\* This displays the policy information applied in the input direction: \*/

Router# **show policy-map interface hundredGigE 0/0/0/0 input**

```
HundredGigE0/0/0/0 input: p_pktlen
```
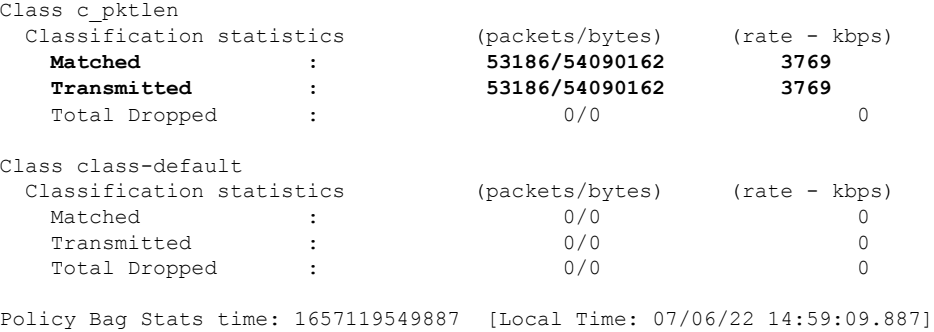

# **Increase in QoS Policer Allocation on Cisco NCS 5700 Series Line Cards and Routers**

#### **Table 3: Feature History Table**

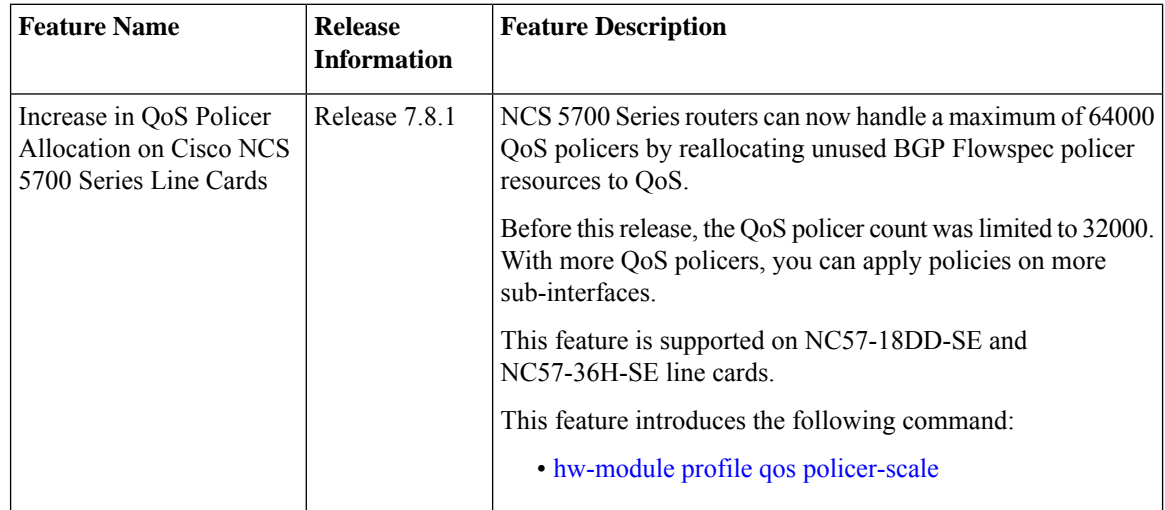

Traffic policing involves checking the packet rate for a specific classification of flows to determine if it conforms to specified rate settings. The policer is like a gate that allows a certain number of packets (or bytes) through a network, through physical and logical interfaces. Policers are allocated from the SE line card's Forwarding ASIC for different technologies. 32000 policers are allocated for QoS and BGP Flowspec, each.

To accommodate QoS policing on more sub-interfaces, you can increase the QoS policer count to 64000. However, when you allocate more QoS policers, the BGP Flowspec policer count is reduced. For example, when you allocate 48000 policers for QoS, the default BGP Flowspec pool of 32000 is reduced to 16000. If you do not need or have limited use of Flowspec policers, you can enable this feature to increase QoS policers.

Some examples of increase in QoS policer allocation:

- If you allocate 48000 policers with 16 class-maps, 2999 policer blocks are allocated per core, and 5998 policer blocks are allocated per NPU.
- If you allocate 64000 policers with 16 class maps, 3999 policer blocks are allocated per core, and 7998 policer blocks are allocated per NPU.

### **Guidelines and Limitations**

- This feature is supported only on Cisco NCS 5700 series SE line cards.
- Enhanced QoS mode does not support more than 32000 policers. So, you cannot use this feature with Enhanced QoS mode configuration, which is enabled using the **hw-module profile stats qos-enhanced** command.
- The QoS policer scale numbers are only applicable when the **hw-module profile mdb l3max-se** or **hw-module profile mdb l2max-se** command is enabled. For more information on hardware MDB profiles, see [NCS5700](https://www.cisco.com/c/en/us/td/docs/iosxr/ncs5500/system-setup/77x/b-system-setup-cg-ncs5500-77x/m-system-hw-profiles.html) MDB Profile in the *NCS 5500 System Setup and Software Installation Guide*.

#### **Configure QoS Policer Pool Size**

The following example shows how to allocate 48000 QoS policers:

```
RP/0/RP0/CPU0:router# config
RP/0/RP0/CPU0:router(config)# hw-module profile qos policer-scale 48000
RP/0/RP0/CPU0:router(config)# commit
```
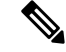

After you configure, reload the router to apply the profile. Use the **admin hw-module reload location all** command to reload the router. **Note**

# <span id="page-10-0"></span>**Traffic Policy Elements**

A traffic policy contains three elements:

- Name
- Traffic class
- QoS policies

After choosing the traffic class that is used to classify traffic to the traffic policy, the user can enter the QoS features to be applied to the classified traffic.

The MQC does not necessarily require that the users associate only one traffic class to one traffic policy.

The order in which classes are configured in a policy map is important. The match rules of the classes are programmed into the TCAM in the order in which the classes are specified in a policy map. Therefore, if a packet can possibly match multiple classes, only the first matching class is returned and the corresponding policy is applied.

The router supports 32 classes per policy-map in the ingress direction and 8 classes per policy-map in the egress direction.

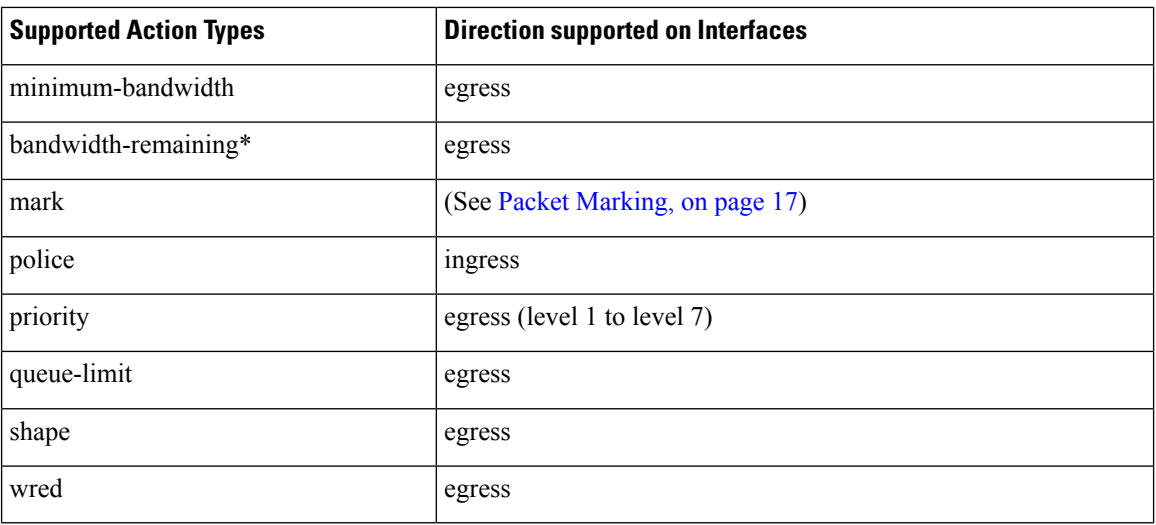

This table shows the supported class-actions on the router.

\*Bandwidth and Bandwidth remaining configurations are not supported simultaneously within the same policy-map in H-QoS mode.

WRED supports **default** and **discard-class** options; the only values to be passed to the discard-class being 0 and 1.

# <span id="page-11-0"></span>**Create a Traffic Policy**

The purpose of a traffic policy is to configure the QoS features that should be associated with the traffic that has been classified in a user-specified traffic class or classes.

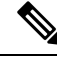

Starting from Cisco IOS XR Release 7.6.1, the ingress QoS policy you configure, also applies to all the transit Ethernet Connectivity Fault Management (CFM) packets. With QoS features such as marking and policing now applied on the transit CFM packets, you ensure that these packets don't consume excess bandwidth and other QoS resources in the network. **Note**

To configure a traffic class, see Create a [Traffic](#page-5-0) Class, on page 6.

After you define a traffic policy with the **policy-map** command, you can attach it to one, or more interfaces to specify the traffic policy for those interfaces by using the **service-policy** command in interface configuration Ш

mode. With dual policy support, you can have two traffic policies, one marking and one queuing attached at the output. See, Attach a Traffic Policy to an [Interface,](#page-14-1) on page 15.

# **Configuration Example**

You have to accomplish the following to complete the traffic policy configuration:

- **1.** Creating a policy map that can be attached to one or more interfaces to specify a service policy
- **2.** Associating the traffic class with the traffic policy
- **3.** Specifying the class-action(s) (see Traffic Policy [Elements,](#page-10-0) on page 11)

```
Router# configure
Router(config)# policy-map test-shape-1
Router(config-pmap)# class qos-1
/* Configure class-action ('shape' in this example).
Repeat as required, to specify other class-actions */
Router(config-pmap-c)# shape average percent 40
Router(config-pmap-c)# exit
/* Repeat class configuration as required, to specify other classes */
Router(config-pmap)# end-policy-map
Router(config)# commit
```
See, Running [Configuration,](#page-14-0) on page 15.

See, [Verification,](#page-15-0) on page 16.

### **Related Topics**

- Traffic Policy [Elements,](#page-10-0) on page 11
- Traffic Class [Elements,](#page-3-0) on page 4

# **Associated Commands**

- [bandwidth](https://www.cisco.com/c/en/us/td/docs/iosxr/ncs5500/qos/b-ncs5500-qos-cli-reference/b-ncs5500-qos-cli-reference_chapter_011.html#wp6930506970)
- [bandwidth](https://www.cisco.com/c/en/us/td/docs/iosxr/ncs5500/qos/b-ncs5500-qos-cli-reference/b-ncs5500-qos-cli-reference_chapter_011.html#wp2400511501) remaining
- [class](https://www.cisco.com/c/en/us/td/docs/iosxr/ncs5500/qos/b-ncs5500-qos-cli-reference/b-ncs5500-qos-cli-reference_chapter_01.html#wp2837216597)
- [police](https://www.cisco.com/c/en/us/td/docs/iosxr/ncs5500/qos/b-ncs5500-qos-cli-reference/b-ncs5500-qos-cli-reference_chapter_010.html#wp5531082860)
- [policy-map](https://www.cisco.com/c/en/us/td/docs/iosxr/ncs5500/qos/b-ncs5500-qos-cli-reference/b-ncs5500-qos-cli-reference_chapter_010.html#wp1398291705)
- [priority](https://www.cisco.com/c/en/us/td/docs/iosxr/ncs5500/qos/b-ncs5500-qos-cli-reference/b-ncs5500-qos-cli-reference_chapter_010.html#wp2893697252)
- [queue-limit](https://www.cisco.com/c/en/us/td/docs/iosxr/ncs5500/qos/b-ncs5500-qos-cli-reference/b-ncs5500-qos-cli-reference_chapter_011.html#wp4144372538)
- [service-policy](https://www.cisco.com/c/en/us/td/docs/iosxr/ncs5500/qos/b-ncs5500-qos-cli-reference/b-ncs5500-qos-cli-reference_chapter_011.html#wp3596459577)
- set [discard-class](https://www.cisco.com/c/en/us/td/docs/iosxr/ncs5500/qos/b-ncs5500-qos-cli-reference/b-ncs5500-qos-cli-reference_chapter_01.html#wp2192805754)
- set [dscp](https://www.cisco.com/c/en/us/td/docs/iosxr/ncs5500/qos/b-ncs5500-qos-cli-reference/b-ncs5500-qos-cli-reference_chapter_01.html#wp4207377438)
- set mpls [experimental](https://www.cisco.com/c/en/us/td/docs/iosxr/ncs5500/qos/b-ncs5500-qos-cli-reference/b-ncs5500-qos-cli-reference_chapter_01.html#wp1911538923)
- set [precedence](https://www.cisco.com/c/en/us/td/docs/iosxr/ncs5500/qos/b-ncs5500-qos-cli-reference/b-ncs5500-qos-cli-reference_chapter_01.html#wp1444780068)
- set [qos-group](https://www.cisco.com/c/en/us/td/docs/iosxr/ncs5500/qos/b-ncs5500-qos-cli-reference/b-ncs5500-qos-cli-reference_chapter_01.html#wp2627207313)
- [shape](https://www.cisco.com/c/en/us/td/docs/iosxr/ncs5500/qos/b-ncs5500-qos-cli-reference/b-ncs5500-qos-cli-reference_chapter_01.html#wp1036026022)

# **Scaling of Unique Ingress Policy Maps**

**Table 4: Feature History Table**

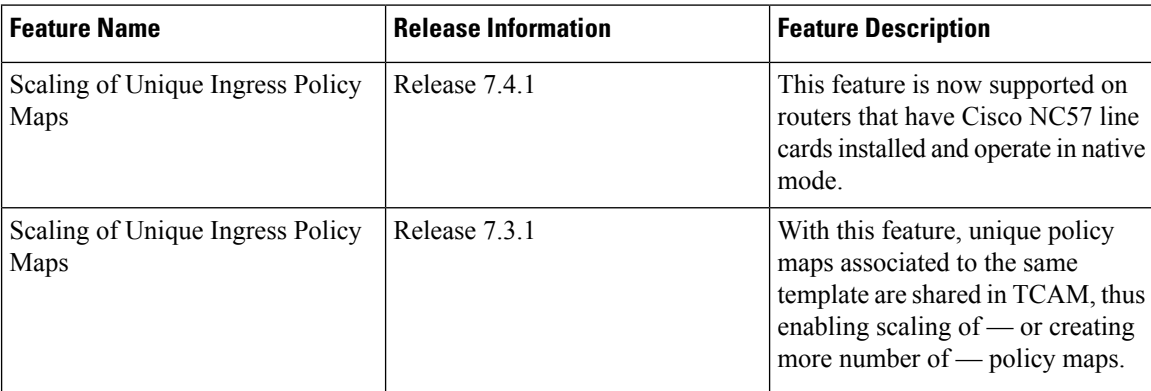

Traditionally, when unique policy maps were associated to the same template — that is, having the same match criteria and actions in the *same* order — each map was assigned a different TCAM entry. This resulted in inefficient TCAM entry management and also restricted the number of policy maps that could be created.

With this functionality, unique policy maps associated to the same template are shared in TCAM, thus enabling scaling of—in other words, creating more number of—policy maps. The other way to understand this functionality is that two policy maps with the same combination of criteria and actions use one template. This way, up to 250 templates are supported for association to policy map combinations.

As an example, consider the following policy maps (**policy-map ncs\_input1** and **policy-map ncs\_input2**) having the same class maps (**class COS7\_DEI0** and class **COS7\_DEI1**):

```
class-map match-all COS7_DEI0
match cos 0
end-class-map
class-map match-all COS7_DEI1
match cos 1
end-class-map
policy-map ncs_input1
 class COS7_DEI0
 set trafiic class 1
 police rate 10 mbps
!
class COS7_DEI1
 set traffic class 2
 policer rate 20 mbps
!
policy-map ncs_input2
class COS7_DEI0
 set traffic class 1
```
Ш

```
police rate 30 mbps
!
class COS7_DEI1
 set traffic class 2
 policer rate 40 mbps
!
```
Earlier, when the policy maps were attached to interface, they used different TCAM entries, although the match criteria and actions were the same, except for the policer action.

With this functionality, both policy maps share the TCAM entry instead of selecting different entries, thus freeing up TCAM entries for more policy maps.

# **Limitations and Restrictions**

- Policy Maps share TCAM entries only for the same match criteria and actions or template. However, the policer action can be different for the same template.
- For all unique policy maps the maximum number of templates supported is 250.

# <span id="page-14-1"></span>**Attach a Traffic Policy to an Interface**

After the traffic class and the traffic policy are created, you must attach the traffic policy to interface, and specify the direction in which the policy should be applied.

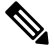

When a policy-map is applied to an interface, the transmission rate counter of each class is not accurate. This is because the transmission rate counter is calculated based on the exponential decay filter. **Note**

### **Configuration Example**

You have to accomplish the following to attach a traffic policy to an interface:

- **1.** Creating a traffic class and the associated rules that match packets to the class (see  $\#$ unique  $27$  )
- **2.** Creating a traffic policy that can be attached to one or more interfaces to specify a service policy (see Create a Traffic [Policy,](#page-11-0) on page 12 )
- **3.** Associating the traffic class with the traffic policy
- <span id="page-14-0"></span>**4.** Attaching the traffic policy to an interface, in the ingress or egress direction

```
Router# configure
Router(config)# interface HundredGigE 0/6/0/18
Router(config-int)# service-policy output test-shape-1
Router(config-int)# commit
```
# **Running Configuration**

```
/* Class-map configuration */
class-map match-any traffic-class-1
```

```
match traffic-class 1
end-class-map
!
- - -- - -
/* Traffic policy configuration */
policy-map test-shape-1
class traffic-class-1
 shape average percent 40
 !
 class class-default
 !
 end-policy-map
!
- - -- - -
/* Attaching traffic policy to an interface in egress direction */
interface HundredGigE0/6/0/18
service-policy output test-shape-1
 !
```
# <span id="page-15-0"></span>**Verification**

Router# **show qos interface hundredGigE 0/6/0/18 output**

```
NOTE:- Configured values are displayed within parentheses Interface HundredGigE0/6/0/18 ifh
0x30001f8 -- output policy
NPU Id: 3
Total number of classes: 2<br>Interface Bandwidth: 100000000 kbps
Interface Bandwidth:
VOQ Base: 11112
VOQ Stats Handle: 0x88430698
Accounting Type: Layer1 (Include Layer 1 encapsulation and above)
------------------------------------------------------------------------------
Level1 Class = qos-1
Egressq Queue ID = 11113 (LP queue)
Queue Max. BW. <br>
= 40329846 kbps (40 %)
Queue Min. BW. = 0 kbps (default)
Inverse Weight / Weight = 1 / (BWR \text{ not configured})<br>Guaranteed service rate = 40000000 \text{ kbps}Guaranteed service rate
TailDrop Threshold = 50069504 bytes / 10 ms (default)
WRED not configured for this class
Level1 Class = class-default
Egressq Queue ID = 11112 (Default LP queue)
Queue Max. BW. = 101803495 kbps (default)
Queue Min. BW. = 0 kbps (default)
Inverse Weight / Weight = 1 / (BWR not configured)
Guaranteed service rate = 500000000 kbps<br>TailDrop Threshold = 62652416 bytes
TailDrop Threshold = 62652416 bytes / 10 ms (default)
WRED not configured for this class
```
### **Related Topics**

- Traffic Policy [Elements,](#page-10-0) on page 11
- Traffic Class [Elements,](#page-3-0) on page 4

## **Associated Commands**

• [service-policy](https://www.cisco.com/c/en/us/td/docs/iosxr/ncs5500/qos/b-ncs5500-qos-cli-reference/b-ncs5500-qos-cli-reference_chapter_011.html#wp3596459577)

# <span id="page-16-0"></span>**Packet Marking**

**Note**

L2 packet marking is not supported on NC57-24DD and NC57-18DD-SE line cards for Cisco IOS XR Release 7.0.2.

The packet marking feature provides users with a means to differentiate packets based on the designated markings. The router supports egress packet marking. match on **discard-class** on egress, if configured, can be used for a marking policy only.

The router also supports L2 ingress marking.

For ingress marking:

Ingresstraffic— For the ingress pop operation, re-marking the customer VLAN tag (CoS, DEI) is notsupported.

Egress traffic— The ingress 'pop VLAN' is translated to a 'push VLAN' for the egress traffic, and (CoS, DEI) marking is supported for newly pushed VLAN tags. If two VLAN tags are pushed to the packet header at the egress side, both inner and outer VLAN tags are marked. For example:

1. rewrite ingress tag pop 1 symmetric

2. rewrite ingress tag pop 2 symmetric

3. rewrite ingress tag translate 2-to-1 dot1q/dot1ad  $\sim$  symmetric

In case of pop action, the outer VLAN tag (CoS, DEI) is retained on NC57 line cards.

Single tag— When symmetrical pop 1 action is performed, the outer tag (CoS, DEI) is retained as the original frame.

Double tag— When symmetrical pop 2 action is performed, the outer tag (CoS, DEI) is retained as the original frame and inner tag (CoS, DEI) is set to 0/0.

### **Packet Marking Guidelines and Limitations**

- While marking a packet, ensure you don't set the IP DSCP (using the **set [dscp](https://www.cisco.com/c/en/us/td/docs/iosxr/ncs5500/qos/b-ncs5500-qos-cli-reference/b-ncs5500-qos-cli-reference_chapter_0101.html#wp4207377438)** command) and the MPLS experimental imposition values (using the **set mpls [experimental](https://www.cisco.com/c/en/us/td/docs/iosxr/ncs5500/qos/b-ncs5500-qos-cli-reference/b-ncs5500-qos-cli-reference_chapter_0101.html#wp1911538923) imposition** command) for the same class map. Else, neither the DSCP remarking nor the MPLS EXP values may take effect at the ingress. This will cause, per default QoS behavior, the IP precedence values to be copied to the EXP bits on the imposed packets. Such an action could lead to unintended packets marked as high-priority by your customer being forwarded as high-priority MPLS packets in the network.
- The statistics and counters for the egress marking policy cannot be viewed on the router.
- QoS EXP matching for egress doesn't work for Layer 2 VPN and Layer 3 VPN traffic flowing from:
	- Cisco NCS 5700 series line cards at ingress to Cisco NCS 5500 series line cards at the egress

and

• from Cisco NCS 5500 series line cards at ingress to Cisco NCS 5700 series line cards at egress.

• For QOS EXP-Egress marking applied on a Layer 3 interface on Cisco NCS550x and NCS55Ax routers, there is a limit of two unique policy maps per NPU. This limit is three unique policy maps per NPU for routers that have the Cisco NC57 line cards installed.

You can apply these policies to as many interfaces as your system resources allow. However, if you apply more than the permitted limit of unique policies, you may encounter unexpected failure.

• For QOS egress marking (CoS, DEI) applied on a Layer 2 interface, there is a limit of 13 unique policy-maps per NPU. If you exceed this number, you may encounter unexpected failure.

# **Supported Packet Marking Operations**

This table shows the supported packet marking operations.

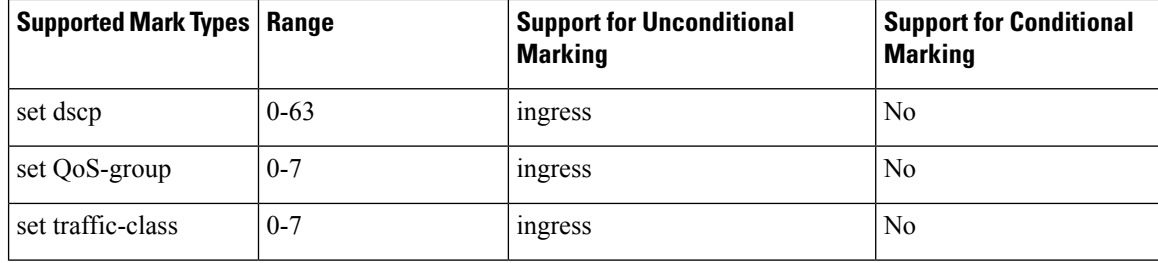

# **Class-based Unconditional Packet Marking**

**Table 5: Feature History Table**

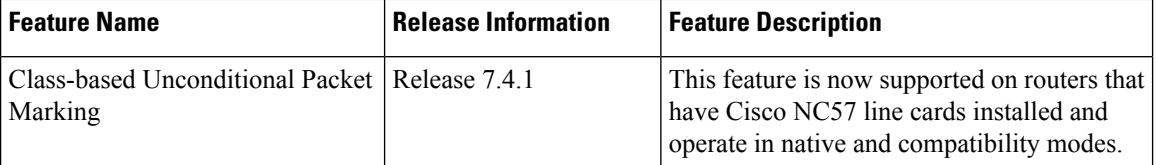

The packet marking feature allows you to partition your network into multiple priority levels or classes of service, as follows:

• Use QoS unconditional packet marking to set the IP precedence or IP DSCP values for packets entering the network. Routers within your network can then use the newly marked IP precedence values to determine how the traffic should be treated.

On ingress direction, after matching the traffic based on either the IP Precedence or DSCP value, you can set it to a particular discard-class. Weighted random early detection (WRED), a congestion avoidance technique, thereby uses discard-class values to determine the probability that a packet is dropped.

If however, you set a discard-class of 3, the packet is dropped at ingress itself.

• Use QoS unconditional packet marking to assign MPLS packets to a QoS group. The router uses the QoS group to determine how to prioritize packets for transmission. To set the traffic class identifier on MPLS packets, use the **set traffic-class** command in policy map class configuration mode.

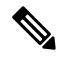

#### **Note**

Setting the traffic class identifier does not automatically prioritize the packets for transmission. You must first configure an egress policy that uses the traffic class.

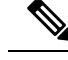

**Note**

- Unless otherwise indicated, the class-based unconditional packet marking for Layer 3 physical interfaces applies to bundle interfaces.
- From IOS XR Release 7.2.1 onwards with NC57 line cards, propagation of PREC- $>$ COS marking happens by default on egress Layer 3 subinterfaces. This applies to single and double-tag L3 subinterfaces, and to NC57 line cards in Native mode.

# **Handling QoS for Locally Originated Packets**

Packets that are generated and transmitted by a router are called Locally Originated Packets (LOPs). These are different from packets that pass through the router. Each device uses a default precedence value as determined by the device. The default value, used by Locally Originated Control Protocols (LOCPs) such as BGP, OSPF, CCM(CSM), and RSVP, is a precedence of 6 or Differentiated Services Codepoint (DSCP) of 48. Locally Originated Management Protocols (LOMPs) such as Telnet and SSH use a precedence value of 2 or DSCP of 16. SNMP uses a precedence value of 0. Some protocols such as BGP, RSVP, CFM, and LDP and the management protocols are capable of setting a specific precedence or DSCP value.

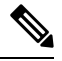

# **Note**

Bidirectional Forwarding Detection (BFD) uses a DSCP value of 48 (CS6) for single- and multi-hops sessions on NCS55xx.

The following applies to Traffic Class (TC) alignment:

- Before Release 7.6.1:
	- Locally generated control plane packets, such as IS-IS and BGP, are generated using traffic-class 6.
	- Locally generated BFD over Bundle (IETF) packets, which are generated on the Network Processing Unit (NPU), are generated using traffic-class 6.
- From Release 7.6.1 onwards:
	- Locally generated control plane packets, such as IS-IS and BGP, are generated using traffic-class 7.
	- Locally generated BFD over Bundle (IETF) packets, which are generated on the Network Processing Unit (NPU), are generated using traffic-class 7.
- When the BFD packets are offloaded to the hardware and generated on the NPU, the egress QoS policies are applied. These packets are classified along with the regular data plane traffic.

On the router, datapath packets and injected packets aren't differentiated if both their traffic classes share the same Virtual Output Queues (VOQs). Therefore, in the case of a congested VOQ, the LOCP packets are dropped. To avoid the LOCP packets drop, Cisco recommends that you have a different traffic class for data path traffic. Alternatively, you can also specify a higher bandwidth for traffic-class 7 (if ingress traffic rate is predictable).

Classifying traffic helps the router to recognize traffic as a certain type and mark that traffic. By marking traffic early on its travel, you can prevent excessive reclassification later. You can mark traffic at the protocol level as shown in the following examples:

# **Ethernet**

The following configuration shows that the outbound Control Hub packets are marked with a precedence value of 2 and EXP of 2, instead of a precedence and EXP value of 6. The SSH packets have a precedence value of 3 instead of 2.

```
ethernet cfm
 mep domain FOO service FOOBAR mep-id 1
  cos 2
ssh server dscp 24
```
#### **BGP**

neighbor x.x.x.x dscp

### **MPLS LDP**

mpls ldp signalling dscp

# **Telnet**

telnet ipv4 dscp

# **SNMP**

snmp-server ipv4 precedence/dscp

#### **Syslog**

logging ipv4 precedence/dscp netflow flow exporter-map TEST dscp

#### **NTP**

```
ntp ipv4 precedence/dscp
ssh client dscp 56
ssh server dscp 56
```
 $\overline{\mathscr{C}}$ 

**Note**

By default, the router marks the Precision Time Protocol (PTP) traffic as high priority. Therefore, the need to prioritize PTP traffic in the QoS configuration is not required.

All LOCPs originating on the RP or LC CPU have the discard priority set in the appended Buffer Header (BHDR). The discard priority ensuresthat the LOCPs are not dropped internally (under normal circumstances). Such LOCPs include non-IP (IS-IS and ARP) based control packets. The discard priority is not set for LOMPs. Therefore, such packets are treated as normal traffic, both in terms of classification and re-marking, and may be dropped under congestion conditions. Therefore, you must ensure that you do not inadvertently re-mark and drop such traffic.

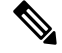

By default, all LOCPs are assigned to traffic-class 7. Considering that LOCPs and LOMPs are generated by the RP, an Ingress QoS policy cannot be applied. Therefore, you must ensure that the egress QoS policy includes a class-map which matches traffic-class 7. By definition, the egress QoS policy matches all implicitly marked packets. **Note**

LOCPs are notsubject to traffic policing, Weighted Random Early Detection (WRED), or Tail-drop queue-limit operation. The LOCP packets are not subject to WRED, even if the **max\_th** value is being met. The tail-drop queue-limit must be hit before the LOCP packets are dropped.

All LOCPs with the discard priority set are by default put into an implicitly allocated high priority queue of each physical egress interface.

By default, all LOCPs that have the discard priority set are put into an implicitly allocated high priority queue of each physical egress interface.

When configuring QoS policies, you may attach a policy to the physical interface, which then references the sub-interfaces. Or, alternatively, you may attach QoS policies to the sub-interfaces directly. If you attach QoS policies to the sub-interfaces directly, the operator is prevented from attaching a QoS policy to the physical interface. LOCPs, including those being transmitted on a sub-interface, are always sent out on the default high-priority queue of the physical interface. The operator is therefore prevented from assigning any bandwidth to the physical interface, which could be reserved for use by LOCPs. During over-subscription, it may lead to a LOCPs drop and as a result, sessions may be terminated.

To prevent session termination, a minimum bandwidth of MIN (1% of interface BW, 10 mbps) is reserved for the default high-priority queue associated with the physical interface that has no QoS policy applied. If a QoS policy is applied to the physical interface, the minimum bandwidth for the default HP queue is controlled by the configured policy.

- Any QoS classification does not affect the queue-selection for LOCP.
- Irrespective of the QoS policy configured, non-IP LOP control packets are always sent to the high-priority queue. For example, ISIS and ARP

LOCPs can be mapped to a corresponding QoS group. The following example illustrates how this can be achieved:

```
control-plane
! local control-packets
 copy precedence qos-group
```
The precedence value of the control packet is mapped to the respective QoS group number.

# **Protecting Locally Originated BFD Packets**

For releases before Release 7.6.1, BFD packets are injected into traffic-class 6, with drop priority 0 (equivalent of discard-class 0). If transit traffic is also classified into traffic-class 7 and the associated egress queue is congested, BFD packets may be dropped.

From Release 7.6.1, BFD packets are injected into traffic-class 7, with drop priority 0 (equivalent of discard-class 0). If transit traffic is also classified into traffic-class 7 and the associated egress queue is congested, BFD packets may be dropped.

The recommendation is to configure transit traffic-class 7 in the ingress QoS policy with discard-class 1 or 2. You must then configure WRED in the egress QoS policy that drops these packets before dropping discard-class 0.

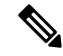

**Note** The default queue length is 16 ms.

Example

```
class-map match-any NC
match traffic-class 6 (for releases before Release 7.6.1)
match traffic-class 7 (from Release 7.6.1)
!
policy-map CORE-OUT
class NC
 random-detect discard-class 1 7 ms 8 ms
Hardware Programming
RP/0/RP0/CPU0:R26-Spine2-5508#sh qos interface hu0/0/0/35 output
NOTE:- Configured values are displayed within parentheses
Interface HundredGigE0/0/0/35 ifh 0x1408 -- output policy
NPU Id: 5
Total number of classes: 2
Interface Bandwidth: 100000000 kbps
Policy Name: 7 wred-out
SPI Id: 0x0VOQ Base: 1592<br>Accounting Type: Lave
                         Layer1 (Include Layer 1 encapsulation and above)
------------------------------------------------------------------------------
Level1 Class = NCEgressq Queue ID = 1598 (LP queue)
Queue Max. BW. <br>
= 20480000 kbps (20 %)
Queue Min. BW. = 0 kbps (default)
Inverse Weight / Weight = 1 / (BWR not configured)<br>
Guaranteed service rate = 20000000 kbps<br>
Pook burst
Guaranteed service rate
Peak burst = 33600 bytes (default)
TailDrop Threshold = 40108032 bytes / 16 ms (default)
WRED profile for Discard Class 1
WRED Min. Threshold \overline{ } = 17563648 bytes (7 ms)<br>WRED Max. Threshold \overline{ } = 20054016 bytes (8 ms)
                                   = 20054016 bytes (8 ms)
Default RED profile
WRED Min. Threshold = 0 bytes (0 \text{ ms})WRED Max. Threshold = 0 bytes (0 \text{ ms})WRED ECN = Disabled
```
# **Prioritization of IS-IS and ARP Packets to Manage Transit Traffic**

**Table 6: Feature History Table**

| <b>Feature Name</b>                                                  | <b>Release Information</b> | <b>Feature Description</b>                                                                                                    |
|----------------------------------------------------------------------|----------------------------|----------------------------------------------------------------------------------------------------|
| Prioritization of IS-IS and ARP<br>Packets to Manage Transit Traffic | Release 7.5.1              | This feature gives you the option<br>to assign the highest priority to<br>IS-IS and Address Resolution<br>Protocol (ARP) packets in transit.<br>This feature is disabled by default.<br>The feature provides more<br>flexibility in transit traffic<br>management on a per-hop basis and<br>also fine-tunes the traffic profile.<br>management for transit traffic.<br>This feature introduces the<br>hw-module profile qos<br>arp-isis-priority-enable command. |

# **Overview of IS-IS and ARP Traffic Prioritization**

Transit traffic refers to all traffic that enters an ingress interface, is compared against the forwarding table entries, and forwarded out an egress interface toward its destination. While the exact path of the transit path may not be of interest to the sender or receiver, you may still want some of the Integrated Intermediate System-to-Intermediate System (IS-IS) and Address Resolution Protocol (ARP) transit traffic to be managed and routed efficiently between specific source and destination addresses. You can now achieve higher levels of flexibility and fine-tune the traffic profile management for transit traffic by enabling the ability to assign the highest priority level to IS-IS and ARP traffic on Layer 2 networks.

This feature is useful if you manage environments such as data centers where you have complete end-to-end control over your network, and you want to avoid any drops in IS-IS and ARP traffic during congestion.

Cisco IOS XR Release 7.5.1 introduces the **hw-module profile qos arp-isis-priority-enable** command to enable prioritization of IS-IS and ARP traffic in transit on Layer 2 networks. Configuring this command assigns a priority level of TC 7 to transit traffic.

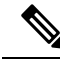

Assigning highest priority levels to IS-IS and ARP traffic lead to higher volumes of ARP traffic and flood high-priority queues, which may cause other traffic to drop. It's best to assign priority levels based on your network configuration and traffic volume. **Note**

# **Guidelines**

- This feature is disabled by default. Configure the **hw-module profile qos arp-isis-priority-enable** command to enable prioritization of IS-IS and ARP traffic in transit on Layer 2 networks.
- This feature is supported on routers that have the Cisco NC57 line cards installed and operate in the native and compatibility mode.
- Configuring **hw-module profile qos arp-isis-priority-enable** assigns a priority level of TC 7 for ISIS and ARP traffic. When this feature is in its default state of disabled, the default priority level is TC 0.
- This feature doesn't allow you to assign TC values.
- Reload the line card for the **hw-module** command to be functional.

### **Enabling IS-IS and ARP Traffic Prioritization**

To enable IS-IS and ARP traffic prioritization, configure the **hw-module profile qos arp-isis-priority-enable** command.

```
Router#config
Router(config)#hw-module profile qos arp-isis-priority-enable
Router(config)#commit
Router(config)#exit
Router# reload location <lc location>
```
Prioritization is based on IS-IS destination MAC address  $(01:80:2:00:00:14$  and  $01:80:2:00:00:15)$  and ARP ether type 0x080. When you configure the**hw-moduleprofileqos arp-isis-priority-enable** command, priority level for IS-IS and ARP and traffic is set as TC 7.

### **Verification**

The following example shows the verification command for NC 57 line cards. The assigned priority level is **TC 07.**

RP/0/RP0/CPU0:ios#show controllers fia diag 0 "pp vis pkttm" location 0/0/CPU0

Node ID: 0/0/CPU0

R/S/I: 0/0/0

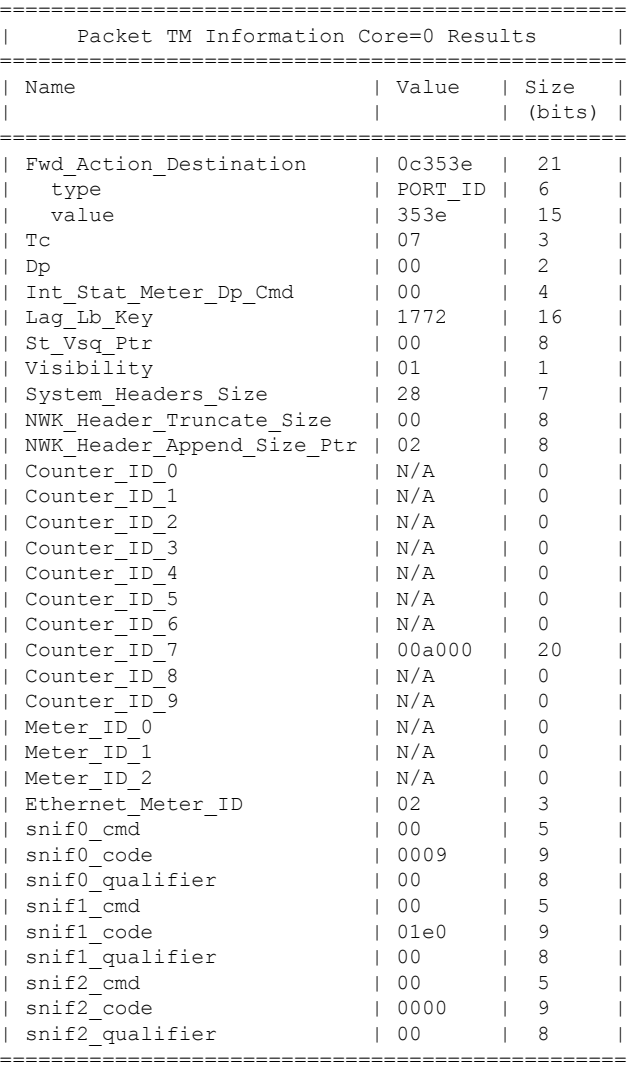

# **QoS Re-marking of IP Packets in Egress Direction**

The router support the marking of IP DSCP bits of all IP packets to zero, in the egress direction. This feature helps to re-mark the priority of IP packets, which is mostly used in scenarios like IP over Ethernet over MPLS over GRE. This functionality is achieved using the ingress policy-map with **set dscp 0** option configured in class-default.

# **Configuration Example**

```
Router# configure
Router(config)# policy-map ingress-set-dscp-zero-policy
Router(config-pmap)# class class-default
```
Ш

```
Router(config-pmap-c)# set dscp 0
Router(config-pmap-c)# end-policy-map
Router(config-pmap)# commit
```
# **Running Configuration**

```
policy-map ingress-set-dscp-zero-policy
class class-default
  set dscp 0
!
end-policy-map
!
```
# **QoS Re-marking of Ethernet Packets in Egress Direction**

The router supports Layer 2 marking of Ethernet packets in the egress direction.

# **QoS L2 Re-marking of Ethernet Packets in Egress Direction**

The router supports Layer 2 marking of Ethernet packets in the egress direction.

To enable this feature, you must:

- Configure the policy maps for queuing and marking at the egress interface.
- Set traffic-class in the ingress and use **match traffic-class** in the egress for queuing.
- Ensure that the **set qos-group** command is configured in ingress policy and the corresponding **match qos-group** command is configured in the egress marking policy. If there is no corresponding QoS group, you will experience traffic failure.

The ingress 'push VLAN' is translated to 'pop VLAN' for the egress traffic. In this case, (CoS, DEI) re-marking is not supported for the VLAN tag. For example:

- 1. rewrite ingress tag push  $dot1q/dot1ad \sim$  symmetric
- 2. rewrite ingress tag push dot1q/dot1ad  $\le$  second-dot1q  $\le$  symmetric
- 3. rewrite ingress tag translate 1-to-2 dot1q/dot1ad  $\le$  second-dot1q  $\le$  symmetric

# **Running Configuration**

```
policy-map egress-marking
class qos1
set cos 1
!
class qos2
set cos 2
set dei 1
!
class qos3
set cos 3
!
class class-default
set cos 7
!
```
end-policy-map !

# **QoS L2 Re-Marking of Ethernet Packets on L3 Flows in Egress Direction**

The router supports Layer 2 marking of Ethernet packets on Layer 3 flows in the egress direction.

To enable this feature, you must:

- Configure the policy maps for marking at the egress interface.
- Ensure that the **set qos-group** command is configured in ingress policy and the corresponding **match qos-group** command is configured in the egress marking policy. If there is no corresponding QoS group, you will experience traffic failure.

#### **Restrictions**

The following restrictions apply while configuring the Layer 2 marking of Ethernet packets on Layer 3 flows in the egress direction.

- **set discard-class** is not supported in ingress policy with peering mode.
- Egress marking statistics are not available.
- Layer 2 (802.1p) Egress marking is supported on Layer 3 flows for these types of traffic: IP-to-IP, IP-to-MPLS, and MPLS-to-IP traffic.
- Layer 2 marking of Ethernet packets on Layer 3 flows in the egress direction is supported only in the peering mode.

#### **Running Configuration**

Ingress Policy:

You must first set up the qos-group at ingress.

```
class-map match-any Class0
match mpls experimental topmost 0
match precedence routine
match dscp 0-7
end-class-map
class-map match-any Class1
match mpls experimental topmost 1
match precedence priority
match dscp 8-15
 end-class-map
class-map match-any Class2
match mpls experimental topmost 2
match precedence immediate
match dscp 16-23
end-class-map
class-map match-any Class3
match mpls experimental topmost 3
match precedence flash
match dscp 24-31
end-class-map
class-map match-any Class4
match mpls experimental topmost 4
match precedence flash-override
match dscp 32-39
```

```
end-class-map
class-map match-any Class5
match mpls experimental topmost 5
match precedence critical
match dscp 40-47
end-class-map
class-map match-any Class6
match mpls experimental topmost 6
match precedence internet
match dscp 48-55
end-class-map
class-map match-any Class7
match mpls experimental topmost 7
match precedence network
match dscp 56-63
end-class-map
!
policy-map ncs_input
class Class7
 set traffic-class 7
 set qos-group 7
!
class Class6
 set traffic-class 6
 set qos-group 6
!
class Class5
 set traffic-class 5
 set qos-group 5
!
class Class4
 set traffic-class 4
 set qos-group 4
 !
class Class3
 set traffic-class 4
 set qos-group 3
 !
class Class2
 set traffic-class 2
 set qos-group 2
 !
 class Class1
 set traffic-class 2
 set qos-group 1
 !
class Class0
 set traffic-class 0
 set qos-group 0
 !
end-policy-map
!
```
# Egress Policy:

At the egress, run these commands to mark the packets.

```
class-map match-any qos7
match qos-group 7
end-class-map
!
class-map match-any qos6
match qos-group 6
end-class-map
```
! class-map match-any qos5 match qos-group 5 end-class-map ! class-map match-any qos4 match qos-group 4 end-class-map ! class-map match-any qos3 match qos-group 3 end-class-map ! class-map match-any qos2 match qos-group 2 end-class-map ! class-map match-any qos1 match qos-group 1 end-class-map ! policy-map ncs\_output class qos7 set cos 7 set dei 1 ! class qos6 set cos 6 set dei 1 ! class qos5 set cos 5 set dei 1 ! class qos4 set cos 4 set dei 1 ! class qos3 set cos 3 set dei 1 ! class qos2 set cos 2 set dei 1 ! class qos1 set cos 1 set dei 1 ! end-policy-map

!

Ш

# **QoS L2 Re-Marking of Ethernet Packets on L3 Flows in Egress Direction on L3 sub-interfaces**

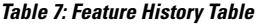

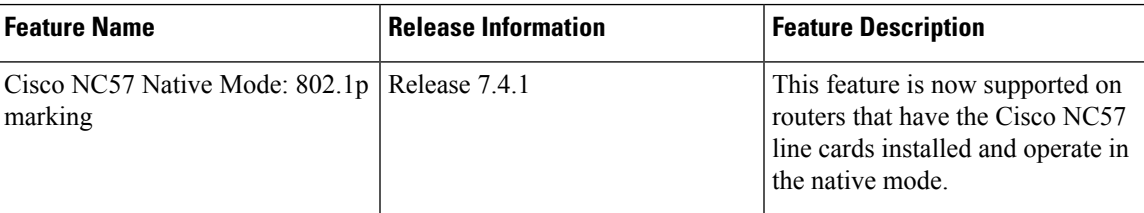

The router supports Layer 2 marking of Ethernet packets on Layer 3 flows in the egress direction on L3 subinterfaces.

To enable this feature, you must:

- Configure the policy maps for marking at the egress interface.
- Ensure that the **set qos-group** command is configured in ingress policy and the corresponding **match qos-group** command is configured in the egress marking policy. If there is no corresponding QoS group, you experience traffic failure.

# **Restrictions**

The following restrictions apply while configuring the Layer 2 marking of Ethernet packets on Layer 3 flows in the egress direction.

- **set discard-class** is not supported in ingress policy with peering mode.
- Egress marking statistics are not available.
- Layer 2 (CoS, DEI) Egress marking is supported on Layer 3 flows on L3 subinterfaces for these types of traffic: IP-to-IP, IP-to-MPLS, and MPLS-to-IP traffic.

# **Running Configuration**

Ingress Policy:

You must first set up the qos-group at ingress. This is applicable only when you want to mark packets at the egress.

```
class-map match-all COS0_DEI0
match cos 0
match dei 0
end-class-map
class-map match-all COS0_DEI1
match cos 0
match dei 1
end-class-map
class-map match-all COS1_DEI0
match cos 1
match dei 0
end-class-map
class-map match-all COS1_DEI1
match cos 1
match dei 1
end-class-map
class-map match-all COS2_DEI0
```
match cos 2 match dei 0 end-class-map class-map match-all COS2\_DEI1 match cos 2 match dei 1 end-class-map class-map match-all COS3\_DEI0 match cos 3 match dei 0 end-class-map class-map match-all COS3\_DEI1 match cos 3 match dei 1 end-class-map class-map match-all COS4\_DEI0 match cos 4 match dei 0 end-class-map class-map match-all COS4\_DEI1 match cos 4 match dei 1 end-class-map class-map match-all COS5\_DEI0 match cos 5 match dei 0 end-class-map class-map match-all COS5\_DEI1 match cos 5 match dei 1 end-class-map class-map match-all COS6\_DEI0 match cos 6 match dei 0 end-class-map class-map match-all COS6\_DEI1 match cos 6 match dei 1 end-class-map class-map match-all COS7\_DEI0 match cos 7 match dei 0 end-class-map class-map match-all COS7\_DEI1 match cos 7 match dei 1 end-class-map policy-map ncs\_input class COS7\_DEI0 set qos-group 7 set discard-class 0 ! class COS7\_DEI1 set qos-group 7 set discard-class 1 class COS6\_DEI0 set qos-group 6 set discard-class 0 class COS6\_DEI1 set qos-group 6 set discard-class 1

!

!

```
!
class COS5_DEI0
 set qos-group 5
 set discard-class 0
!
class COS5_DEI1
 set qos-group 5
 set discard-class 1
!
class COS4_DEI0
 set qos-group 4
 set discard-class 0
!
class COS4_DEI1
 set qos-group 4
 set discard-class 1
!
class COS3_DEI0
 set qos-group 3
 set discard-class 0
!
class COS3_DEI1
 set qos-group 3
 set discard-class 1
!
class COS2_DEI0
 set qos-group 2
 set discard-class 0
!
class COS2_DEI1
 set qos-group 2
 set discard-class 1
!
class COS1_DEI0
 set qos-group 1
 set discard-class 0
!
class COS1_DEI1
 set qos-group 1
 set discard-class 1
!
class COS0_DEI0
 set qos-group 0
 set discard-class 0
!
class COS0_DEI1
 set qos-group 0
 set discard-class 1
!
```
# Egress Policy:

At the egress, run these commands to mark the packets.

```
class-map match-all qos7_dc0
match qos-group 7
match discard-class 0
 end-class-map
!
class-map match-all qos7_dc1
match qos-group 7
match discard-class 1
end-class-map
!
```
class-map match-all qos6\_dc0 match qos-group 6 match discard-class 0 end-class-map ! class-map match-all qos6\_dc1 match qos-group 6 match discard-class 1 end-class-map ! class-map match-all qos5\_dc0 match qos-group 5 match discard-class 0 end-class-map ! class-map match-all qos5\_dc1 match qos-group 5 match discard-class 1 end-class-map ! class-map match-all qos4\_dc0 match qos-group 4 match discard-class 0 end-class-map ! class-map match-all qos4\_dc1 match qos-group 4 match discard-class 1 end-class-map ! class-map match-all qos3\_dc0 match qos-group 3 match discard-class 0 end-class-map ! class-map match-all qos3\_dc1 match qos-group 3 match discard-class 1 end-class-map ! class-map match-all qos2\_dc0 match qos-group 2 match discard-class 0 end-class-map ! class-map match-all qos2\_dc1 match qos-group 2 match discard-class 1 end-class-map ! class-map match-all qos1\_dc0 match qos-group 1 match discard-class 0 end-class-map ! class-map match-all qos1\_dc1 match qos-group 1 match discard-class 1 end-class-map ! class-map match-all qos0\_dc0 match qos-group 0 match discard-class 0 end-class-map

```
!
class-map match-all qos0_dc1
match qos-group 0
match discard-class 1
end-class-map
!
policy-map ncs_output
class qos7_dc0
 set cos 7
 set dei 0
 set mpls experimental imposition 7
!
class qos7_dc1
 set cos 7
 set dei 1
 set mpls experimental imposition 7
!
class qos6_dc0
 set cos 6
 set dei 0
 set mpls experimental imposition 6
!
class qos6_dc1
 set cos 6
 set dei 1
 set mpls experimental imposition 6
!
class qos5_dc0
 set cos 5
 set dei 0
 set mpls experimental imposition 5
!
class qos5_dc1
 set cos 5
 set dei 1
 set mpls experimental imposition 5
!
class qos4_dc0
 set cos 4
 set dei 0
 set mpls experimental imposition 4
!
class qos4_dc1
 set cos 4
 set dei 1
 set mpls experimental imposition 4
!
class qos3_dc0
 set cos 3
 set dei 0
 set mpls experimental imposition 3
!
class qos3_dc1
 set cos 3
 set dei 1
 set mpls experimental imposition 3
!
class qos2_dc0
 set cos 2
 set dei 0
 set mpls experimental imposition 2
!
```

```
class qos2_dc1
 set cos 2
 set dei 1
 set mpls experimental imposition 2
!
class qos1_dc0
 set cos 1
 set dei 0
 set mpls experimental imposition 1
!
class qos1_dc1
 set cos 1
 set dei 1
 set mpls experimental imposition 1
!
class qos0_dc0
 set cos 0
 set dei 0
 set mpls experimental imposition 0
!
class qos0_dc1
 set cos 0
 set dei 1
 set mpls experimental imposition 0
!
end-policy-map
!
```
# **Layer 2 Ingress QoS Matching for IPv4 and IPv6 Destination Addresses**

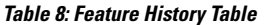

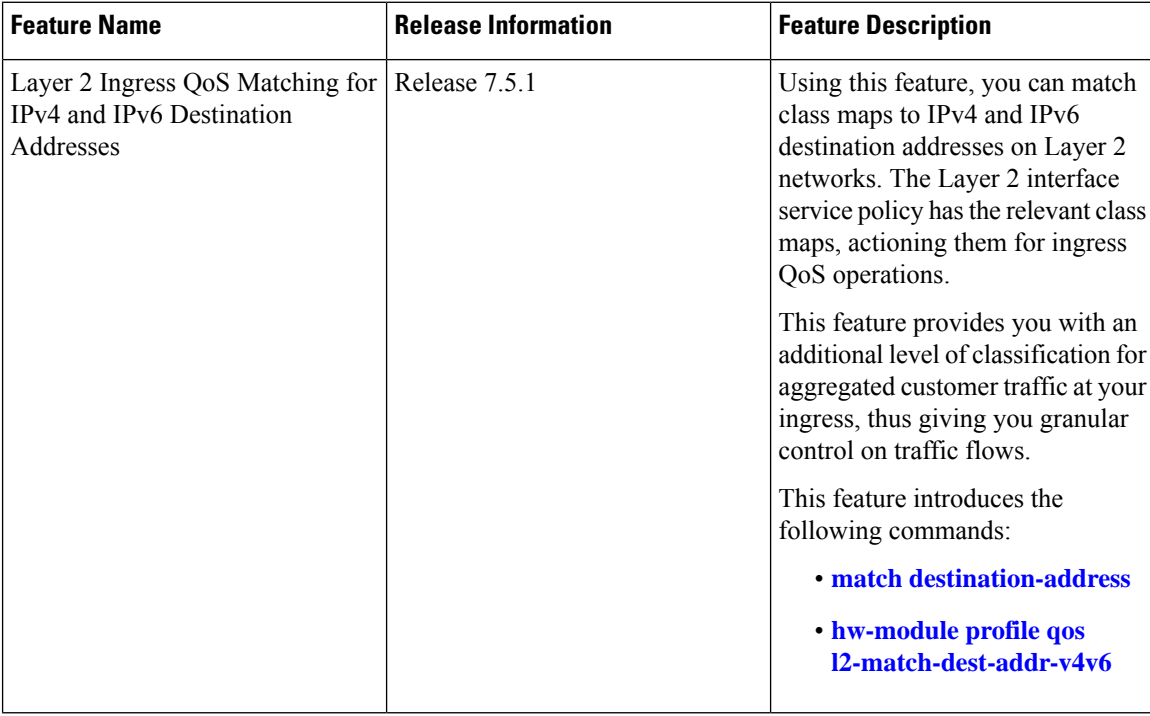

#### **Configuring Modular QoS Service Packet Classification**

# **Overview**

As a service provider, you provide Layer 2 connectivity for different classes of customer traffic across your network. With aggregated customer traffic arriving at your ingress, you need to provide differential treatment depending on specific destination addresses for the traffic. Such ability gives you granular control over traffic, allowing you to classify specific traffic flows depending on the type of services for which your customers have signed up.

You can match class maps to IPv4 and IPv6 destination addresses on Layer 2 networks to ensure such granular control. The interface service policy has the relevant class maps, actioning them for ingress QoS marking.

# **Guidelines and Limitations**

- You can match up to 4 IPv4 and IPv6 addresses each in a class.
- For match on IPv6, only up to 64-bit prefix match is supported.
- The L2VPN traffic can be Virtual Private Wire Service (VPWS) or Virtual Private LAN Service (VPLS).
- Redundant and non-redundant pseudowires are supported.
- This feature isn't supported with egress ACL enabled.
- This feature isn't supported on NC57 line cards.
- Traffic classification for VLAN tags is supported as shown in the following table.

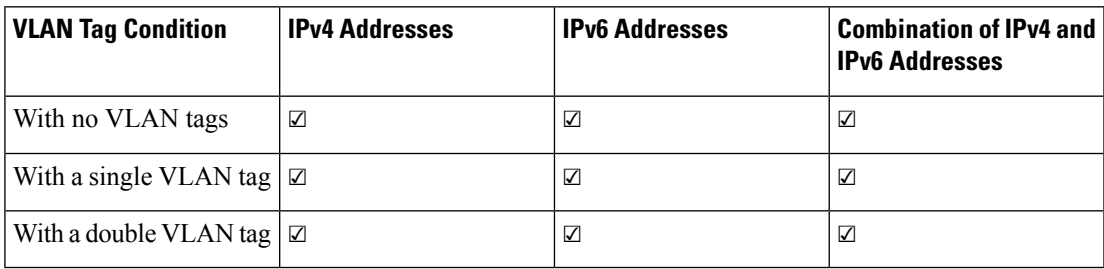

# **Configure Layer 2 Ingress QoS Matching for IPv4 and IPv6 Destination Addresses**

Perform the following steps to configure Layer 2 ingress QoS matching for IPv4 and IPv6 destination addresses. This example covers:

• **match-all** criteria for an IPv4 address and a Layer 2 classification (**match dscp**) in the same class map.

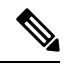

- **Note**
- You can use the **match-all** criteria only when you want to match one specific destination address with other Layer 2 classification options such (CoS, DEI) or DSCP.
	- **match-any** criteria for IPv4 and IPv6 addresses in the same class map.
- **1.** Enable the ability to match class mapsto IPv4 and IPv6 destination addresses on Layer 2 networks. Reload the router for the **hw-module** command to be functional.
- **2.** Create a class map and specify **match-all** criteria for an IPv4 address and DSCP.
- **3.** Create a class map and specify **match-any** criteria for IPv4 and IPv6 addresses.
- **4.** Create a policy map and associate the class maps you created with the traffic policy and specify **class-action**.
- **5.** Attach the policy map to the interface.

### **Configuration**

```
/*Enable the ability to match class maps to IPv4 and IPv6 destination addresses on Layer 2
networks*/
Router(config)#hw-module profile qos l2-match-dest-addr-v4v6
Router(config)#commit
Router#reload
/*Create a class map and specify match-all criteria for an IPv4 address and DSCP*/
Router(config)#class-map match-all ipv4_dst_cs1
Router(config-cmap)#match destination-address ipv4 192.168.1.4 255.255.255.255
Router(config-cmap)#match dscp cs1
/*Create a class map and specify match-any criteria for IPv4 and IPv6 addresses*/
Router(config-cmap)#class-map match-any V4_V6_MATCH
Router(config-cmap)#match destination-address ipv4 10.0.0.0 255.0.0.0
Router(config-cmap)#match destination-address ipv4 20.1.0.0 255.255.0.0
Router(config-cmap)#match destination-address ipv4 20.1.1.1 255.255.255.255
Router(config-cmap)#match destination-address ipv4 30.1.0.1 255.255.255.0
Router(config-cmap)#match destination-address ipv6 101:1:12::1/64
Router(config-cmap)#match destination-address ipv6 201:1:1::1/32
Router(config-cmap)#match destination-address ipv6 201:1:3::2/64
Router(config-cmap)#match destination-address ipv6 301:1:3::2/64
Router(config-cmap)#commit
/*Create a policy map, associate the class maps with the traffic policy; specify class-action:
police rate, in this example*/
Router(config-cmap)#policy-map PMAP_L2_V4_V6_MATCH
Router(config-pmap)#class ipv4_dst_cs1
Router(config-pmap-c)#police rate 10 mbps
Router(config-pmap-c-police)#class V4_V6_MATCH
Router(config-pmap-c)#police rate 10 mbps
Router(config-pmap-c-police)#commit
/*Attach the policy map with class-actions that you set in the class maps*/
Router(config-pmap-c-police)#int Bundle-Ether100.2
```
Router(config-if)#**service-policy input PMAP\_L2\_V4\_V6\_MATCH** Router(config-if)#**commit**

You have successfully configured Layer 2 ingress QoS matching for IPv4 and IPv6 destination addresses.

# **Running Configuration**

```
qos l2-match-dest-addr-v4v6
!
class-map match-all ipv4_dst_cs1
match destination-address ipv4 192.168.1.4 255.255.255.255
match dscp cs1
!
class-map match-any V4_V6_MATCH
 match destination-address ipv4 10.0.0.0 255.0.0.0
 match destination-address ipv4 20.1.0.0 255.255.0.0
 match destination-address ipv4 20.1.1.1 255.255.255.255
```
```
match destination-address ipv4 30.1.0.1 255.255.255.0
 match destination-address ipv6 101:1:12::1/64
 match destination-address ipv6 201:1:1::1/32
 match destination-address ipv6 201:1:3::2/64
 match destination-address ipv6 301:1:3::2/64
!
!
 policy-map PMAP_L2_V4_V6_MATCH
  class ipv4_dst_cs1
   police rate 10 mbps
    class V4_V6_MATCH
   police rate 10 mbps
!
!
```
#### **Verification**

To verify that the configuration was successful, run the **sh policy-map pmap-name** command for the policy map you created with all class maps associated. The output displays all the **match-any** and **match-all** configurations for IPv4 and IPv6 addresses.

```
Router#sh policy-map pmap-name PMAP_L2_V4_V6_MATCH detail
class-map match-all ipv4_dst_cs1
match destination-address ipv4 192.168.1.4 255.255.255.255
match dscp cs1
 end-class-map
!
class-map match-any V4_V6_MATCH
match destination-address ipv4 10.0.0.0 255.0.0.0
match destination-address ipv4 20.1.0.0 255.255.0.0
match destination-address ipv4 20.1.1.1 255.255.255.255
match destination-address ipv4 30.1.0.1 255.255.255.0
match destination-address ipv6 101:1:12::1/64
match destination-address ipv6 201:1:1::1/32
match destination-address ipv6 201:1:3::2/64
match destination-address ipv6 301:1:3::2/64
end-class-map
!
policy-map PMAP_L2_V4_V6_MATCH
 class ipv4_dst_cs1
 police rate 10 mbps
  !
 !
 class V4_V6_MATCH
 police rate 10 mbps
  !
 !
 class class-default
 !
 end-policy-map
!
!
Router#sh run interface bundle-ether 100
interface Bundle-Ether100
service-policy input ipv4_dst_cs1
ipv4 address 192.168.1.4 255.255.255.255
```

```
dscp cs1
service-policy input PMAP_L2_V4_V6_MATCH
ipv4 address 10.1.0.1 255.255.255.0
ipv6 address 10:1::1/96
```
## **Bundle Traffic Policies**

!

A policy can be bound to bundles. When a policy is bound to a bundle, the same policy is programmed on every bundle member (port). For example, if there is a policer or shaper rate, the same rate is configured on every port. Traffic is scheduled to bundle members based on the load balancing algorithm.

Both ingress and egress traffic is supported. Percentage-based policies , absolute rate-based policies, and time-based policies are supported.

**Note** Egress marking is not supported on BVI interfaces.

**Note** In BVI 2 pass mode COS/DEI based classification using ingress policy-map is not supported on BVI interface.

For details, see [Configure](b-qos-cg-ncs5500-79x_chapter7.pdf#nameddest=unique_44) QoS on Link Bundles.

### **Shared Policy Instance**

#### **Table 9: Feature History Table**

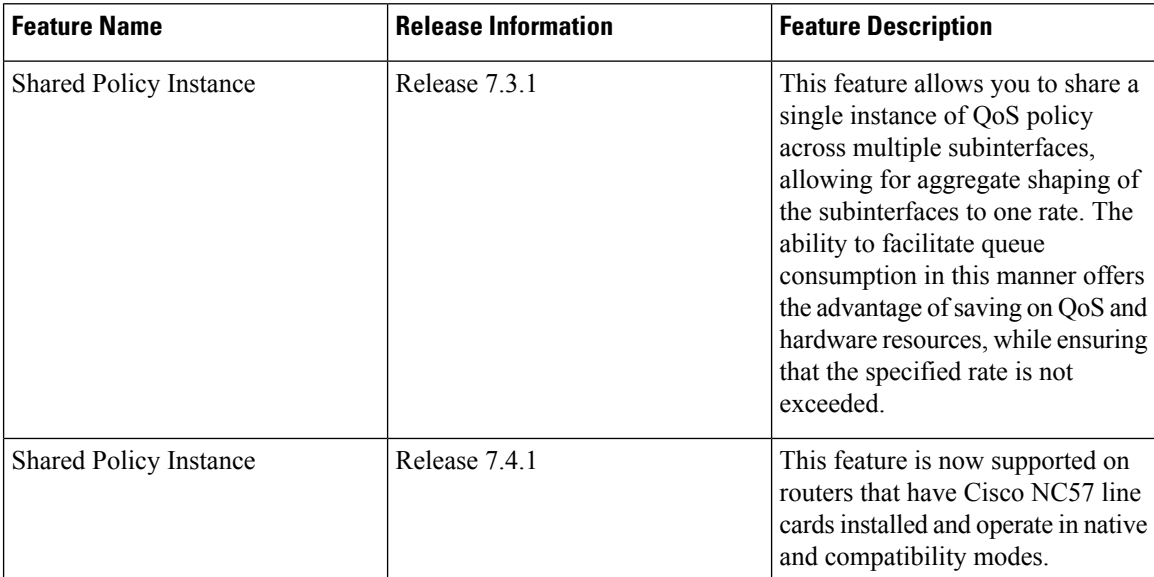

Traditionally, when services required by your end-customers mapped one-on-one to an interface, attaching the QoS policy-map directly to the interface was the way to meet customer SLAs. However, with increasing demand for triple play configurations—requiring the management of voice and video queues in addition to

data queues —you may have several forwarding constructs. This scenario calls for the need to apply an aggregate QoS policy across interfaces to provide the necessary traffic.

After you create the traffic class and traffic policy, you can optionally use a shared policy instance to allocate a single set of QoS resources and share them across a group of subinterfaces.

With shared policy instance, you can share a single instance of a QoS policy across multiple subinterfaces, allowing for aggregate shaping, policing, and marking of the subinterfaces to one rate. All the subinterfaces that share the instance of a QoS policy must belong to the same main interface. The number of subinterfaces that share the QoS policy instance can range from 2 to the maximum number of subinterfaces on the main interface.

When a shared policy instance of a policy map is shared by several subinterfaces, QoS operations such as aggregate shaping, policing, and marking are applied for traffic on all the interfaces that use the same shared policy instance.

Traditionally, policies were bound to interfaces. However, different types of interfaces, such as Layer 2 and Layer 3, can use a single shared-policy-instance, which allows flexibility in the "attachment point" that binds the policy map.

As an example, consider the following policy configuration:

```
policy-map hqos_gold
 class class-default
  service-policy child_hqos_gold
  shape average 20 mbps
 !
 end-policy-map
!
policy-map child_hqos_gold
class voice
 priority level 1
 shape average 64 kbps
 !
 class video
 priority level 1
 shape average 4 mbps
 !
 class data
 bandwidth 5 mbps
 !
class class-default
 !
 end-policy-map
!
interface TenGigE 0/1/0/10.300 l2transport
service-policy output hqos_gold shared-policy-instance hqos_gold_customer1
!
interface TenGigE 0/1/0/10.400 l2transport
 service-policy output hqos_gold shared-policy-instance hqos_gold_customer1
!
```
The keyword **shared-policy-instance** and the instance name**hqos\_gold\_customer1** identify the subinterfaces that share an aggregate SLA. These are shared on a physical main interface or a bundle member. In other words, in a mix of Layer 2 and Layer 3 subinterfaces in the same shared policy instance, both layers support classification criteria and action.

In the case of bundles, sharing is applicable within a bundle member and not the entire bundle. Depending on the traffic hashing, shared policy instance may or may not take effect across the subinterface under the bundle main interface.

All subinterfaces that share the same shared policy instance share resources as well. Hence, the **show policy-map** statistics values and **show qos** values for all the subinterfaces are the same.

### **Restrictions and Guidelines**

The following restrictions and guidelines apply while configuring shared policy instance for a policy map.

- Subinterfaces that are part of the same shared policy must belong to the same main interface. In other words, subinterfaces of different main interfaces cannot be part of the same shared policy.
- There is no restriction on the number of unique shared policies across a system. However, the limit of maximum number of subinterfaces with QoS policies applies.
- There is no restriction on the number of unique shared policies per main interface, port, core, NPU, or line card.
- You cannot use the same shared policy name on the ingress and egress of the same subinterface.
- Shared policy instance is not supported with multi-policies. For example, on the egress, you cannot apply a marking policy and a queueing policy under a shared policy.
- A shared policy can include a combination of Layer 2 and Layer 3 subinterfaces.

#### **Attaching a Shared Policy Instance to Multiple Subinterfaces**

To attach a shared policy instance to multiple subinterfaces:

- **1.** Enter interface configuration mode and configure a subinterface.
- **2.** Attach a policy map to an input or output subinterface for it to be the service policy for that subinterface.

```
RP/0/RP0/CPU0:router(config)#interface HundredGigE0/3/0/0.1
RP/0/RP0/CPU0:router(config-subif)#service-policy output pm-out shared-policy-instance spi1
```
#### **Running Configuration**

```
interface HundredGigE0/3/0/0.1
service-policy output pm-out shared-policy-instance spi1
ipv4 address 20.0.0.1 255.255.255.0
encapsulation dot1q 1
!
```
#### **Verification**

The show policy-map shared-policy-instance command includes an option to display counters for the shared policy instance.

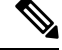

**Note**

• For bundle subinterfaces, use RP as the location keyword.

• For physical subinterfaces, use LC as the location keyword.

For example, for a physical interface:

Shared Policy Instance spi1 output: pm-out Class cm-tc-1 Classification statistics (packets/bytes) (rate - kbps)<br>Matched : 772637560/1143503679080 9622860 Matched : 772637560/1143503679080 Transmitted : 731260312/1082265352040 5052880 : 41377248/61238327040 4569980 Queueing statistics Queue ID : 1433 Taildropped(packets/bytes) : 41377248/61238327040 Class class-default Classification statistics (packets/bytes) (rate - kbps) Matched : 0/0 0 Transmitted : 0/0 0 0 Total Dropped : 0/0 0 Queueing statistics Queue ID : 1432 Taildropped(packets/bytes) : 0/0 Policy Bag Stats time: 1604675533816 [Local Time: 11/06/20 15:12:13.816]

RP/0/RP0/CPU0:ios#show policy-map shared-policy-instance spi1 output location 0/3/CPU0

Use the **clear qos counters shared-policy-instance** command to clear counters for the shared policy instance.

**Note**

• For bundle subinterfaces, use RP as the location keyword.

• For physical subinterfaces, use LC as the location keyword.

For example, for a physical interface:

RP/0/RP0/CPU0:ios#clear qos counters shared-policy-instance spi1 output location 0/3/CPU0

The **show qos shared-policy-instance** command allows you to display the QoS hardware programming values.

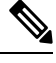

**Note**

• For bundle subinterfaces, use RP as the location keyword.

• For physical subinterfaces, use LC as the location keyword.

#### For example, for a physical interface:

```
RP/0/RP0/CPU0:ios#show qos shared-policy-instance spi1 output location 0/3/CPU0
Fri Nov 6 15:21:44.200 UTC
NOTE:- Configured values are displayed within parentheses
Interface HundredGigE0/3/0/0.1 ifh 0x60040c8 -- output policy
NPU Id: 0
Total number of classes: 2<br>Interface Bandwidth: 100000000 kbps
Interface Bandwidth:
Policy Name: pm-out
SPI Id: 0x3000001
VOQ Base: 1432
Accounting Type: Layer1 (Include Layer 1 encapsulation and above)
------------------------------------------------------------------------------
Level1 Class = cm-tc-1Egressq Queue ID = 1433 (LP queue)
Queue Max. BW. = 5118857 kbps (5 %)
Queue Min. BW. = 0 kbps (default)
```
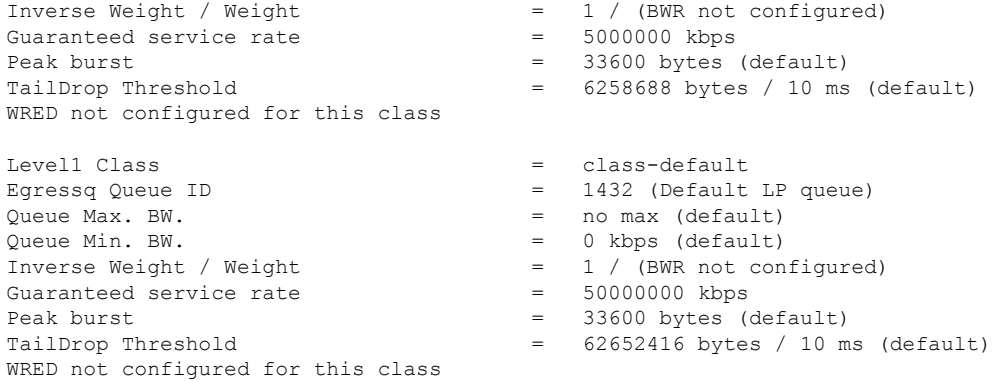

## **Ingress Short-Pipe**

When QoS traffic leaves an MPLS network, the MPLS label stack is removed on the penultimate ingress Label Switch Router (LSR), leaving an IPv4 or IPv6 packet to be forwarded. MPLS experimental bits (or EXP or pipe mode) carries out this disposition process and the packet is marked with a Differentiated Services Code Point (DSCP) or precedence value (also called DSCP or Precedence-based classification).

Usually, QoS traffic supports DSCP and precedence-based classifications only when there is no MPLS label in the packet. Using the ingress short-pipe feature, however, you can classify a packet that contains one MPLS label using the type-of-service (ToS) field of the IPv4 or IPv6 header. This classification method is called ingress short-pipe. To classify an IP packet this way, you must:

- **1.** Create a child class map.
- **2.** Specify a ToS value in the child class map.
- **3.** Attach the child class map to a parent class map.
- **4.** Create a policy map containing the parent class map.
- **5.** Set any ingress action such as traffic class or QoS group. From Release 7.1.1 onwards, you can also set ingress action DSCP (or precedence value).

With the ingress short-pipe feature, you get an increased visibility into traffic packets. Plus, the feature also removes the limitation of classifying MPLS packets that come into IPv4 or IPv6 networks.

### **Restrictions and Other Important Points**

Ensure that you read these points before you configure the ingress short-pipe feature.

- This feature isn't supported on:
	- NC57-24DD
	- NC57-18DD-SE
	- NC57-36H-SE
	- NC57-36H6D-S
	- NC57-MOD-S
- NCS-57B1-6D24-SYS
- NCS-57B1-5DSE-SYS
- NCS-57C3-MOD-SYS
- NCS-57D2-18DD-SYS
- This feature works only when there is one MPLS header in the traffic packet. If there are two or more MPLS headers, the ingress-short pipe feature fails. For example, in case of Explicit Null where there are two labels at the disposition, this feature will not work.
- You can carry out ingress classification using either the MPLS experimental bits (or EXP or pipe mode) classification OR the DSCP/precedence (or short-pipe) classification. Ensure that you do not mix the classification methods, else it may result in an unknown behavior, and the classification may not work at all.
- This feature is supported only on L3VPN, and not supported on L2VPN.
- This feature works for regular IPv4/IPv6 traffic, but will not work for IPv6 VPN Provider Edge over MPLS (6VPE).
- You can add only one child class map to a parent class map.
- This feature supports the invocation of short-pipe and legacy DSCP classification for the same parent class map.
- The child class map can contain only match precedence and match dscp commands.
- This feature is not supported in peering mode.

### **Configure Ingress Short-Pipe**

This section details a sample configuration for the ingress short-pipe feature and another sample to configure classification for labeled and non-labeled packets under the same parent class.

**Sample configuration to classify a packet that contains one MPLS label using the type-of-service (ToS) field of the IPv4 or IPv6 header (or the ingress short-pipe method):**

```
class-map match-any in_pipe
match mpls disposition class-map child_pipe
end-class-map
!
class-map match-any child_pipe
match precedence 1
match dscp ipv4 af11
end-class-map
!
class-map match-any ingress-business-high
match dscp af21 af22
end-class-map
class-map match-any ingress-business-low
match dscp af11 af12
end-class-map
policy-map ingress-classifier
class in_pipe
set traffic-class 5
```

```
set dscp af31
class ingress-business-high
set traffic-class 4
class ingress-business-low
set traffic-class 2
class class-default
set traffic-class 0
!
```

```
\mathscr{D}
```
**Note** The **set dscp** option is available from Release 7.1.1 onwards.

You can configure classification for both labeled and non-labeled packets under the same parent class as in the following sample configuration. In this example, for MPLS labeled packets, DSCP configured under the child class is classified, while for non-labeled packets, DSCP/ToS configured in the **match dscp <value>** statement is classified.

DSCP value range is from 0 through 63. The range option is not supported. Up to 8 items per class are supported. Up to 64 **match dscp** values in total.

```
class-map match-any in_pipe
match mpls disposition class-map child_pipe (labeled case)
match dscp af11 (non-labeled case)
end-class-map
!
class-map match-any child_pipe
match precedence 1
match dscp ipv4 af11
end-class-map
!
class-map match-any ingress-business-high
match dscp af21 af22
end-class-map
class-map match-any ingress-business-low
match dscp af11 af12
end-class-map
policy-map ingress-classifier
.<br>class in pipe
set traffic-class 5
class ingress-business-high
set traffic-class 4
class ingress-business-low
set traffic-class 2
class class-default
set traffic-class 0
!
```
#### **Associated Commands**

• match mpls disposition class-map

# **Selective Egress Policy-Based Queue Mapping**

With selective egress policy-based queue mapping, you can combine traffic class (TC) maps in various permutations at the egress.

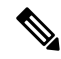

**Note** Modular chassis do not support this feature.

The primary aim of introducing the egress TC (traffic class) mapping is to classify the traffic in the ingress using a single policy and place the classified traffic into queues, by assigning the traffic classes. At the egress, you can support different groupings of TCs.

Based on different Service Level Agreements (SLAs) that each customer has signed up for, you can group some TCs into priority queues for real time (RT) traffic, other TCs into guaranteed bandwidth (BW) traffic, and the rest into best effort (BE) traffic delivery.

Let us consider an example where three customers have purchased these services, based on their requirements:

- Customer A Requires RT traffic, reserved BW traffic and BE traffic delivery.
- Customer B Requires reserved BW traffic and BE traffic delivery.
- Customer C Needs only BE traffic delivery.

Using the selective egress policy-based queue mapping, you can create three profiles this way:

- Customer A Priority queue RT traffic (TC1), Guaranteed BW traffic (TC3), Best effort traffic (TC0, TC5)
- Customer B Guaranteed BW traffic (TC1), Best effort traffic (TC0, TC3, TC5)
- Customer C Best effort traffic (TC0, TC1, TC3, TC5)

Using the egress TC-mapping, you can create three different profiles that you can use for each customer based on their SLAs with the provider.

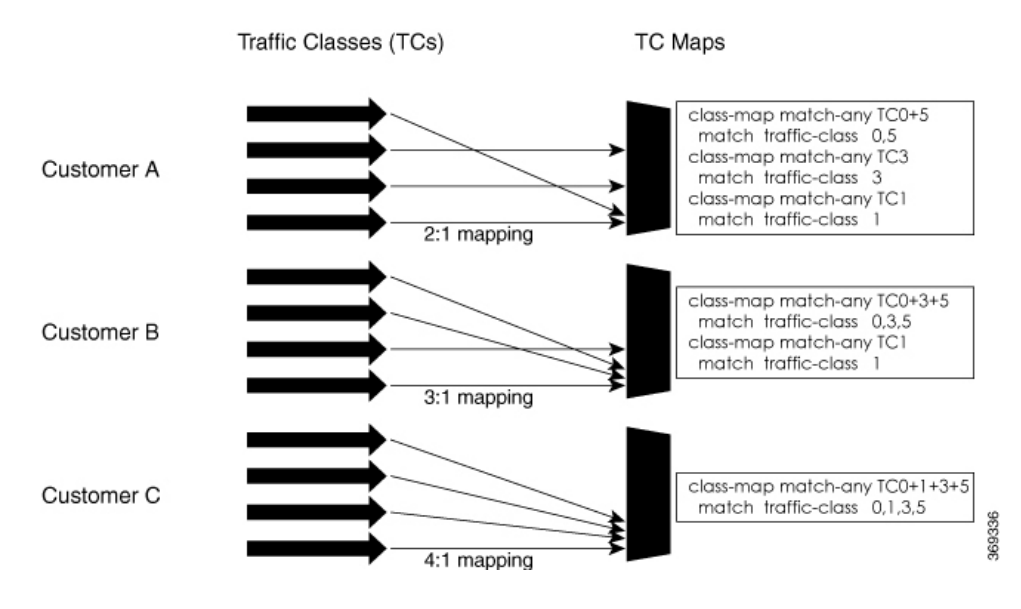

#### **Figure 1: Selective Egress Policy-Based Queue Mapping Helps Create Customer Profiles Based on Their SLAs**

### **Restrictions and Other Important Points**

- Ensure that you read these points before you configure the selective egress policy-based queue-mapping feature.
	- There can be only one TC (Traffic Class) mapped class to a PM (Policy Map).
	- You cannot use a TC that you used in a mapped class, in a non-mapped class under the same PM.
	- You can have a maximum of three unique TC mapped PMs or profiles per platform.
	- Every TC mapped class must include **traffic-class 0** in the range values.
	- The TC-mapping range is from 0 through 5.
	- When a TC-mapped class is present in a PM, the class default becomes a dummy class. This means that the class default statistics and QoS values are not applicable.
	- All the class default limitations apply to the TC-mapped class; for example, you cannot configure **priority** command under the TC mapped class.

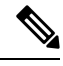

**Note**

A TC-mapped PM or profile is a PM that contains a TC-mapped class.

Example of a TC-mapped class:

**match traffic-class 0 1 2 3**

Example of a TC non-mapped class:

**match traffic-class 1**

### **Configure Selective Egress Policy-Based Queue Mapping**

This section details a sample configuration for the selective egress policy-based queue-mapping feature and a use case to show how this feature works.

#### **Sample configuration**

```
class-map match-any <name>
match traffic-class <value>
commit
policy-map tc_pmap
class tc035
 shape average percent 1
 !
class class-default
!
end-policy-map
!
class-map match-any tc035
match traffic-class 0 3 5
end-class-map
!
```
#### **Verification**

Run the **show qos interface** and **show policy-map interface** commands.

When TC mapping class is present in a policy map, the class default does not have any values calculated.

**show qos interface** bundle-Ether 44 output sample

```
NOTE:- Configured values are displayed within parentheses
NPU Id: 0
Total number of classes: 3<br>Interface Bandwidth: 100000000 kbps
Interface Bandwidth:
Policy Name: tc pmap
Accounting Type: Layer1 (Include Layer 1 encapsulation and above)
------------------------------------------------------------------------------
Level1 Class = tc1
Level 1 \text{ class} = tc035
Level1 Class = class-default
Interface HundredGigE0/0/0/30 Ifh 0xf000208 (Member) -- output policy
NPU Id: 0
Total number of classes: 3
Interface Bandwidth: 100000000 kbps
Policy Name: tc pmap
VOQ Base: 1264<br>Accounting Type: Laye: Laye:
                        Layer1 (Include Layer 1 encapsulation and above)
------------------------------------------------------------------------------
Level1 Class = tc1
Egressq Queue ID = 1265 (LP queue)
Queue Max. BW. = 10063882 kbps (10 %)
Queue Min. BW. = 0 kbps (default)<br>Inverse Weight / Weight = 1 / (BWR not con
                                = 1 / (BWR not configured)
Guaranteed service rate = 10000000 kbps
TailDrop Threshold = 12517376 bytes / 10 ms (default)
WRED not configured for this class
```
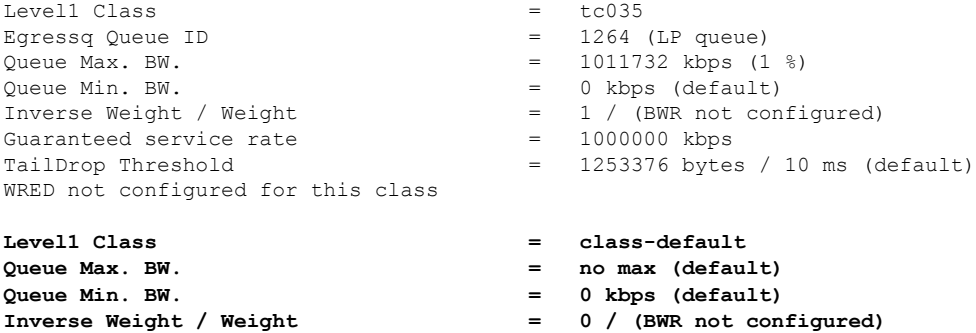

**show policy-map interface** bundle-Ether 44 output sample

Bundle-Ether44 output: tc\_pmap

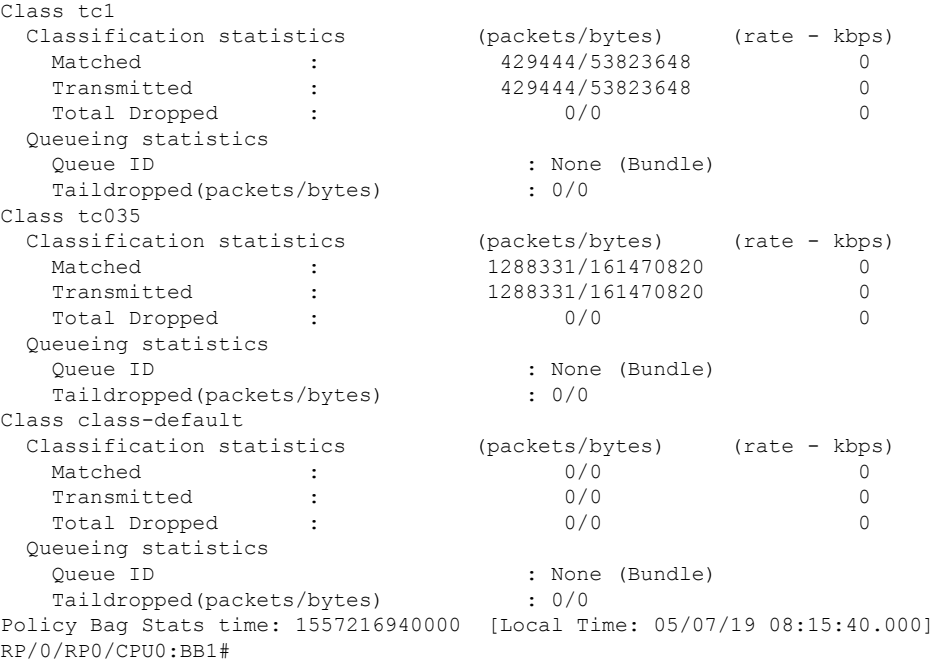

#### **Use Case**

With the ingress traffic matching the same match criteria, you can group the egress traffic up to three unique TC mapped profiles. Using this feature, you can provide differentiated services to customers based on the SLAs they have signed up for.

In the example that follows, the ingress policy-map sets the ingress match criteria for the traffic class from 0 through 5. Based on theSLAs, you can group the TC values at the egressPM to deliver differentiated services.

After you group the TC values, you can apply specific egress actions under that class.

#### **Ingress match:**

```
class EXP1
 set traffic-class 1
!
class EXP2
 set traffic-class 2
```

```
!
class EXP3
 set traffic-class 3
!
class EXP4
 set traffic-class 4
!
class EXP5
 set traffic-class 5
!
class class-default
!
end-policy-map
!
```
#### **Egress match:**

**Sample TC mapped class for policy-map PM1**

class-map match-any TC2:1 match traffic-class 0 1 end-class-map

Sample TC mapped class for policy-map PM2

class-map match-any TC3:1 match traffic-class 0 1 2 end-class-map

Sample TC mapped class for policy-map PM3

```
class-map match-any TC6:1
match traffic-class 0 1 2 3 4 5
end-class-map
```
## **Configuring QoS Groups with an ACL**

You can create QoS groups and configure ACLs to classify traffic into the groups based on a specified match condition. In this example, we match by the QoS group value (0-511).

#### **Supported ACL Types**

Your router supports the following ACL types.

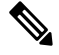

**Note** If you configure QoS group with an unsupported ACL type, the system doesn't display any error message.

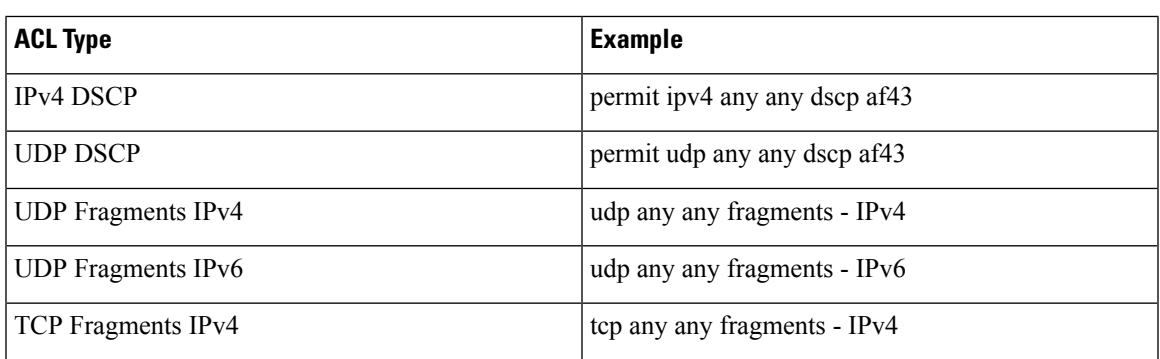

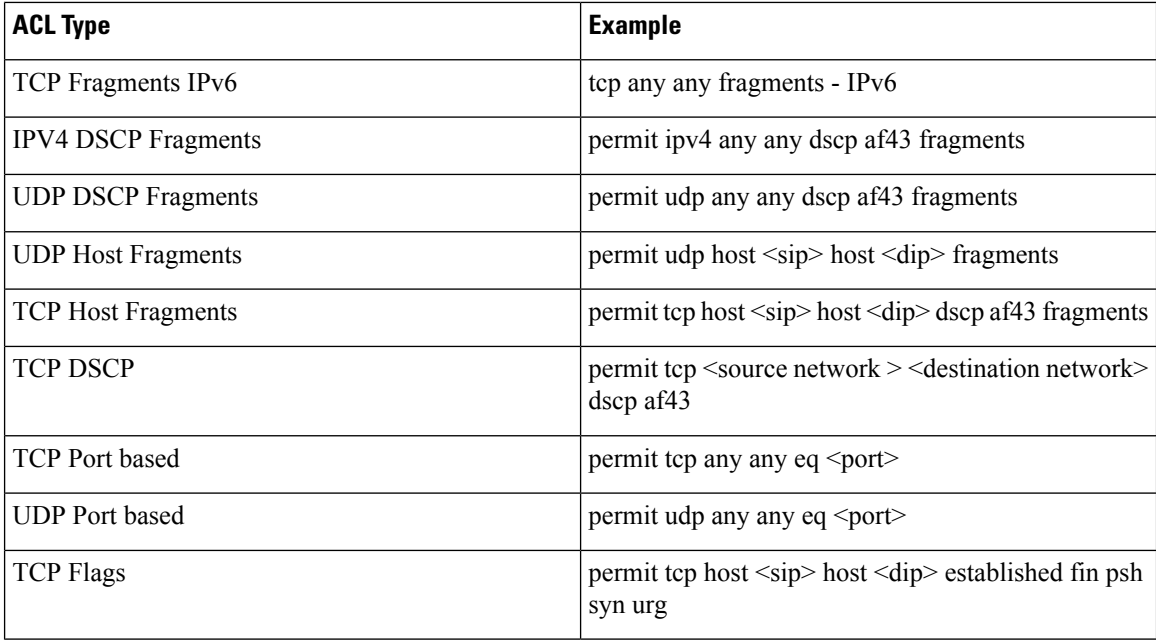

Restrictions

- ACLs with fragment match are supported on systems with only NC57 line cards, also referred to as native mode.
- IPv6 ACLs with fragment match are supported only in **short** and **short-l2-qos** mode.

#### **Prerequisites**

Before you can configure QoS groups with an ACL, the QoS peering profile must be enabled on the router or the line card. After enabling QoS peering, the router or line card must be reloaded, as shown in the following configuration.

#### **Enabling QoS Peering Profile on the Router**

Enter the global configuration mode and enable the QoS peering profile for the router as shown:

```
RP/0/RP0/CPU0:router(config)# hw-module profile qos ingress-model peering
RP/0/RP0/CPU0:router(config)# exit
RP/0/RP0/CPU0:router# reload
```
#### **Enabling QoS Peering Profile on the Line Card**

Enter the global configuration mode and enable the QoS peering profile for the line card as shown:

```
RP/0/RP0/CPU0:router(config)# hw-module profile qos ingress-model peering location 0/0/CPU0
RP/0/RP0/CPU0:router(config)# exit
RP/0/RP0/CPU0:router# reload location 0/0/CPU0
```
#### **Configuration**

Use the following set of configuration statements to configure an ACL with QoS groups.

/\*

**Enter the global configuration mode, and configure an ACL with the required QoS groups.**

```
*/
RP/0/RP0/CPU0:router# configure
RP/0/RP0/CPU0:router(config)# ipv4 access-list qos-acl
RP/0/RP0/CPU0:router(config-ipv4-acl)# 10 permit ipv4 host 5.0.0.1 any set qos-group 1
RP/0/RP0/CPU0:router(config-ipv4-acl)# 11 permit ipv4 host 6.0.0.1 any set qos-group 2
RP/0/RP0/CPU0:router(config-ipv4-acl)# 12 permit ipv4 host 7.0.0.1 any set qos-group 3
RP/0/RP0/CPU0:router(config-ipv4-acl)# 13 deny ipv4 any any
/* Create a policy map with the required classes.
In this example, we also create a default class for traffic that does not belong to any of
 the specified
classes. */
RP/0/RP0/CPU0:router(config)# policy-map qos-acl-map
RP/0/RP0/CPU0:router(config-pmap)# class qos1
RP/0/RP0/CPU0:router(config-pmap-c)# set dscp af43
RP/0/RP0/CPU0:router(config-pmap-c)# set traffic-class 2
RP/0/RP0/CPU0:router(config-pmap-c)# exit
RP/0/RP0/CPU0:router(config-pmap)# class qos2
RP/0/RP0/CPU0:router(config-pmap-c)# set precedence critical
RP/0/RP0/CPU0:router(config-pmap-c)# set traffic-class 7
RP/0/RP0/CPU0:router(config-pmap-c)# exit
RP/0/RP0/CPU0:router(config-pmap)# class qos3
RP/0/RP0/CPU0:router(config-pmap-c)# set precedence 2
RP/0/RP0/CPU0:router(config-pmap-c)# set traffic-class 2
RP/0/RP0/CPU0:router(config-pmap-c)# exit
RP/0/RP0/CPU0:router(config-pmap)# class qos4
RP/0/RP0/CPU0:router(config-pmap-c)# set traffic-class 4
RP/0/RP0/CPU0:router(config-pmap-c)# set dscp cs4
RP/0/RP0/CPU0:router(config-pmap-c)# exit
RP/0/RP0/CPU0:router(config-pmap)# class class-default
RP/0/RP0/CPU0:router(config-pmap-c)# police rate percent 20
RP/0/RP0/CPU0:router(config-pmap-c-police)# exit
/* Create the class maps for specifying the match conditions. */
RP/0/RP0/CPU0:router(config)# class-map match-any qos1
RP/0/RP0/CPU0:router(config-cmap)# match qos-group 1
RP/0/RP0/CPU0:router(config-cmap)# end-class-map
RP/0/RP0/CPU0:router(config)# class-map match-any qos2
RP/0/RP0/CPU0:router(config-cmap)# match qos-group 2
RP/0/RP0/CPU0:router(config-cmap)# end-class-map
RP/0/RP0/CPU0:router(config)# class-map match-any qos3
RP/0/RP0/CPU0:router(config-cmap)# match qos-group 3
RP/0/RP0/CPU0:router(config-cmap)# end-class-map
RP/0/RP0/CPU0:router(config)# class-map match-any qos4
RP/0/RP0/CPU0:router(config-cmap)# match qos-group 4
RP/0/RP0/CPU0:router(config-cmap)# end-class-map
/* Apply the access list and the QoS map to the Gigabit interface, and commit your
configuration. */
RP/0/RP0/CPU0:router(config)# interface TenGigE0/0/0/1
```

```
RP/0/RP0/CPU0:router(config-if)# ipv4 address 12.0.0.1/24
RP/0/RP0/CPU0:router(config-if)# no shut
RP/0/RP0/CPU0:router(config-if)# service-policy input qos-acl-map
```
RP/0/RP0/CPU0:router(config-if)# **ipv4 access-group qos-acl ingress compress level 3** RP/0/RP0/CPU0:router(config-if)# **commit**

```
Tue Mar 28 10:23:34.106 IST
```
RP/0/0/CPU0:Mar 28 10:37:48.570 : ifmgr[397]: %PKT\_INFRA-LINK-3-UPDOWN : Interface TenGigE0/0/0/1, changed state to Down RP/0/0/CPU0:Mar 28 10:37:48.608 : ifmgr[397]: %PKT\_INFRA-LINK-3-UPDOWN : Interface TenGigE0/0/0/1, changed state to Up

```
RP/0/RP0/CPU0:router(config-if)# exit
```
#### **Running Configuration**

#### Confirm your configuration.

```
RP/0/RP0/CPU0:router(config)# show run
Tue Mar 28 10:37:55.737 IST
Building configuration...
!! IOS XR Configuration 0.0.0
ipv4 access-list qos-acl
10 permit ipv4 host 5.0.1.1 any set qos-group 1
11 permit ipv4 host 6.0.1.1 any set qos-group 2
12 permit ipv4 host 7.0.1.1 any set qos-group 3
13 deny ipv4 any any
class-map match-any qos1
match qos-group 1
end-class-map
!
class-map match-any qos2
match qos-group 2
end-class-map
!
class-map match-any qos3
match qos-group 3
end-class-map
!
class-map match-any qos4
match qos-group 4
end-class-map
!
policy-map qos-acl-map
class qos1
 set dscp af43
 set traffic-class 2
!
class qos2
 set precedence critical
 set traffic-class 7
!
class qos3
 set precedence 2
 set traffic-class 2
!
class qos4
 set traffic-class 4
  set dscp cs4
!
class class-default
```

```
police rate percent 20
  !
!
end-policy-map
!
interface TenGigE0/0/0/1
service-policy input qos-acl-map
ipv4 address 12.0.0.1 255.255.255.0
ipv4 access-group qos-acl ingress compress level 3
!
```
You have successfully configured an ACL with QoS groups.

## **Configuring an ACL with Fragment Match**

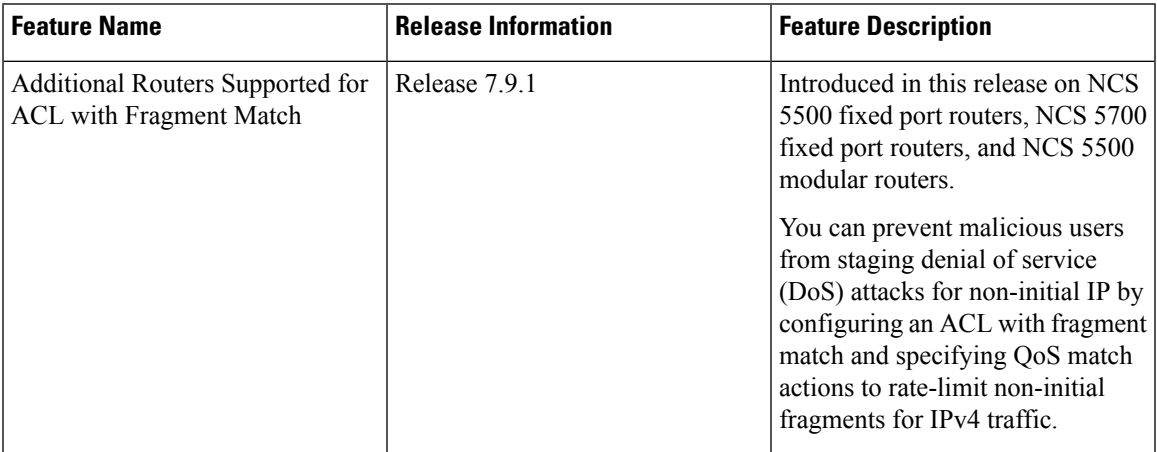

#### **Table 10: Feature History Table**

Usually, IP ACLs process non-fragmented packets and the first fragments of a packet using permit and deny actions. These packets may have Layer 3 and 4 information that the ACLs match for a permit or deny action. By default, however, ACLs permit noninitial fragments. This could lead to potential security issues with users with malicious intent using the noninitial fragments to launch denial of service (DoS) attacks.

With this feature, you can now to set QoS policies for noninitial fragment packets, thus having more granular control over noninitial IP fragments of a packet. Noninitial IP fragments have the fragment offset value non-zero. To know more about fragments, see the *IP Addresses and Services Configuration Guide for Cisco NCS 5500 Series Routers*.

### **Restrictions and Guidelines**

The following restrictions and guidelines apply while configuring an ACL with fragment match.

• Until Cisco IOS XR Release 7.8.1, this feature is supported on systems with NC57 line cards running in native mode. You can configure IPv4 and IPv6 ACLs with fragment match on these systems. (See [Configuring](#page-53-0) an ACL with Fragment Match, on page 54.)

- From Cisco IOS XR Release 7.9.1 onwards, this feature is supported on all Cisco NCS 5700 Series Routers and on NCS 5500 Series Routers. You can configure only IPv4 ACLs with fragment match on these systems. (See [Configuring](#page-53-0) an ACL with Fragment Match, on page 54.)
- To enable IPv6 fragment classification support, configure **hw-module profile qos ipv6 short-l2qos-enable** or **hw-module profile qos ipv6 short**.
- IPv6 fragmentation is supported with only one Extension Header (EH).

### <span id="page-53-0"></span>**Configuring an ACL with Fragment Match**

#### **For IPv4 and IPv6 ACLs**

To configure an ACL with fragment match, you must:

**1.** Create IPv4 and IPv6 ACLs with fragment match.

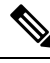

- To enable IPv6 fragment classification support, configure **hw-module profile qos ipv6 short-l2qos-enable** or **hw-module profile qos ipv6 short**. **Note**
- **2.** Create two class maps, one for IPv4 and IPv6, and attach the respective ACLs to the class maps.
- **3.** Create a policy map with these two class maps and set action.

You can configure IPv4 and IPv6 ACLs with fragment match only on systems with NC57 line cards running in native mode. **Note**

```
Router(config)#ipv4 access-list v4_ace
Router(config-ipv4-acl)#permit ipv4 any any fragments
Router(config-ipv4-acl)#exit
Router(config)#
Router(config)#ipv6 access-list v6_ace
Router(config-ipv6-acl)#permit ipv6 any any fragments
Router(config-ipv6-acl)#exit
Router(config)#
Router(config)#class-map match-any v4_class
Router(config-cmap)#match access-group ipv4 v4_ace
Router(config-cmap)#exit
Router(config)#
Router(config)#class-map match-any v6_class
Router(config-cmap)#match access-group ipv6 v6_ace
Router(config-cmap)#exit
Router(config)#policy-map frag_policy
Router(config-pmap)#class v4_class
Router(config-pmap-c)#set traffic-class 3
Router(config-pmap-c)#police rate 100 mbps
Router(config-pmap-c-police)#exit
Router(config-pmap-c)#
Router(config-pmap-c)#class v6_class
Router(config-pmap-c)#police rate 150 mbps peak-rate 200 mbps
Router(config-pmap-c-police)#exit
```
Router(config-pmap-c)#**exit** Router(config-pmap)#**exit**

#### **Running Configuration**

```
ipv4 access-list v4_ace
permit ipv4 any any fragments
exit
!
ipv6 access-list v6_ace
permit ipv6 any any fragments
exit
!
class-map match-any v4_class
match access-group ipv4 v4_ace
exit
!
class-map match-any v6_class
match access-group ipv6 v6_ace
exit
policy-map frag_policy
class v4_class
 set traffic-class 3
 police rate 100 mbps
   exit
!
class v6_class
 police rate 150 mbps peak-rate 200 mbps
```
#### **Verification**

Run the **show policy-map pmap-name frag\_policy detail** command to confirm the ACL fragment matches and the **show qos int hundredGigE 0/5/0/2 input** command to confirm the policer details.

```
Router#show policy-map pmap-name frag_policy detail
ipv4 access-list v4_ace
10 permit ipv4 any any fragments
ipv6 access-list v6_ace
10 permit ipv6 any any fragments
class-map match-any v4_class
match access-group ipv4 v4_ace
end-class-map
!
class-map match-any v6_class
match access-group ipv6 v6_ace
end-class-map
!
policy-map frag_policy
class v4_class
 set traffic-class 3
 police rate 100 mbps
 !
 !
class v6_class
 police rate 150 mbps peak-rate 200 mbps
 !
 !
class class-default
!
end-policy-map
```
!

```
Router#show qos int hundredGigE 0/5/0/2 input
NOTE:- Configured values are displayed within parentheses
Interface HundredGigE0/5/0/2 ifh 0xa000088 -- input policy
NPU Id: 0
Total number of classes: 3
Interface Bandwidth: 100000000 kbps
Policy Name: frag policy
SPI Id: 0x0
Accounting Type: Layer2 (Include Layer 2 encapsulation and above)
------------------------------------------------------------------------------
Level1 Class v_4<sub>_</sub>class = v_3<sub>_class</sub>
New traffic class = 3Policer Bucket ID = 0x12Policer Stats Handle = 0x0
Policer committed rate = 99609 kbps (100 mbits/sec)
Policer conform burst = 124672 bytes (default)
Level1 Class = v6 class
Policer Bucket ID = 0x11
Policer Stats Handle = 0x0Policer committed rate = 150390 kbps (150 mbits/sec)
Policer peak rate = 200195 kbps (200 mbits/sec)
                               186624 bytes (default)
Policer exceed burst = 436096 bytes (default)
Level1 Class = class-default
Default Policer Bucket ID = 0x10
Default Policer Stats Handle = 0x0
Policer not configured for this class
```
#### **For IPv4 ACLs**

To configure an ACL with fragment match, you must:

- **1.** Create an IPv4 ACL with fragment match.
- **2.** Create a class map for IPv4 and attach the ACL to the class map.
- **3.** Create a policy map with the class map and set action.

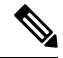

You can configure IPv4 ACLs with fragment match on Cisco NCS 5700 Series Routers and on NCS 5500 Series Routers with line cards other than NC57 line cards. **Note**

```
Router(config)#ipv4 access-list v4_ace
Router(config-ipv4-acl)#permit ipv4 any any fragments
Router(config-ipv4-acl)#exit
Router(config)#
Router(config)#class-map match-any v4_class
Router(config-cmap)#match access-group ipv4 v4_ace
Router(config-cmap)#exit
Router(config)#
Router(config)#policy-map frag_policy
Router(config-pmap)#class v4_class
Router(config-pmap-c)#set traffic-class 3
```

```
Router(config-pmap-c)#police rate 100 mbps
Router(config-pmap-c-police)#exit
Router(config-pmap-c)#exit
Router(config-pmap)#exit
```
#### **Running Configuration**

```
ipv4 access-list v4_ace
permit ipv4 any any fragments
exit
!
class-map match-any v4_class
match access-group ipv4 v4_ace
exit
!
policy-map frag_policy
class v4_class
 set traffic-class 3
 police rate 100 mbps
   exit
!
```
#### **Verification**

Run the **show policy-map pmap-name frag\_policy detail** command to confirm the ACL fragment matches and the **show qos int hundredGigE 0/5/0/2 input** command to confirm the policer details.

```
Router#show policy-map pmap-name frag_policy detail
ipv4 access-list v4_ace
10 permit ipv4 any any fragments
class-map match-any v4_class
match access-group ipv4 v4_ace
end-class-map
!
!
policy-map frag_policy
class v4_class
 set traffic-class 3
 police rate 100 mbps
 !
 !
class class-default
!
end-policy-map
!
Router#show qos int hundredGigE 0/5/0/2 input
NOTE:- Configured values are displayed within parentheses
Interface HundredGigE0/5/0/2 ifh 0xa000088 -- input policy
NPU Id: 0<br>Total number of classes: \frac{3}{4}Total number of classes: 3<br>Interface Bandwidth: 100000000 kbps
Interface Bandwidth:
Policy Name: frag policy
SPI Id: 0x0
Accounting Type: Layer2 (Include Layer 2 encapsulation and above)
------------------------------------------------------------------------------
Level1 Class = v4_class
New traffic class = 3
```
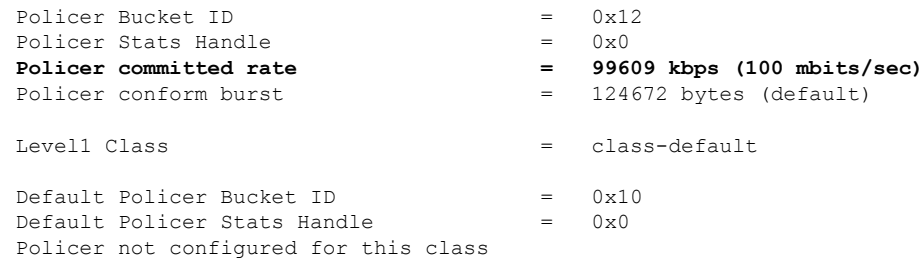

## **Restrictions**

Refer to the following table for Ingress QoS Scale limitation.

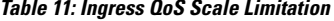

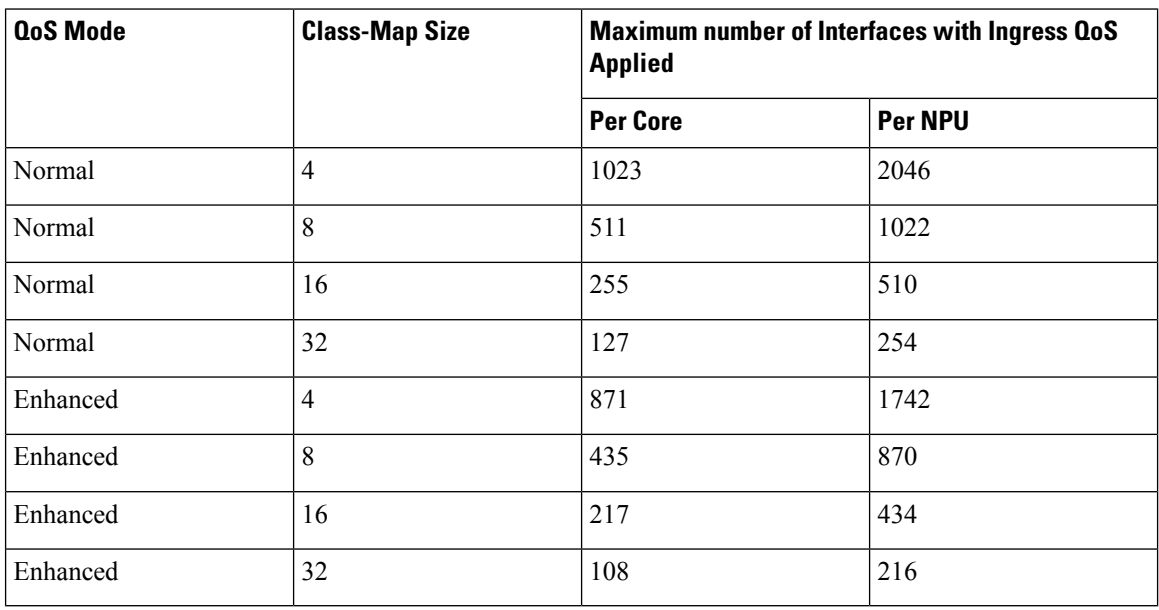

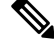

If you apply an ingress policy map to a bundle that has bundle members only from a single core of an NPU, the QoS resources are consumed on both cores of that NPU. **Note**

**Example:** For Default Configuration, which is Normal (2 counter mode) QoS Mode & 32 Class Map-Size, you can configure 191 interfaces with Ingress Policy per core.

Other restrictions to follow:

• If you have a **set traffic class** statement explicitly configured in ingress service policy, it is mandatory to have a corresponding **matchtraffic class** on egress for the traffic to be correctly matched and the stats to be accounted in **show policy-map interface <> output** command. To match the ingress traffic to egress class-default, traffic class should be set to 0 on ingress.

- If you have a **set traffic class that is configured** in ingress service policy, and no corresponding **match traffic class** on egress, the traffic will not go to class default and the stats for this traffic flow will not be seen in **show policy-map interface <> output** command.
- If you do not have any **set traffic class** statement in ingress, then traffic will hit the default-class on egress.
- If you have a **set discard-class** statement configured in ingress service policy, it is mandatory to have a corresponding **match discard-class** on egress for the traffic to be correctly matched and the stats to be accounted in **show policy-map interface <> output** command.
- If you have a **set discard-class** statement configured in ingress service policy and do not have a corresponding **match discard-class** on egress, the traffic will not hit the class-default and the stats for this flow will not be accounted in **show policy-map interface <> output** command.
- The system does not support class-map size on peering mode.
- Even if you have an egress policy that has the drop action configured, the transmitted counter stats still shows an increment.
- Depending on the packet size, the traffic shaped value for low shaper rates, such as 10mbps, have greater deviation than 5% of tolerance from the shaper value. For higher shaper rates, the deviation is within the limit of 5% of tolerance from the shaper value for all packet sizes.
- If the shaper rate is less than 7 Mbps, the calculation of queue-limit is based on 10 ms of guaranteed service rate, and which leads to different queue-limit for each shaper value. This consumes the rate-profile for each queue-limit, and can also lead to a queue-limit of less than 1 MTU causing larger packets to drop.

#### **Restrictions for Peering QoS Profile**

- After enabling the QoS peering feature using the **hw-module profile qos [ingress-model](https://www.cisco.com/c/en/us/td/docs/iosxr/ncs5500/qos/b-ncs5500-qos-cli-reference/b-ncs5500-qos-cli-reference_chapter_0101.html#wp3413465156) peering** command, you can set the Layer 2 class of service (CoS) or drop eligible indicator (DEI) values at the egress using the **set [cos](https://www.cisco.com/c/en/us/td/docs/iosxr/ncs5500/qos/b-ncs5500-qos-cli-reference/b-ncs5500-qos-cli-reference_chapter_0101.html#wp1848596786)** or **set [dei](https://www.cisco.com/c/en/us/td/docs/iosxr/ncs5500/qos/b-ncs5500-qos-cli-reference/b-ncs5500-qos-cli-reference_chapter_0101.html#wp9918043840)** commands, respectively. However, at the egress, ensure you don't set the MPLS experimental imposition (EXP) values (using the **set mpls experimental imposition** command). Otherwise, when committing the policy map with these configurations at the egress, you will encounter an error. This error occurs because the internal fields required for egress EXP marking are not available with peering enabled.
- **explicit set discard-class** statement is not supported.
- This feature is supported only on L3 interfaces and is limited to 1000 L3 interfaces per system.
- **set mpls exp topmost** statement is not supported within QoS in peering mode.
- **access group** statement is not supported.
- (Only in Release 6.2.x and Release 6.3.x) **set mpls exp imposition** statement is not supported on ingress interface.
- 2-Level ingress policer is not supported.
- (From Release 6.5.x) Egress H-QOS with peering profile support is enabled, but ingress H-QOS with peering profile is not supported.
- Depending on the packet size, the traffic shaped value for low shaper rates, such as 10mbps, have greater deviation than 5% of tolerance from the shaper value. For higher shaper rates, the deviation is within the limit of 5% of tolerance from the shaper value for all packet sizes.
- (From Release 7.2.1) On NC57 line cards, QoS ingress peering profile is not supported. This restriction is applicable for systems operating in compatibility mode and native mode.

#### **Restrictions for QoS on BVI**

- The system does not support the egress policy on Bridge-Group Virtual Interface (BVI), but BVI (CoS, DEI) marking is supported by applying the policy to its corresponding Layer 2 interface, which is part of the same bridge domain.
- If you apply L3 ingress QoS policy on L2 interface, which is a part of the same bridge-domain as BVI, the classification might not work if packets are destined to the BVI MAC address.
- If a QoS policy is attached to BVI, the policy is inherited by the L2 interfaces, which are part of the same bridge-domain. Hence, any other policy cannot be applied on the L2 interfaces. Similarly, if a QoS policy is attached to any of the L2 interfaces, any QoS policy cannot be applied on the BVI, which is part of the same bridge-domain.
- In the two-pass forwarding model for packets from Layer 2 to Layer 3 over BVI, where Layer 2 and Layer 3 forwarding is split across two paths and packet processing happens in two cycles, you can apply QoS policies for Layer 2 and BVI interfaces.

#### **Restrictions for Egress Drop Action**

- A maximum of 8 interfaces can have the drop action configured and a maximum of 8 classes in any single policy can have the drop action.
- A drop action in any particular class cannot be combined with other actions.
- Drop action in a policy applied on the main interface is not inherited onto sub-interfaces.
- Match condition for drop action PM can only based on qos-group, discard class based match is not supported.

## **In-Place Policy Modification**

The In-Place policy modification feature allows you to modify a QoS policy even when the QoS policy is attached to one or more interfaces. A modified policy is subjected to the same checks that a new policy is subject to when it is bound to an interface. If the policy-modification is successful, the modified policy takes effect on all the interfaces to which the policy is attached. However, if the policy modification fails on any one of the interfaces, an automatic rollback is initiated to ensure that the pre-modification policy is in effect on all the interfaces.

You can also modify any class map used in the policy map. The changes made to the class map take effect on all the interfaces to which the policy is attached.

**Note**

• The QoS statistics for the policy that is attached to an interface are lost (reset to 0) when the policy is modified.

- When a QoS policy attached to an interface is modified, there might not be any policy in effect on the interfaces in which the modified policy is used for a short period of time.
- The system does not support the show policy-map statistics for marking policies.
- An in-place modification of an ACL does not reset the policy-map statistics counter.

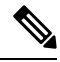

- **Note**
- For QOS EXP-Egress marking applied on a Layer 3 interface on Cisco NCS550x and NCS55Ax routers, there is a limit of two unique policy-maps per NPU. This limit is three unique policy maps per NPU for routers that have the Cisco NC57 line cards installed. When the maximum limit for policy-maps is reached and you try to modify a policy-map which is shared between different interfaces, you may get an error.
- For QOS egress marking (CoS, DEI) applied on a Layer 2 interface, there is a limit of 13 unique policy-maps per NPU. When the maximum limit for policy-maps is reached and you try to modify a policy-map which is shared between different interfaces, you may get an error.

#### **Verification**

If unrecoverable errors occur during in-place policy modification, the policy is put into an inconsistent state on target interfaces. No new configuration is possible until the configuration session is unblocked. It is recommended to remove the policy from the interface, check the modified policy and then re-apply accordingly.

# **References for Modular QoS Service Packet Classification**

### **Specification of the CoS for a Packet with IP Precedence**

Use of IP precedence allows you to specify the CoS for a packet. You can create differentiated service by setting precedence levels on incoming traffic and using them in combination with the QoS queuing features. So that, each subsequent network element can provide service based on the determined policy. IP precedence is usually deployed as close to the edge of the network or administrative domain as possible. This allows the rest of the core or backbone to implement QoS based on precedence.

#### **Figure 2: IPv4 Packet Type of Service Field**

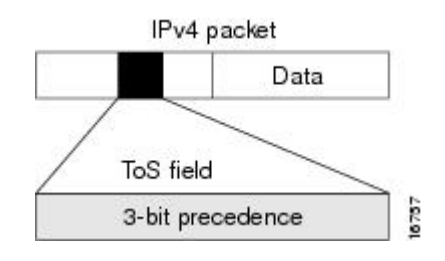

You can use the three precedence bits in the type-of-service (ToS) field of the IPv4 header for this purpose. Using the ToS bits, you can define up to eight classes of service. Other features configured throughout the network can then use these bits to determine how to treat the packet in regard to the ToS to grant it. These other QoS features can assign appropriate traffic-handling policies, including congestion management strategy and bandwidth allocation. For example, queuing features such as LLQ can use the IP precedence setting of the packet to prioritize traffic.

#### **IP Precedence Bits Used to Classify Packets**

Use the three IP precedence bits in the ToS field of the IP header to specify the CoS assignment for each packet. You can partition traffic into a maximum of eight classes and then use policy maps to define network policies in terms of congestion handling and bandwidth allocation for each class.

Each precedence corresponds to a name. IP precedence bit settings 6 and 7 are reserved for network control information, such as routing updates. These names are defined in RFC 791.

#### **IP Precedence Value Settings**

By default, the routers leave the IP precedence value untouched. This preserves the precedence value set in the header and allows all internal network devices to provide service based on the IP precedence setting. This policy follows the standard approach stipulating that network traffic should be sorted into various types of service at the edge of the network and that those types of service should be implemented in the core of the network. Routers in the core of the network can then use the precedence bits to determine the order of transmission, the likelihood of packet drop, and so on.

Because traffic coming into your network can have the precedence set by outside devices, we recommend that you reset the precedence for all traffic entering your network. By controlling IP precedence settings, you prohibit users that have already set the IP precedence from acquiring better service for their traffic simply by setting a high precedence for all of their packets.

The class-based unconditional packet marking and LLQ features can use the IP precedence bits.

#### **IP Precedence Compared to IP DSCP Marking**

If you need to mark packets in your network and all your devices support IP DSCP marking, use the IP DSCP marking to mark your packets because the IP DSCP markings provide more unconditional packet marking options. If marking by IP DSCP is undesirable, however, or if you are unsure if the devices in your network support IP DSCP values, use the IP precedence value to mark your packets. The IP precedence value is likely to be supported by all devices in the network.

You can set up to 8 different IP precedence markings and 64 different IP DSCP markings.

### **Conditional Marking of MPLS Experimental bits for L3VPN Traffic**

The conditional marking of MPLS experimental bits is achieved for Layer 3 Virtual Private Network (L3VPN) traffic by applying a combination of ingress and egress policy-maps on the Provider Edge (PE) router. In the ingress policy-map, the qos-group or discard-class is set either based on the result of the policing action or implicitly. The egress policy-map matches on qos-group or discard-class and sets the mpls experiment bits to the corresponding value.

This feature is supported on both IPv4 and IPv6 traffic in the L3VPN network. Conditional marking can be used to mark the MPLS experimental bits differently for in-contract and out-of-contract packets. In-contract packets are the confirmed packets with the color green and discard-class set to 0. Out-of-contract packets are the packets which have exceeded the limit and have the color yellow and discard-class set to 1.

Conditional marking of MPLS experimental bits for L3VPN traffic is supported on both physical and bundle main interfaces as well as sub-interfaces.

#### **Restrictions for Conditional Marking of MPLS Experimental bits on L3VPN**

- **1.** In the case of two PE routers connected back-to-back and the only label that the traffic between the routers have is the BGP label, then the explicit null label should be configured.
- **2.** A maximum of three policy-maps which perform conditional marking of MPLS experimental bits can be configured per Network Processor Unit (NPU) of the Cisco NCS 5500 Series Routers.
- **3.** In the ingress policy-map if qos-group is being set for the incoming traffic packets, then setting of dscp and mpls experimental bits will not work.
- **4.** Both the ingress and egress policy-maps must be applied in order to attain the expected behaviour. If either one of them is not applied then it may lead to undefined behaviour.
- **5.** If the egress policy-map does not match on qos-group or discard-class and set the mpls experiment bits to the required value, then the mpls experimental bits will be set to a value of zero, by default.

### **QoS DSCP Preservation**

#### **Table 12: Feature History Table**

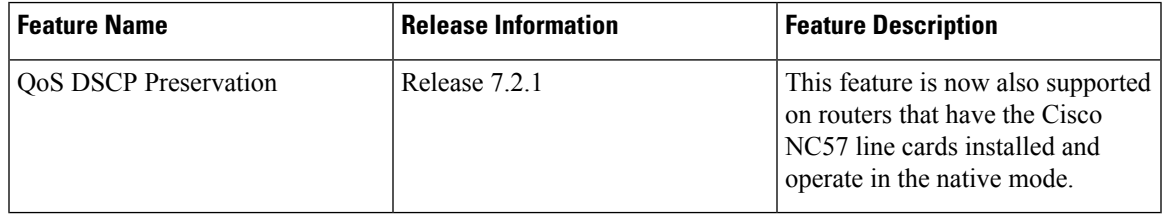

The DSCP value of the packet is preserved only for L3VPN networks when the packets are destined to the directly connected routes on the PE routers. To preserve the DSCP value for packets to destinations beyond the egress PE routers for L3VPN, you should use the **label mode per-vrf** command under the VRF at the PE routers. Similarly for MPLS networks, the default behaviour is uniform mode where the penultimate hop copies the MPLS EXP bit to IP DSCP and IP DSCP value is not preserved beyond the egress PE router. To preserve the IP DSCP value, you should use the **mpls [ip-ttl-propagate](https://www.cisco.com/c/en/us/td/docs/iosxr/ncs5500/mpls/b-mpls-cr-ncs5500/b-ncs5500-mpls-forwarding.html#wp3584735548) disable** command at the penultimate hop.

DSCP value preservation is not supported on NC57-24DD and NC57-18DD-SE line cards for Cisco IOS XR Release 7.0.2.

### **QoS IP DSCP Preservation for SR-TE**

#### **Table 13: Feature History Table**

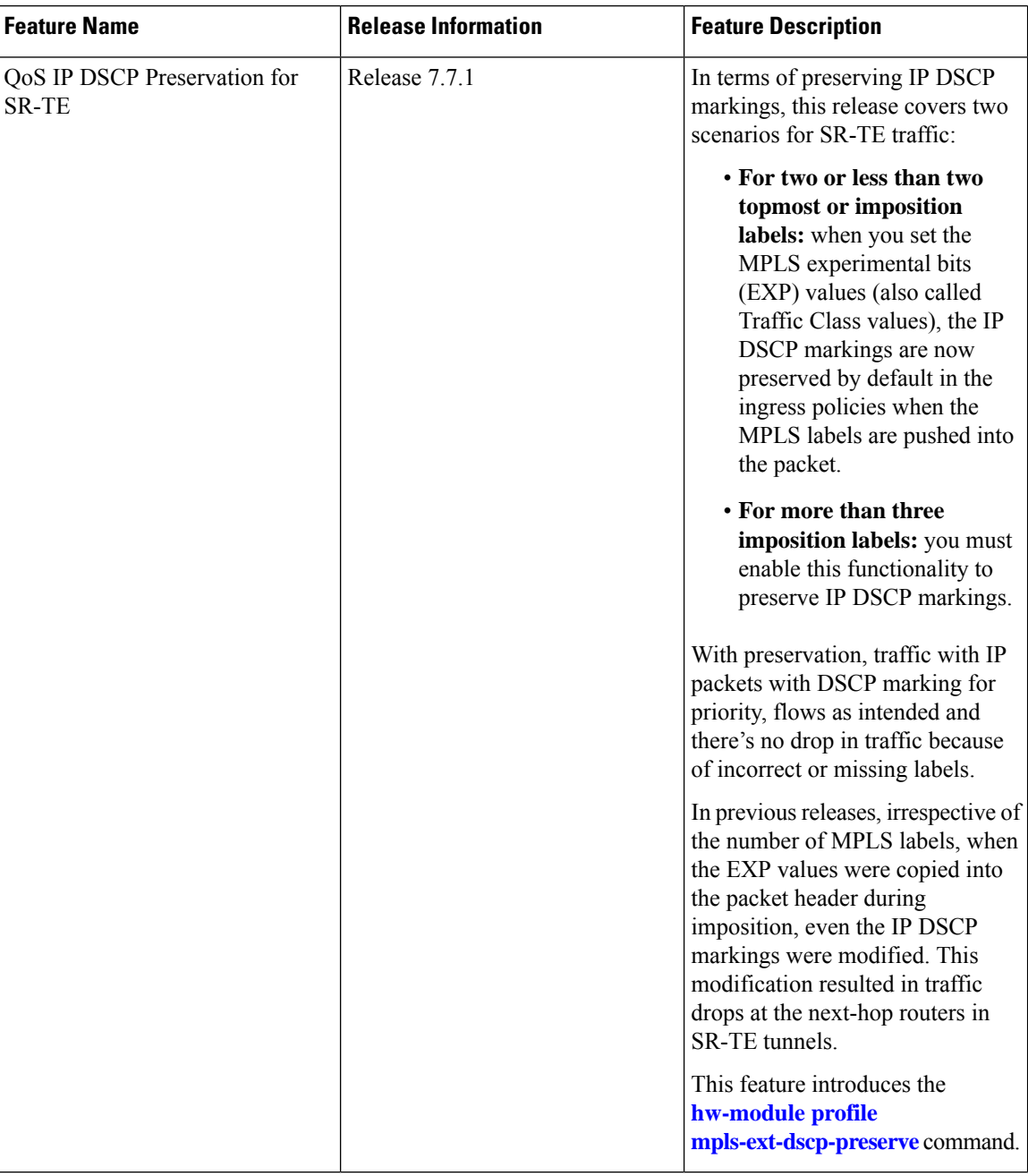

A typical ingress scenario for SR-TE traffic involves:

- **1.** Specifying DSCP values as match criteria for a class map.
- **2.** Identifying specific three-bit experimental bits (EXP) field values (also called Traffic Class or TC values, as per RFC [5462](https://datatracker.ietf.org/doc/html/rfc5462)) in the topmost MPLS label as match criteria for the same class map.

When the MPLS labels are pushed (also called imposition) into the packet, the EXP values are copied into the EXP field in the packet header. At this stage, for SR-TE traffic, even the DSCP values that you set initially are modified, which could cause traffic drops at the next-hop router.

It is this behavior that the QoS DSCP preservation for SR-TE functionality mitigates. To enable this functionality, configure the**hw-moduleprofile mpls-ext-dscp-preserve** command. This configuration ensures that the IP DSCP values are preserved for SR-TE traffic.

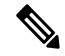

**Note** Ensure that you restart the router for the configuration to take effect.

Here's a quick look at what the QoS DSCP preservation for SR-TE functionality achieves.

| <b>Scenario</b>                                                  | What was happening in previous<br>releases?                                                                                     | <b>What's happening now?</b>                                                                                                    |
|------------------------------------------------------------------|----------------------------------------------------------------------------------------------------|----------------------------------------------------------------------------------------------------|
| <b>SR-TE</b> cases                                               | Irrespective of the number of<br>MPLS labels $(1, 2, \ldots 12)$ for<br>imposition, the push action<br>modified IP DSCP values. | • IP DSCP values are preserved<br>by default for two or less than<br>two MPLS labels.<br>• IP DSCP values are preserved<br>for three or more labels only<br>when you configure the<br>hw-module profile<br>mpls-ext-dscp-preserve<br>command. |
| SR Topology-Independent<br>Loop-Free Alternate (TI-LFA)<br>cases | For three MPLS labels for<br>imposition, the push action<br>modified IP DSCP values.                                            | Irrespective of the number of<br>MPLS labels, IP DSCP values are<br>preserved when you configure the<br>hw-module profile<br>mpls-ext-dscp-preserve command.                                                                                  |

**Table 14: QoS DSCP Preservation for SR-TE and TI-LFA Scenarios**

#### **Guidelines and Limitations for QoS IP DSCP Preservation for SR-TE**

- Disabling the propagation of IP Time-To-Live (TTL) to and from the MPLS header (using the **[mpls](https://www.cisco.com/c/en/us/td/docs/iosxr/ncs5500/mpls/b-mpls-cr-ncs5500/b-ncs5500-mpls-forwarding.html#wp3584735548) [ip-ttl-propagate](https://www.cisco.com/c/en/us/td/docs/iosxr/ncs5500/mpls/b-mpls-cr-ncs5500/b-ncs5500-mpls-forwarding.html#wp3584735548)** command) doesn't help preserve IP DSCP values for SR-TE traffic. This is because the IP TTL acts on the egress, while the DSCP preservation for SR-TE is for the ingress traffic.
- When you use the **[on-demand](https://www.cisco.com/c/en/us/td/docs/iosxr/ncs5500/segment-routing/b-segment-routing-cr-ncs5500/segment-routing-traffic-engineering-commands.html#wp3110052864) steering** command to disable labeled services for SR-TE policies, your router supports 12 MPLS transport labels by default. With the QoS DSCP preservation for SR-TE functionality enabled, this default value changes to ten MPLS transport labels.
- By default, SR-TE (with steering services enabled) supports 2 service labels and 9 transport labels. This support changes to 2 service labels and 8 transport labels when you configure **hw-module profile mpls-ext-dscp-preserve**.
- This functionality doesn't work for SR-TE traffic associated with Binding Single-ID (BSID) policy paths. This is because packets with BSID labels get terminated, and new SR-TE labels get pushed, modifying the IP DSCP values. Thus, for BSID traffic (labeled traffic), disabling the propagation of IP TTL (using

**mpls [ip-ttl-propagate](https://www.cisco.com/c/en/us/td/docs/iosxr/ncs5500/mpls/b-mpls-cr-ncs5500/b-ncs5500-mpls-forwarding.html#wp3584735548)**) or configuring the **hw-module profile mpls-ext-dscp-preserve** command to enable QoS DSCP preservation for SR-TE doesn't help in IP DSCP preservation.

- This functionality isn't applicable for routers that have Cisco NC57 line cards installed and operating in native and compatibility modes. For these routers, DSCP preservation is by default, irrespective of the number of labels for both SR TI-LFA and SR-TE cases.
- The **hw-module profile sr-policy [v6-null-label-autopush](https://www.cisco.com/c/en/us/td/docs/iosxr/ncs5500/segment-routing/b-segment-routing-cr-ncs5500/b-segment-routing-cr-ncs5500_chapter_01.html#wp2665979780)** and **hw-module profile mpls-ext-dscp-preserve** commands are mutually exclusive.

#### **Configuration for QoS IP DSCP Preservation for SR-TE**

#### **Configuration Example**

To configure QoS IP DSCP preservation for SR-TE:

**1.** Match the DSCP value for a class map. (See **[match](https://www.cisco.com/c/en/us/td/docs/iosxr/ncs5500/qos/b-ncs5500-qos-cli-reference/b-ncs5500-qos-cli-reference_chapter_01.html#wp1178728582) dscp** for command details.)

```
Router(config)#class-map
Router(config)#class-map match-any exp_policy
Router(config-cmap)#match dscp cs2
Router(config-cmap)#end-class-map
Router(config)#
```
**2.** Set the MPLS EXP value for the same map. (See **set mpls [experimental](https://www.cisco.com/c/en/us/td/docs/iosxr/ncs5500/qos/b-ncs5500-qos-cli-reference/b-ncs5500-qos-cli-reference_chapter_0101.html#wp1911538923)** for command details.)

```
Router(config)#policy-map exp_policy
Router(config-pmap)#class exp_policy
Router(config-pmap-c)#set mpls experimental imposition 7
Router(config-pmap-c)#set traffic-class 7
Router(config-pmap-c)#commit
```
**3.** Apply the policy on the ingress interface.

```
Router(config)#interface TenGigE0/0/0/0
Router(config-if)#service-policy input exp_policy
Router(config-if)#ipv4 address 192.0.2.1 255.255.255.0
Router(config-if)#commit
```
- **4.** Nexthop reachability for ingress traffic is through SR-TE Tunnels. To configure SR-TE policies, see *Configure SR-TE Policies* in the *Segment Routing Configuration Guide for Cisco NCS 5500 Series Routers*.
- **5.** Configure the DSCP preservation for IPv4 SR-TE traffic and reload the chassis for the configuration to take effect.

```
Router#config
Router(config)#hw profile mpls-ext-dscp-preserve v4uc-enable
Router(config)#commit
Router(config)#exit
Router#reload location all
```
#### **Running Configuration for IPv4 SR-TE Traffic**

The following is the running configuration for DSCP preservation for IPv4 SR-TE traffic.

```
class-map
class-map match-any exp_policy
```

```
match dscp cs2
end-class-map
!
policy-map
policy-map exp_policy
class exp_policy
set mpls experimental imposition 7
set traffic-class 7
!
interface TenGigE0/0/0/0
service-policy input exp policy
ipv4 address 192.0.2.1 255.255.255.0
!
hw profile mpls-ext-dscp-preserve v4uc-enable
!
```
#### **Verification for IPv4 SR-TE Traffic**

Verify that you have successfully configured DSCP preservation for IPv4 SR-TE traffic

Run the command **show controller fia diagshell 0 "config" location 0/0/cpu0 | i dscp** and in the output, verify that **custom\_feature\_dscp\_preserve\_with\_extend\_label** equals 1. The value is 1 only when the **hw profile mpls-ext-dscp-preserve v4uc-enable** command takes effect after router reload.

```
Router#show controller fia diagshell 0 "config" location 0/0/cpu0 | inc dscp_preserve
   custom_feature_dscp_preserve_with_extend_label_v6=1
```
#### **QoS DSCP Preservation for mLDP**

#### **Table 15: Feature History Table**

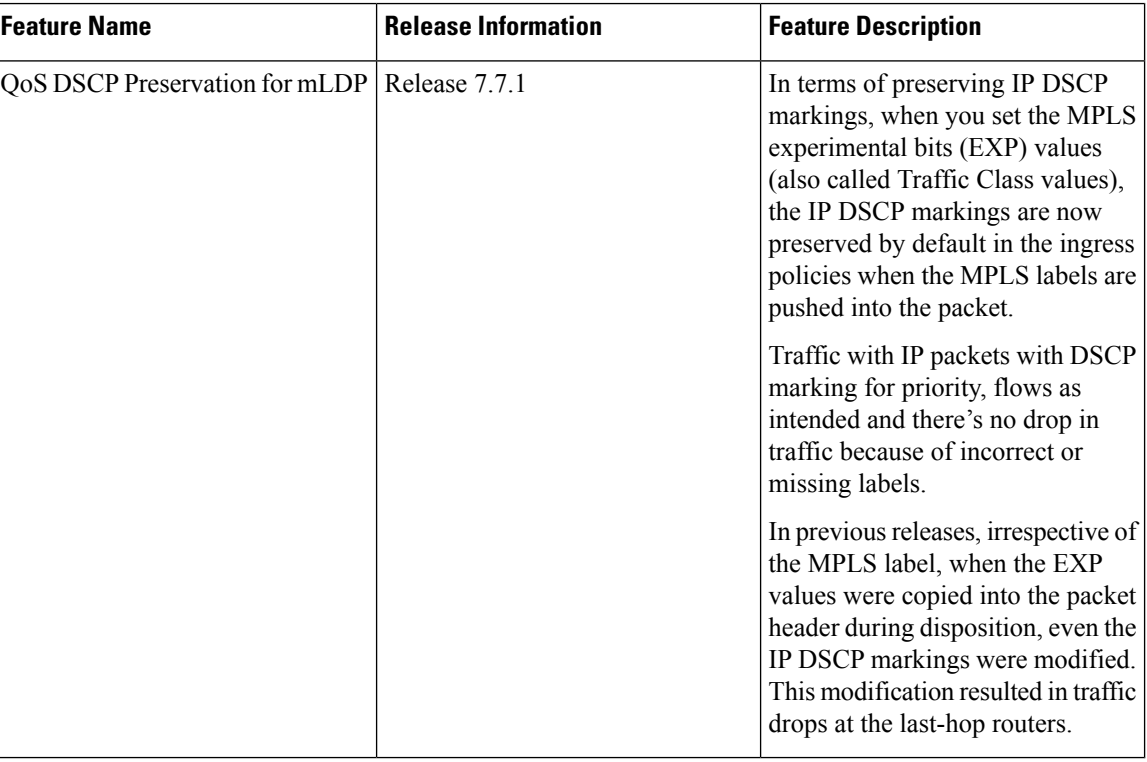

A typical ingress scenario for mLDP traffic involves:

- **1.** Specifying DSCP values as match criteria for a class map.
- **2.** Identifying specific three-bit experimental bits (EXP) field values (also called Traffic Class or TC values, as per RFC [5462](https://datatracker.ietf.org/doc/html/rfc5462)) in the MPLS label as match criteria for the same class map.

For MPLS networks, the default behaviour is uniform mode, where the MPLS labels are popped (disposition) at the end of the mLDP tunnel, the EXP values in the popped label is copied to the IP DSCP field, which causesthe DSCPvaluesthat you set initially get modified. This modification causestraffic drops at the last-hop router.

It is this behavior that the QoS DSCP preservation for mLDP functionality mitigates.

From Cisco IOS XR Release 7.7.1 onwards, the QoS DSCP preservation for mLDP functionality is enabled by default when you bring up an edge router with mLDP profile configuration. Earlier, to help preserve IP DSCP values for mLDP traffic, you could disable the propagation of IP Time-To-Live (TTL) to and from the MPLS header by using the **mpls [ip-ttl-propagate](https://www.cisco.com/c/en/us/td/docs/iosxr/ncs5500/mpls/b-mpls-cr-ncs5500/b-ncs5500-mpls-forwarding.html#wp3584735548) disable** command.

For more information on mLDPconfiguration, see the *Multicast MLDP Profile 14 support on an Edge Router* section in *Multicast Configuration Guide for Cisco NCS 5500 Series Routers*.

**Configuring Modular QoS Service Packet Classification**

Ш

#### **Configuration for QoS IP DSCP Preservation for mLDP**

#### **Configuration Example**

To configure QoS IP DSCP preservation for mLDP:

**1.** Match the DSCP value for a class map. (See **[match](https://www.cisco.com/c/en/us/td/docs/iosxr/ncs5500/qos/b-ncs5500-qos-cli-reference/b-ncs5500-qos-cli-reference_chapter_01.html#wp1178728582) dscp** for command details.)

```
Router(config)#class-map
Router(config)#class-map match-any exp_policy
Router(config-cmap)#match dscp cs2
Router(config-cmap)#end-class-map
Router(config)#
```
**2.** Set the MPLS EXP value for the same map. (See **set mpls [experimental](https://www.cisco.com/c/en/us/td/docs/iosxr/ncs5500/qos/b-ncs5500-qos-cli-reference/b-ncs5500-qos-cli-reference_chapter_0101.html#wp1911538923)** for command details.)

```
Router(config)#policy-map exp_policy
Router(config-pmap)#class exp_policy
Router(config-pmap-c)#set mpls experimental imposition 7
Router(config-pmap-c)#class class-default
Router(config-pmap-c)#commit
```
**3.** Apply the policy on the ingress interface.

```
Router(config)#interface TenGigE0/0/0/0
Router(config-if)#service-policy input exp_policy
Router(config-if)#ipv4 address 192.0.2.1 255.255.255.0
Router(config-if)#commit
```
**4.** Next-hop reachability for ingress traffic is through mLDP Tunnels. To configure mLDP, see the *Multicast MLDP Profile 14 support on an Edge Router* section in *Multicast Configuration Guide for Cisco NCS 5500 Series Routers*.

#### **Running Configuration**

```
class-map
class-map match-any exp_policy
match dscp cs2
 end-class-map
!
policy-map
policy-map exp_policy
class exp_policy
 set mpls experimental imposition 7
class class-default
!
interface TenGigE0/0/0/0
service-policy input exp_policy
ipv4 address 192.0.2.1 255.255.255.0
!
!
```
#### **Verification**

Run the command **show policy-map interface** and in the output, verify that in the ingress interface the traffic arrive with EXP value as **exp 4** and DSCP value as **cs6**. At egress, the DSCP value remains same as **cs6**.

```
RP/0/RP0/CPU0:ios#sh policy-map interface te0/0/0/0 input
Thu Jan 6 23:42:36.039 UTC
TenGigE0/0/0/0 input: exp_policy
Class exp_policy
 Classification statistics (packets/bytes) (rate - kbps)
  Matched : 86601328/11084969984 821764
  Transmitted : 86601328/11084969984 821764<br>Total Dropped : 0/0 0/0 0
  Total Dropped :
Class class-default
 Classification statistics (packets/bytes) (rate - kbps)
   Matched : 2347/300416 0<br>Transmitted : 2347/300416 0
                   2347/300416Total Dropped : 0/0 0
Policy Bag Stats time: 1641512538846 [Local Time: 01/06/22 23:42:18.846]
RP/0/RP0/CPU0:ios#
```
Verify the DSCP value of cs6 (represented as 6C) in the IPv6 traffic:

```
IPv6 traffic
68 2C 7B 84 58 4B 00 8A 96 0D 40 44 88 47 05 DC C9 3E 6C 00 00 00 00 46 3B 3F
00 77 00 00 00 00 00 00 00 00 00 00 00 00 00 09 FF 33 00 00 00 00 00 00 00 00 00 00 00 00
00 08 06 10 71 CF 38 A2 D3 70 49 78 69 61 60 00 00 00 10 11 12 13 E0 EC 18 77 00 2A 1A 1B
1C 1D 1E 1F 20 21 22 23 24 25 26 27 28 29 2A 2B 2C 2D 2E 2F 30 31 32 33 34 35 36 37 38 39
3A 3B 3C 3D 3E 3F 40 41 42 43 FB 2A
```
#### **Policy-map for conditional marking of incoming IPv4 and IPv6 traffic**

The incoming packets are classified based on the ingress policy-map and the following actions are done.

- Set qos-group
- Discard class or drop precedence is set implicitly or as a result of a policing action.
- Packets that violate the configured policer are dropped in the ingress processing itself.

#### **Running Configuration:**

```
policy-map ingress
class af11
 police rate percent 10 peak-rate percent 20
  !
 set qos-group 1
 !
class af22
 police rate percent 30 peak-rate percent 50
 !
 set qos-group 2
 !
class af32
 set qos-group 3
 police rate percent 30 peak-rate percent 60
 !
 !
class class-default
 !
end-policy-map
!
```
#### **Policy-map for conditional marking of outgoing MPLS traffic**

The IPv4 or IPv6 ingress packet undergoes MPLS encapsulation during the egress processing in the PE router which performs the label imposition. The MPLS experimental bits are marked on the basis of egress policy-map which performs the following actions:

- Match on qos-group or discard class or both
- Set the MPLS experimental bits based on the match criteria

#### **Running Configuration:**

```
policy-map egress
class qos1_disc0 # This class matches on qos-group 1 and discard-class 0
 set mpls experimental imposition 1
 !
 class qos1_disc1 # This class matches on qos-group 1 and discard-class 1
 set mpls experimental imposition 5
 !
class qos2_disc0 # This class matches on qos-group 2 and discard-class 0
 set mpls experimental imposition 2
 !
class qos2_disc1 # This class matches on qos-group 2 and discard-class 1
 set mpls experimental imposition 6
 !
class qos3_disc0 # This class matches on qos-group 3 and discard-class 0
 set mpls experimental imposition 3
 !
 class qos3_disc1 # This class matches on qos-group 3 and discard-class 1
 set mpls experimental imposition 7
 !
 class class-default
 !
 end-policy-map
!
```
### **Conditional Marking of MPLS Experimental bits for L2VPN Traffic**

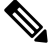

**Note** This feature is not available on NC57-24DD and NC57-18DD-SE line cards for Cisco IOS XR Release 7.0.2.

Conditional marking of MPLS EXP bits is supported on Virtual Private Wire Service (VPWS), Virtual Private LAN Service (VPLS) and Ethernet Virtual Private Network (EVPN) traffic in the L2VPN network.

The conditional marking of MPLS experimental bits is achieved for Layer 2 Virtual Private Network (L2VPN) traffic by applying a combination of ingress and egress policy-maps on the Provider Edge (PE) router. In the ingress policy-map, the qos-group or discard-class is set either based on the result of the policing action or implicitly. The egress policy-map matches on qos-group or on a combination of qos-group and discard-class and sets the mpls experiment bits to the corresponding value.

Conditional marking can be used to mark the MPLS experimental bits differently for in-contract and out-of-contract packets. In-contract packets are the confirmed packets with the color green and discard-class set to 0. Out-of-contract packets are the packets which have exceeded the limit and have the color yellow and discard-class set to 1.

Conditional marking of MPLS experimental bits for L2VPN traffic is supported on both physical and bundle main interfaces as well as sub-interfaces.

#### **Restrictions for Conditional Marking of MPLS Experimental bits on L2VPN**

- **1.** Conditional marking of MPLS EXP bits is not supported for broadcast, unknown unicast and multicast (BUM) traffic.
- **2.** In the case of two PE routers connected back-to-back and the only label that the traffic between the routers have is the BGP label, then the explicit null label should be configured.
- **3.** A maximum of two policy-maps which perform conditional marking of MPLS experimental bits can be configured per Network Processor Unit (NPU) of the Cisco NCS 5500 Series Routers. However, the same policy can be applied on multiple interfaces on the same NPU.
- **4.** In the ingress policy-map if qos-group is being set for the incoming traffic packets, then setting of dscp and mpls experimental bits will not work.
- **5.** Both the ingress and egress policy-maps must be applied in order to attain the expected behaviour. If either one of them is not applied then it may lead to undefined behaviour.
- **6.** If the egress policy-map does not match on qos-group or discard-class and set the mpls experiment bits to the required value, then the mpls experimental bits will be set to a value of zero, by default.

### **Policy-map for conditional marking of incoming traffic**

The incoming packets on the Power Edge router are classified based on the ingress policy-map and these actions are taken.

- Set qos-group
- Discard class or drop precedence is set implicitly or as a result of a policing action.
- Set traffic class
- Packets that violate the configured policer are dropped in the ingress processing itself.

#### **Running Configuration:**

```
class-map af11
   match cos 1
!
policy-map ingress
 class af11
  police rate percent 10 peak-rate percent 20
  !
  set qos-group 1
 set Traffic-class 3
 !
class class-default
 !
end-policy-map
!
```
# **Policy-map for conditional marking of outgoing MPLS traffic**

The ingress packet undergoes MPLS encapsulation during the egress processing in the PE router which performs the label imposition. The MPLS experimental bits are marked on the basis of egress policy-map which performs the following actions:

- Match on qos-group or discard class or both
- Set the MPLS experimental bits based on the match criteria

### **Running Configuration:**

```
class-map match-all qos-group2_0
   match qos-group 2
   match discard-class 0
policy-map egress-marking
class qos-group2_0 # This class matches on qos-group 2 and discard-class 0
 set mpls experimental imposition 1
 !
 class class-default
 !
end-policy-map
!
policy-map Egress-Queuing
class Traffic-class3
 shape average 500 mbps
!
class class-default
!
end-policy-map
!
```
# **ConditionalMarkingofMPLSExperimentalBitsforEVPN-VPWSSingle-Homing Services**

**Table 16: Feature History Table**

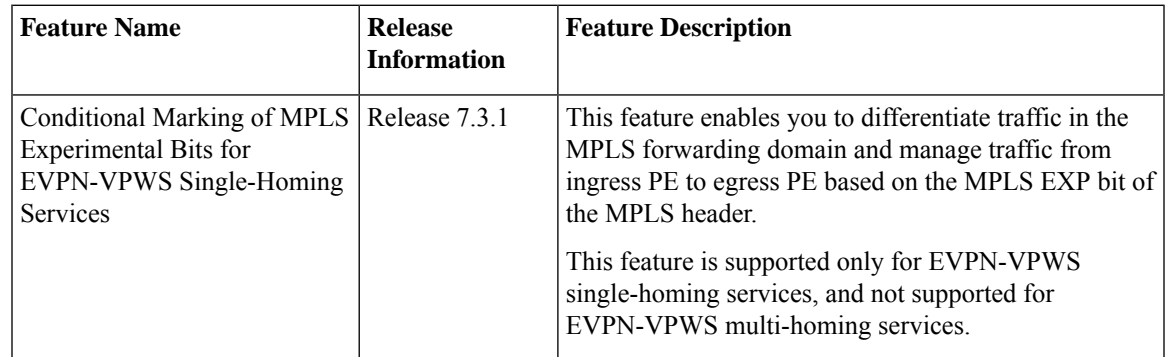

The conditional marking of MPLS experimental bits is achieved for EVPN-VPWS single-homing services by applying a combination of ingress and egress policy-maps on the provider edge (PE) router. In the ingress policy-map, the qos-group or discard-class is set either based on the result of the policing action or implicitly. The egress policy-map matches on qos-group or on a combination of qos-group and discard-class and sets the MPLS experiment bits to the corresponding value.

Conditional marking can be used to mark the MPLS experimental bits differently for in-contract and out-of-contract packets. In-contract packets are the confirmed packets with the color green and discard-class set to 0. Out-of-contract packets are the packets that have exceeded the limit and have the color yellow and discard-class set to 1.

Conditional marking of MPLS experimental bits for EVPN-VPWS single-homing services are supported on both physical and bundle main interfaces as well as sub-interfaces.

#### **MPLS EXP Marking for EVPN Multi-Homed Services**

#### **Table 17: Feature History Table**

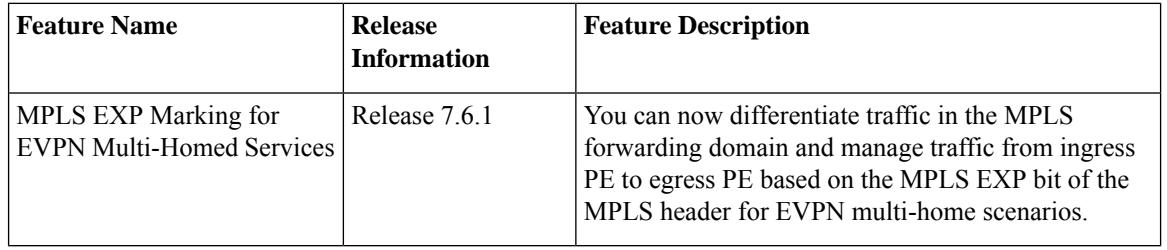

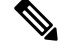

This feature is not supported on routers that have the Cisco NC57 line cards installed and operate in the native mode or compatibility mode. **Note**

#### **Configuration**

- The ingress policing is applied on the UNI interface. It is with set qos-group and set traffic class.
- The marking policy is applied at the core facing NNI interface.
- MPLS EXP imposition is marked while packets egress from NNI Interface.

### **Running Configuration**

```
interface TenGigE0/0/0/2.203 l2transport => This is UNI
encapsulation dot1q 203
service-policy input pol50-100
interface TenGigE0/0/0/10 ===============> This is the core NNI
description *** CORE IF ***
cdp
service-policy input in_mpls
service-policy output eg_mark
ipv4 address 192.18.44.18 255.255.255.0
ipv6 address 2005:18:44::18/48
lldp
  enable
!
monitor-session test ethernet direction tx-only port-level
!
load-interval 30
```

```
!
l2vpn
xconnect group 203
 p2p 203
  interface TenGigE0/0/0/2.203
   neighbor evpn evi 1 service 203
policy-map pol50-100
class class-default
 set traffic-class 2
 set qos-group 4
 police rate 50 mbps peak-rate 100 mbps
 !
!
end-policy-map
!
policy-map eg_mark
class qg4dc0
 set mpls experimental imposition 2
!
class qg4dc1
set mpls experimental imposition 3
!
class class-default
!
end-policy-map
!
class-map match-all qg4dc0
match qos-group 4
match discard-class 0
end-class-map
!
class-map match-all qg4dc1
match qos-group 4
match discard-class 1
end-class-map
```
#### **Verification**

Verify that you have configured conditional marking of MPLS experimental bits for EVPN-VPWS single-homing services successfully.

```
Router#show qos int tenGigE 0/0/0/2.101 input
NOTE:- Configured values are displayed within parentheses
Interface TenGigE0/0/0/2.101 ifh 0x41da -- input policy
NPU Id: 0<br>
Total number of classes: 0<br>
Interface Bandwidth: 010000000 kbps
Total number of classes: 1
Interface Bandwidth: 10000000 1<br>Policy Name: pol50-100
Policy Name:
Accounting Type: Layer1 (Include Layer 1 encapsulation and above)
------------------------------------------------------------------------------
Level1 Class = class-default
New traffic class = 2New qos group = 4Policer Bucket ID = 0x18
Policer Stats Handle = 0x0Policer committed rate = 49219 kbps (50 mbits/sec)
Policer peak rate = 98438 kbps (100 mbits/sec)
Policer conform burst = 62336 bytes (default)
Policer exceed burst = 187008 bytes (default)
```

```
Router#show qos int tenGigE 0/0/0/10 output
Tue Sep 1 04:18:27.508 UTC
NOTE:- Configured values are displayed within parentheses
Interface TenGigE0/0/0/10 ifh 0xe0 -- output policy
NPU Id: 0
Total number of classes: 3
Interface Bandwidth: 10000000 kbps
Policy Name: eg_mark
VOQ Base: 0<br>Accounting Type: 1
                            Layer1 (Include Layer 1 encapsulation and above)
------------------------------------------------------------------------------
Level1 Class = qg4dc0
New imposition exp = 2<br>Queue Max. BW. = no
                                      = no max (default)
Queue Min. BW. = 0 kbps (default)
\overline{a} Inverse Weight / Weight \overline{a} = 0 / (BWR not configured)
Level1 Class = qg4dc1<br>New imposition exp = 3
New imposition exp = 3 \frac{3}{2} = 3 \frac{3}{2} = 3 \frac{3}{2} = 3 \frac{3}{2} = 3 \frac{3}{2} = 3 \frac{3}{2} = 3 \frac{3}{2} = 3 \frac{3}{2} = 3 \frac{3}{2} = 3 \frac{3}{2} = 3 \frac{3}{2} = 3 \frac{3}{2} = 3 \frac{Queue Max. BW. = no max (default)
Queue Min. BW.<br>Queue Min. BW. = 0 kbps (default)
Inverse Weight / Weight = 0 / (BWR not configured)
Level1 Class = class-default
Queue Max. BW. <br>
= no max (default)
Queue Min. BW. = 0 kbps (default)
Inverse Weight / Weight = 0 / (BWR \text{ not configured})------------------------------------------------------------------------------
```
-------------------------------------------------------------------------------

# **Classifying Packets Based On MPLS Experimental Bits in MPLS Over GRE**

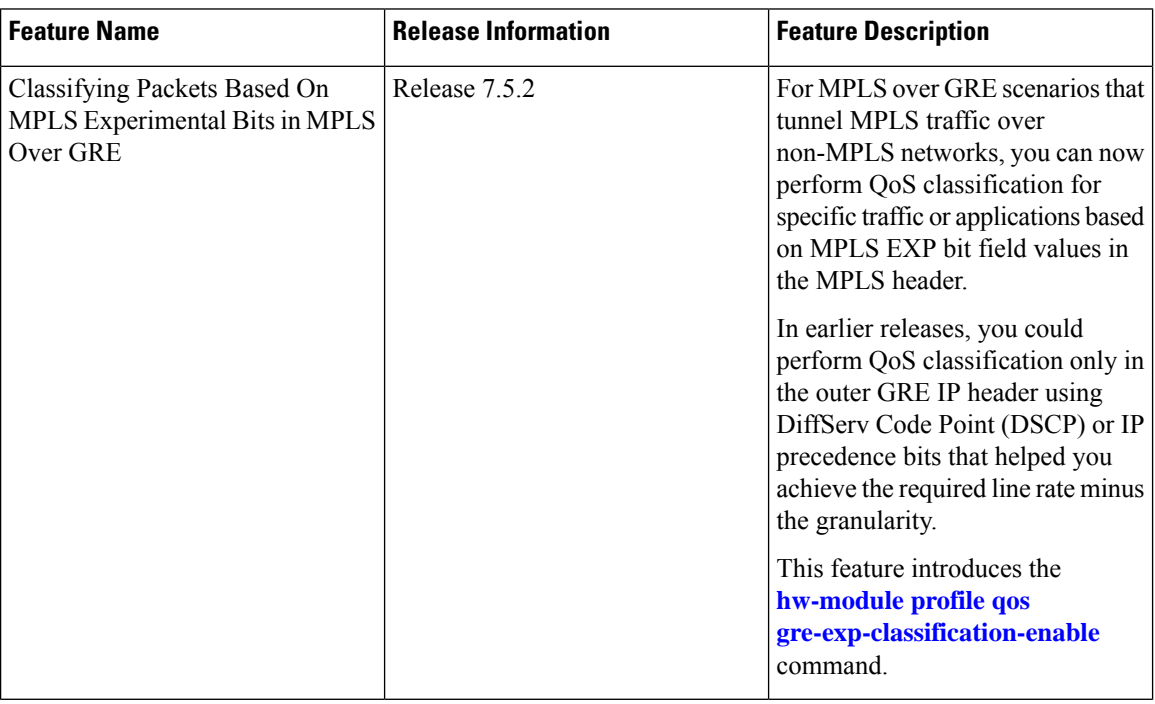

#### **Table 18: Feature History Table**

You can now perform QoS classification based on the MPLS header that the GRE IP header encapsulates in a single-pass GRE scenario. This classification takes place on the MPLS labels (specifically the experimental bits or EXP) in the MPLS header after the GRE is decapsulated using Policy-Based Routing (PBR). Because the MPLS labels identify specific customer traffic and applications, the classification is more granular. As the traffic moves along the single-pass GRE, the POP tag removes the MPLS header, and the outgoing traffic with QoS classification has the inner IP header. (Also, see Terms Used for [Classifying](#page-81-0) Packets Based On MPLS [Experimental](#page-81-0) Bits in MPLS Over GRE .)

To enable QoS classification on the inner MPLS header, run the command **[hw-module](https://www.cisco.com/c/en/us/td/docs/iosxr/ncs5500/qos/b-ncs5500-qos-cli-reference/b-ncs5500-qos-cli-reference_chapter_0101.html#wp1299221025) profile qos [gre-exp-classification-enable](https://www.cisco.com/c/en/us/td/docs/iosxr/ncs5500/qos/b-ncs5500-qos-cli-reference/b-ncs5500-qos-cli-reference_chapter_0101.html#wp1299221025)**.

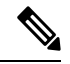

**Note**

Ensure that you reload the line card for this command to take effect. If you don't reload the line card, QoS classification will continue on the outer GRE IP header with DSCP or IP precedence marking.

To understand how this functionality works, see the figure **QoS Classification on Inner MPLS Header for MPLS over GRE**.

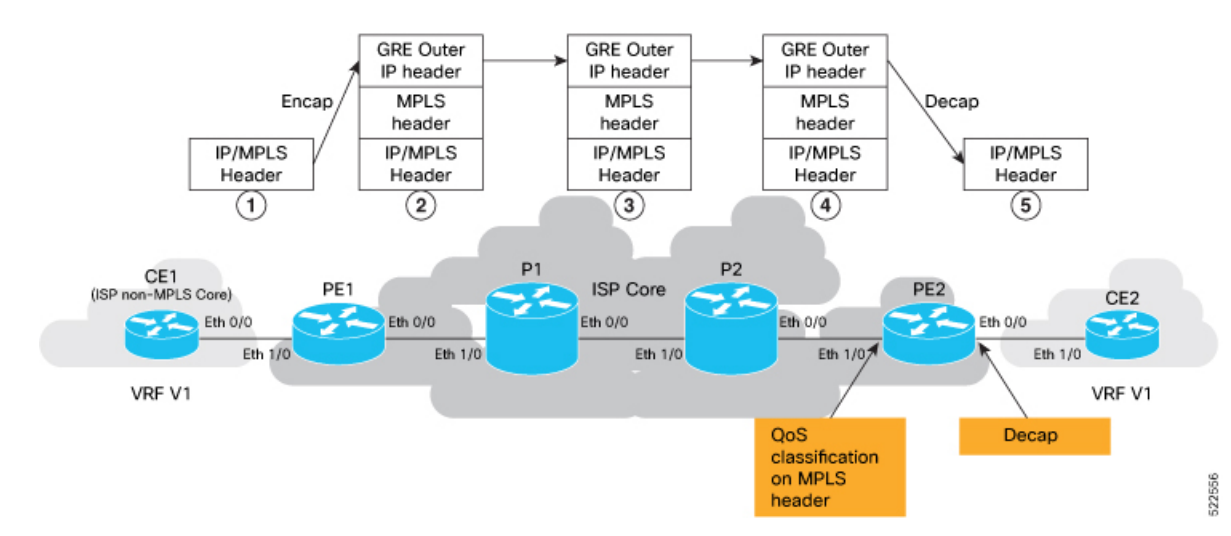

**Figure 3: QoS Classification on Inner MPLS Header for MPLS over GRE**

- **1.** The MPLS packet approaches the beginning of the GRE tunnel. The GRE tunnel is configured across a non-MPLS network on the provider edge (PE) devices, PE1 and PE2, which are at either end of the tunnel.
- **2.** GRE encapsulation is added at tunnel entry point.
- **3.** The MPLS packet traverses the non-MPLS network, where only the outer IP header is parsed by routers.
- **4.** When the packet reaches the ingress interface (Eth 1/0) on router PE2, QoS classification is performed based on MPLS EXP bits. Before the packet reaches the egress interface (Eth 0/0) of PE2, the outer GRE header is removed.
- **5.** The packet with the MPLS header now travels toward its ultimate destination to CE2.

# **Behavioral Specifications**

- Thisfeature issupported only in scenarios where you enable GRE single-pass. (You configure the **tunnel mode gre ipv4 encap** command in GRE single-pass. See Set Up and [Configuration](#page-77-0) for QoS Classification on MPLS [Header,](#page-77-0) on page 78.)
- To preserve the inner DSCP markings and IP Time-to-Live (TTL) values, you must disable the propagation of IP Time-to-Live (TTL) to and from the MPLS header for forwarded and local packets. See **[mpls](https://www.cisco.com/c/en/us/td/docs/routers/xr12000/software/xr12k_r4-3/mpls/command/reference/b_mpls_cr43xxr12k/b_mpls_cr43xr12k_chapter_010.html#wp2864846713) [ip-ttl-propagate](https://www.cisco.com/c/en/us/td/docs/routers/xr12000/software/xr12k_r4-3/mpls/command/reference/b_mpls_cr43xxr12k/b_mpls_cr43xr12k_chapter_010.html#wp2864846713)**.

# **Restrictions**

This feature isn't supported on routers that have Cisco NC57 line cards installed and operate in the native and compatibility mode.

# <span id="page-77-0"></span>**Set Up and Configuration for QoS Classification on MPLS Header**

This section describes the configuration details for QoS classification on the MPLS header in a single pass GRE tunnel per the Figure **QoS Classification on Inner MPLS Header for MPLS over GRE**.

Configuration for PE1 (encap node) where you:

- enable GRE single-pass.
- assign the GRE tunnel source and destination addresses.
- assign IPv4 addresses for PE1 and PE2.

```
Router(config)#interface tunnel-ip_intf1
Router(config-if)#ipv4 address 203.0.113.1 255.255.255.252
Router(config-if)#tunnel mode gre ipv4 encap
Router(config-if)#tunnel source 13.1.1.1
Router(config-if)#tunnel destination 11.1.1.1
Router(config-if)#root
Router(config)#interface Eth 1/0
Router(config-if)#ipv4 address 209.165.201.1 255.255.255.224
Router(config-if)#exit
Router(config-if)#interface Eth 0/0
Router(config-if)#ipv4 address 198.51.100.1 255.255.255.0
Router(config-if)#commit
```
Configuration for intermediate hop router (P1) where you configure the forwarding addresses for packets.

```
Router(config)#interface Eth1/0
Router(config-if)#ipv4 address 198.51.100.2 255.255.255.0
Router(config-if)#root
Router(config)#
Router(config)#interface Eth0/0
Router(config-if)#ipv4 address 203.0.113.1 255.255.255.0
Router(config-if)#root
Router(config)#commit
```
Configuration for intermediate hop router (P2) where you configure the forwarding addresses for packets.

```
Router(config)#interface Eth1/0
Router(config-if)#ipv4 address 203.0.113.2 255.255.255.0
Router(config-if)#root
Router(config)#
Router(config)#interface Eth0/0
Router(config-if)#ipv4 address 192.0.2.1 255.255.255.0
```

```
Router(config-if)#root
Router(config)#commit
```
Configuration for PE2 (decap node) where you:

- disable TTL to preserve the IP header DSCP and TTL.
- configure **hw-module profile qos gre-exp-classification-enable**.

Ensure that you reload the line card for this command to take effect. If you don't reload the line card, QoS classification will continue on the outer GRE IP header with DSCP or IP precedence marking. We recommend that you use the **hw-module location all reload** command in Sysadmin VM. **Note**

• configure MPLS EXP bits, class-map, and the policy-map before decapsulation.

```
Router(config)#mpls ip-ttl-propagate disable
Router(config)# hw-module profile qos gre-exp-classification-enable
NOTE:To activate this profile, you must manually reload the chassis/all line cards
Router(config)#
#reload the device to get effect of qos gre-exp-classification
/*We recommend that you use the hw-module location all reload command in Sysadmin
VM*/
Router#admin
root connected from 192.0.108.4 using ssh on sysadmin-vm:0_RP0
sysadmin-vm:Router#hw-module location all reload
!
/*After reloading, configure MPLS exp bits, class-map, and the policy-map*/
Router(config)#class-map match-any exp1
Router(config-cmap)#match mpls experimental topmost 1
Router(config-cmap)#end-class-map
Router(config)#class-map match-any exp2
Router(config-cmap)#match mpls experimental topmost 2
Router(config-cmap)#end-class-map
Router(config)#class-map match-any cs1
Router(config-cmap)#match dscp cs1
Router(config-cmap)#end-class-map
Router(config)#policy-map gre-ip_in
Router(config-pmap)#class exp1
Router(config-pmap-c)#set traffic-class 1
Router(config-pmap-c)#exit
Router(config-pmap)#class exp2
Router(config-pmap-c)#set traffic-class 2
Router(config-pmap-c)#exit
Router(config-pmap)#class class-default
Router(config-pmap-c)#exit
Router(config-pmap)#end-policy-map
Router(config)#
Router(config)#interface Eth0/0
Router(config-if)#service-policy input gre-ip_in
Router(config-if)#ipv4 address 192.0.2.2 255.255.255.0
Router(config-if)#load-interval 30
Router(config)#
Router(config)#interface Eth1/0
Router(config-if)#ipv4 address 209.165.202.129 255.255.255.224
Router(config-if)#load-interval 30
Router(config-if)#root
Router(config-if)#commit
```
# **Running Configuration**

```
interface tunnel-ip_intf1
ipv4 address 203.0.113.1 255.255.255.252
 tunnel mode gre ipv4 encap
 tunnel source 13.1.1.1
tunnel destination 11.1.1.1
!
interface Eth 1/0
ipv4 address 209.165.201.1 255.255.255.224
!
interface Eth 0/0
ipv4 address 198.51.100.1 255.255.255.0
!
!
/*Configuration for intermediate hop router (P1)*/
interface Eth1/0
ipv4 address 198.51.100.2 255.255.255.0
!
interface Eth0/0
ipv4 address 203.0.113.1 255.255.255.0
!
!
/*Configuration for intermediate hop router (P2)*/
interface Eth1/0
ipv4 address 203.0.113.2 255.255.255.0
!
interface Eth0/0
ipv4 address 192.0.2.1 255.255.255.0
!
!
mpls ip-ttl-propagate disable
hw-module profile qos gre-exp-classification-enable
reload loc all
class-map match-any exp1
match mpls experimental topmost 1
end-class-map
!
class-map match-any exp2
match mpls experimental topmost 2
end-class-map
!
class-map match-any cs1
match dscp cs1
end-class-map
!
policy-map gre-ip_in
class exp1
 set traffic-class 1
!
class exp2
 set traffic-class 2
!
```

```
class class-default
!
end-policy-map
!
interface Eth0/0
service-policy input gre-ip_in
ipv4 address 192.0.2.2 255.255.255.0
load-interval 30
!
interface Eth1/0
ipv4 address 209.165.202.129 255.255.255.224
load-interval 30
!
```
# **Verification**

Run the **show policy-map** command on PE2 (decapsulation node) to view the classification statistics that confirm QoS classification is on the MPLS header.

Router#**show policy-map int Eth1/0** Eth1/0 input: gre-ip\_in

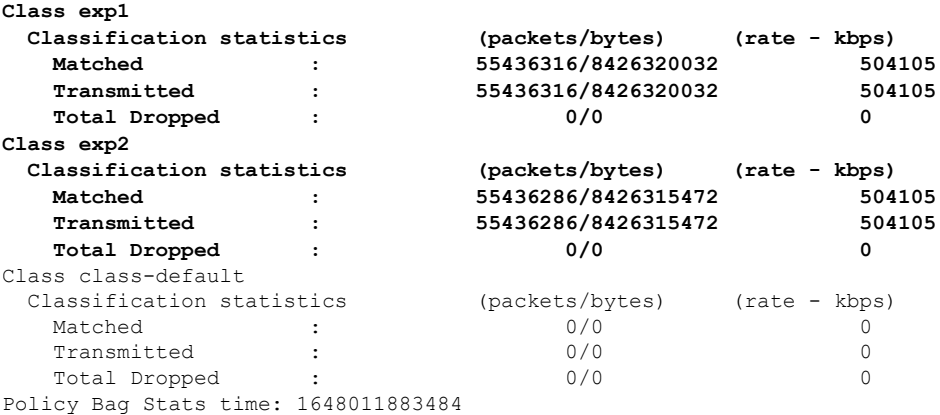

When you don't enable QoS classification on the MPLS header, the **show policy-map** command on PE2 (decapsulation node) confirms that the classification is IP precedence (under **class-default**).

```
Router#show policy-map int Eth1/0
Eth1/0 input: gre-ip_in
```
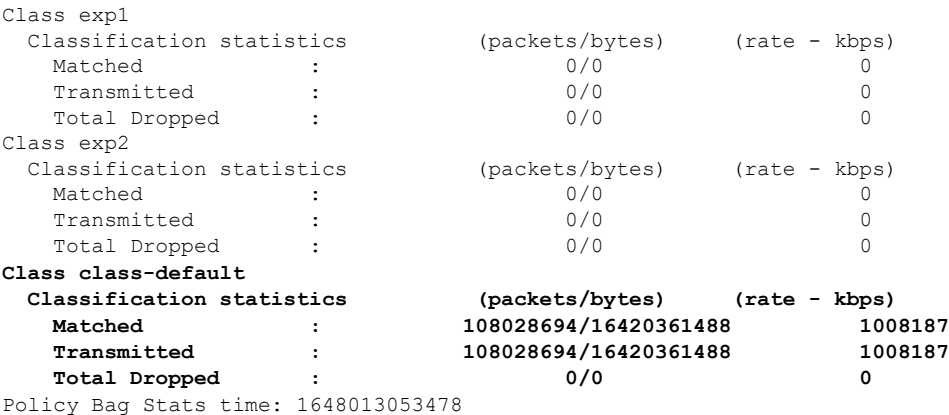

# <span id="page-81-0"></span>**Terms Used for Classifying Packets Based On MPLS Experimental Bits in MPLS Over GRE**

# **Generic Routing Encapsulation (GRE)**

A protocol used to encapsulate packets, GRE is useful when you need to transport packets across an unsupported network protocol, say IPv6 packets across an IPv4 network. In this case, IPv6 packets are encapsulated or wrapped around by packets that support the protocol (IPv4) and transported across the network. This is akin to cars being transported across oceans (unsupported protocol for cars) on cargo ships (the ocean being the supported protocol for the ships).

# **GRE Tunneling**

The encapsulation of packets within other packets is called GRE tunneling. Here, if packets are to be transported from one router to another without any additional processing by intermediate routers and devices, you can configure a GRE tunnel between the two routers. As the packets flow across the network, the intermediate routers read the forwarding information on the packet headers and send them to their next hop. This is similar to the cars now being transported on a cargo truck on land, passing through a tunnel to reach the other end of the road faster, with no other action taking place on the cars as they are carried on the truck inside the tunnel. Without the tunnel, transport across this route would be impossible, akin to an unsupported network between the two ends of the GRE tunnel.

# **GRE Headers**

Each packet consists of the payload—the actual packet content—and an IP header that contains information critical for the packet transportation: the source address, the destination address, packet number, packet length, and so on.

As with other network protocols, GRE adds its own headers to the packets: the GRE header that shows the protocol used by the encapsulated packet (the cars, in our preceding example) and an outer IP header that wraps the encapsulated packet's payload and IP header. A GRE header thus has two IP headers.

# **MPLS over GRE**

A mechanism for tunneling MPLS packets over non-MPLS networks by creating a GRE tunnel across a non-MPLS network. The MPLS packets are encapsulated within the GRE tunnel packets, and the encapsulated packets traverse the non-MPLS network through the GRE tunnel. When GRE tunnel packets reach the other side of the non-MPLS network, the GRE tunnel packet header is removed and the inner MPLS packet is forwarded to its final destination.

# **QPPB**

QoS Policy Propagation via BGP (QPPB) is a mechanism that allows propagation of quality of service (QoS) policy and classification by the sending party that is based on the following:

- Access lists
- Community lists
- Autonomous system paths in the Border Gateway Protocol (BGP)

Thus, helps in classification that is based on the destination address instead of the source address.

Hence, QPPB is introduced to overcome the following problems:

- The administrative challenges of classifying that is based on ACLs.
- The administrative problems of just listing the networks that need premium services.

QPPB allows marking of packetsthat are based on QoSgroup value associated with a Border GatewayProtocol (BGP) route.

### **Benefits of QPPB**

- QPPB provides an IP prefix-based QoS capability.
- Traffic to IP addresses that have specific IP prefixes can be prioritized above other IP addresses.
- IP prefixes of interest are tagged through the control plane that uses common BGP route-map techniques, including the community attribute.
- Traffic to the tagged BGP prefixes is then classified and prioritized via the data forwarding plane by using the IOS-XR MQC (Modular QoS CLI) mechanisms, such as re-marking.
- QPPB provides the glue between the BGP control plane and the IP data forwarding plane in support of IP prefix-based QoS.
- BGP configuration within QPPB uses a table map to match specific prefixes learned through BGP neighbors, and then sets the router's local QoS Group variable maintained within the Forwarding Information Base (FIB) for those specific prefixes.
- The router supports a subset of full QPPB options only IP destination prefix mode on input policy is supported.

**Figure 4: Sample Scenario** AS 100 1. Route announced AS 200 4. Packet sent with QoS policy 2. Route arrives 3. QoS policy applied AS 300 367501

Router A learns routes from AS 200 and AS 100. QoS policy is applied to any ingress interface of Router A to match the defined route maps with destination prefixes of incoming packets. Matching packets on Router A to AS 200 or AS 100 are sent with the appropriate QoS policy from Router A.

BGP maintains a scalable database of destination prefixes, QPPB, by using BGP table maps. BGP adds the ability to map a qos-group value to desired IP destinations. These qos-group values are used in QOS policies applied locally on ingress interfaces. Whenever a packet bound for such destinations is encountered, the qos-group value matching that destination route looks up with work inside the policy classmap, and marks that packet for any configured policy actions.

# **QPPB: Guidelines and Limitations**

- QPPB is supported only on the -SE variants of NCS 5700-line card-based routers and the following -SE variants of NCS 5500-line card-based routers:
	- NCS-55A1-36H-SE-S
	- NCS-55A2-MOD-SE-H-S
	- NCS-55A2-MOD-SE-S
	- NC55-36x100G-A-SE
	- NC55-MOD-A-SE-S
- QPPB doesn't work for /32 IPv4 prefixes on NCS 5500 line card-based routers when you enable the **hw-module fib mpls label [lsr-optimized](https://www.cisco.com/c/en/us/td/docs/iosxr/ncs5500/mpls/b-mpls-cr-ncs5500/b-ncs5500-mpls-ldp.html#wp3205072188)** profile.
- You must configure the **[hw-module](https://www.cisco.com/c/en/us/td/docs/iosxr/ncs5500/qos/b-ncs5500-qos-cli-reference/b-ncs5500-qos-cli-reference_chapter_0101.html#wp1311614160) profile qos ipv6 short** command for QPPB to work with IPv6 address families and packets.

• When you enable the peering mode (using the **hw-module profile qos ingress-model peering** command), the QPPB feature doesn't work.

# **Configuration Workflow**

Use the following configuration workflow for QPPB:

- Define route policy.
- Put Route policy at table-policy attach point under BGP.
- Define classmaps and ingress policy to use the qos-groups that are used in table-policy.
- Enable ipv4/ipv6 QPPB configuration under the desired interfaces.
- Configure the QPPB hardware profile, *hw-module profile qos ipv6 short*.
- If you use ipv6 QPPB, you must reload that linecard. If you use only ipv4 QPPB, linecard reload is not mandatory.

### **Define route policy**

A routing policy instructs the router to inspect routes, filter them, and potentially modify their attributes as they are accepted from a peer, advertised to a peer, or redistributed from one routing protocol to another.

The routing policy language (RPL) provides a language to express routing policy. You must set up destination prefixes either to match inline values or one of a set of values in a prefix set.

#### Example:

```
prefix-set prefix-list-v4
    70.1.1.1,
    70.2.1.0/24,
    70.2.2.0/24 ge 28,
    70.2.3.0/24 le 28
end-set
prefix-set prefix-list-v6
    2001:300::2,
    2003:200::3
end-set
route-policy qppb1
    if destination in (60.60.0.2) then
        set qos-group 5
    elseif destination in prefix-list-v4 then
       set qos-group 4
    else
        set qos-group 1
     pass
endif
end-policy
```
For NC57 line cards, the set qos-group value under the route policy for QPPB support is 0-15. Even though the set qos-group value option displays supported values <0-31> as show below, the configuration fails for any value above 15 for NC57 line cards.

```
RP/0/RP0/CPU0:Fretta(config-rpl-if)#set qos-group ?
 <0-31> decimal number
```
# **Put Route policy at table-policy attach point under BGP**

The table-policy attach point permits the route policy to perform actions on each route as they are installed into the RIB routing table. QPPB uses this attachment point to intercept all routes as they are received from peers. Ultimately the RIB will update the FIB in the hardware forwarding plane to store destination prefix routing entries, and in cases where table policy matches a destination prefix, the qos-group value is also stored with the destination prefix entry for use in the forwarding plane.

### Example:

```
router bgp 900
   [vrf <name>]
   bgp router-id 22.22.22.22
   address-family ipv4 unicast
       table-policy qppb1
    address-family ipv6 unicast
       table-policy qppb2
    neighbor 30.2.2.1
       remote-as 500
       address-family ipv4 unicast
           route-policy pass in
           route-policy pass out
        address-family ipv6 unicast
           route-policy pass in
           route-policy pass out
```
# **Ingress interface QOS and ipv4/ipv6 bgp configuration**

QPPB would be enabled per interface and individually for V4 and V6. An ingress policy would match on the qos groups marked by QPPB and take desired action.

If a packet is destined for a destination prefix on which BGP route policy has stored a qos-group, but it ingresses on an interface on which qppb is not enabled, it would not be remarked with qos-group.

Earlier, router supported matching on qos-group only in peering profile 'hw-module profile qos ingress-model peering location <>' . QPPB now permits classmaps to match qos-group in the default "non peering mode qos" as well. Also QPPB and hierarchical QOS policy profiles can work together if Hqos is used.

### Example:

```
class-map match-any qos-group5
   match qos-group 5
   end-class-map
class-map match-any qos-group4
   match qos-group 4
   end-class-map
policy-map ingress-marker-po1
   class qos-group5
       set precedence 0
        set discard-class 0
        set traffic-class 1
    class qos-group4
       set precedence 1
       set discard-class 1
       set traffic-class 2
    class class-default
end-policy-map
```
# **Configuring QPPB on an Interface**

**1.** RP/0/RP0/CPU0:router # configure

Enters interface configuration mode and associates one or more interfaces to the VRF.

**2.**

RP/0/RP0/CPU0:router(config)# interface *type interface-path-id*

Enters interface configuration mode and associates one or more interfaces to the VRF.

**3. ipv4 | ipv6 bgp policy propagation inputqos-groupdestination**

Example:

RP/0/RP0/CPU0:router(config-if)# ipv4 bgp policy propagation input qos-group destination

Enables QPPB on an interface

**4.** commit

# **Egress Interface Configuration**

The traffic-class set on ingress has no existence outside the device. Also, traffic-class is not a part of any packet header but is associated internal context data on relevant packets. It can be used as a match criteria in an egress policy to set up various fields on the outgoing packet or shape flows.

# **Restrictions**:

- No IP precedence marking.
- No policing on egress policy.

```
class-map match-any level1
    match traffic-class 1
end-class-map
class-map match-any level2
   match traffic-class 2
end-class-map
policy-map output-po1
   class level1
       bandwidth percent 50
    class level2
       bandwidth percent 20
        queue-limit 50 ms
end-policy-map
interface hun 0/5/0/0
     ipv4 address 30.1.1.1/24
     ipv6 address 2001:da8:b0a:12f0::1/64
     service-policy output output-po1
```
L

i.